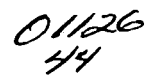

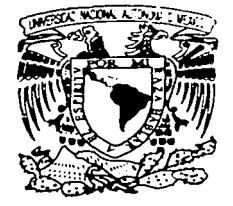

# UNIVERSIDAD NACIONAL AUTONOMA DE MEXICO

FACULTAD DE INGENIERIA

SISTEMA DE INTERROGACION REMOTA PARA EL REGISTRO DE TEMBLORES FUERTES EN EDIFICIOS.

ためたら

**T E s 1 s**  QUE PARA OBTENER EL TITULO DE **INGENIERO MECANICO ELECTRICISTA (AREA ELECTRICA Y ELECTRONICA)**  p R E s E N T A **CESAR** JESUS | MORQUECHO **ZAMARRIPA** DIRECTOR: M l. ROBERTO QUAAS WEPPEN a la Dirección General de Biblioteca. . Ha Dirección General de Bibliotecheron. contenido de mi trabajo recepciones JOMBRE.  $25.88$  $100R18A$ MOD OVECHO D. F.  $_{\text{cona}}$  2003/2003 2003

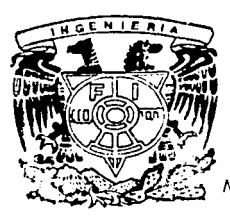

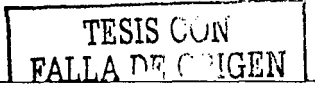

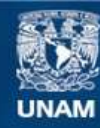

Universidad Nacional Autónoma de México

**UNAM – Dirección General de Bibliotecas Tesis Digitales Restricciones de uso**

# **DERECHOS RESERVADOS © PROHIBIDA SU REPRODUCCIÓN TOTAL O PARCIAL**

Todo el material contenido en esta tesis esta protegido por la Ley Federal del Derecho de Autor (LFDA) de los Estados Unidos Mexicanos (México).

**Biblioteca Central** 

Dirección General de Bibliotecas de la UNAM

El uso de imágenes, fragmentos de videos, y demás material que sea objeto de protección de los derechos de autor, será exclusivamente para fines educativos e informativos y deberá citar la fuente donde la obtuvo mencionando el autor o autores. Cualquier uso distinto como el lucro, reproducción, edición o modificación, será perseguido y sancionado por el respectivo titular de los Derechos de Autor.

# TESIS CON FALLA DE ORIGEN

A mi Mamá, por ser ejemplo de vida

A Liliana, por su cariño

A mis hermanas, Lilia *y* Ana por su apoyo

A Diego, por su entusiasmo

A Todos, Gracias

#### *Indice*

# **ÍNDICE**

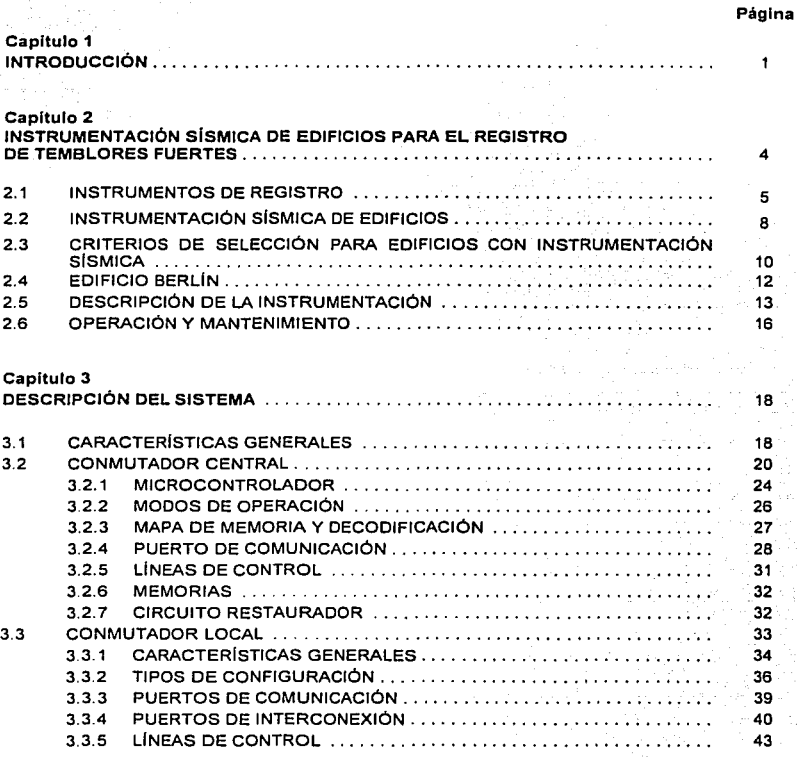

 $\mathbf{i}$ 

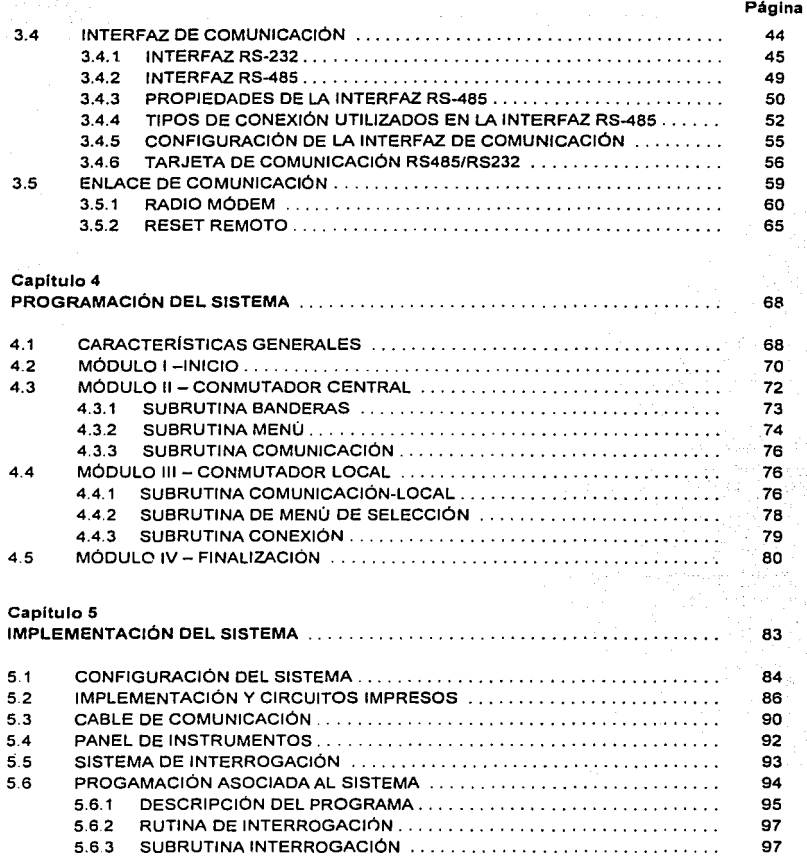

TESIS CON  $FA$ !  $A \rightharpoonup r$  (in  $GEN$ 

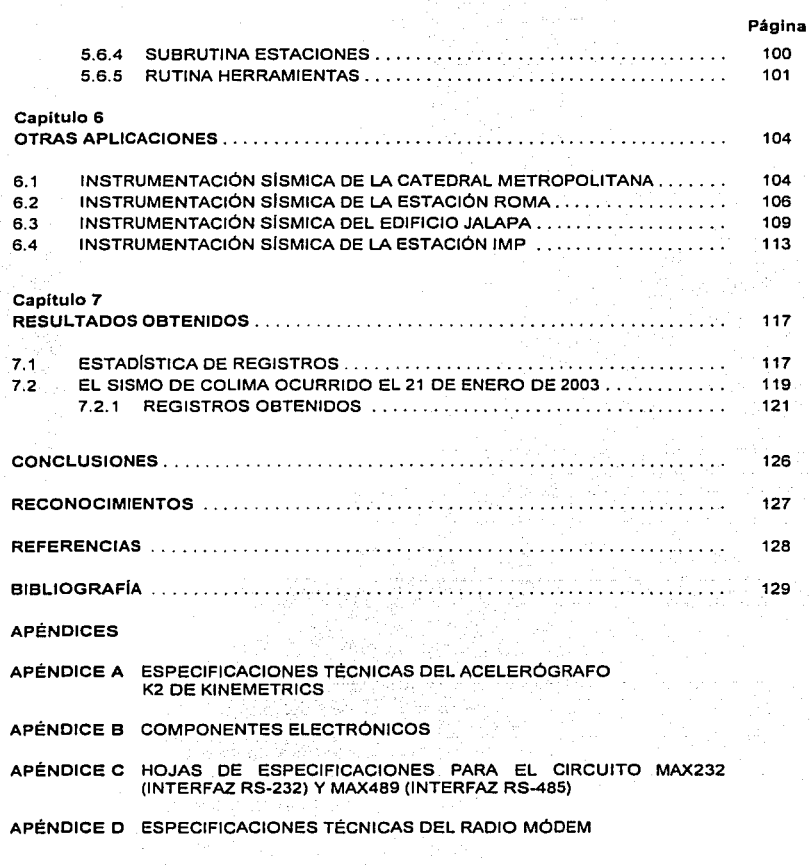

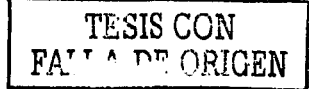

## CAPÍTULO 1

## INTRODUCCIÓN

La necesidad de mejorar el conocimiento de las caracteristicas del movimiento del terreno, asl como la respuesta estructural ante un evento slsmico, sobre todo después del temblor de septiembre de 1985, impulsó el despliegue de acelerógrafos en la República Mexicana.

La mayor parte de estos acelerógrafos han sido colocados en "campo libre", es decir. sobre la superficie del terreno *y* alejados una distancia suficiente de las estructuras de tal forma que el movimiento registrado no se vea afectado por su presencia. La finalidad de estos equipos es lograr un mejor entendimiento de las caracterfsticas del movimiento del terreno durante sismos de diferentes magnitudes, mecanismos focales, distancias epicentrales, tipos de suelo, etc.

La importancia de registrar tales movimientos en edificios estriba, en primer lugar, en conocer con exactitud la amplitud *y* caracterlstica de la respuesta estructural, *y* en segundo lugar, el poder calibrar *y* mejorar los modelos analfticos que se emplean para estimar su respuesta. No obstante el provecho de estos estudios. es necesario instrumentar los edificios más representativos de nuestras poblaciones. para evaluar el comportamiento de sistemas estructurales propios y de posibles efectos de sitio.

El CENAPRED (Centro Nacional de Prevención de Desastres) *y* algunas otras instituciones de investigación como son: el GIRES (Centro de Instrumentación *y* Registro Slsmico de la Fundación Javier Barros Sierra) y el Instituto de Ingeniería de la UNAM, dentro de sus funciones han instrumentado algunos edificios que permiten conocer mejor el comportamiento dinámico de las estructuras. Esto sin duda, proporcionará información, en la medida que se registren más temblores, para que los ingenieros y los investigadores especialistas lleven a cabo los análisis necesarios a fin de aportar elementos que permitan perfeccionar gradualmente las normas de diseño contenidas en los Reglamentos de Construcciones para cada una de las zonas de acuerdo con su riesgo sfsmico.

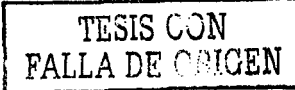

**Dada la complejidad de la instrumentación sismica en edificios** *y* **estructuras. asf como su elevado costo de implementación y operación, la Dirección de Instrumentación y Monitoreo Volcánico del**  CENAPRED, a través del Area de Instrumentación Slsmica se dio a la tarea de disenar un Sistema de Interrogación Remota para el Registro de Temblores Fuertes en Edificios. con el fin de **facilitar el mantenimiento y recolección de datos a los pocos minutos de la ocurrencia de un sismo. reduciendo de manera considerable los costos de operación.** 

**En este trabajo se presenta el diseño, programación e implementación de un sistema capaz de interconectar a los equipos que componen una Red Sfsmica a través de solo enlace de comunicación.** 

En el Capitulo 2 se describen aspectos generales para la Instrumentación Sísmica de Edificios y Estructuras. También se presenta la Red Slsmica para el Registro de Temblores Fuertes del Edificio Berlin, una estructura instrumentada por el CENAPRED la cual se utilizó en la **implementación y operación del sistema desarrollado.** 

En el Capitulo 3 se presenta la descripción y caracterlsticas de cada uno de los componentes del **sistema, asi como los diagramas electrónicos diseñados.** 

El programa para controlar las diferentes tareas que efectüan los equipos disenados. al igual que las diferentes rutinas y módulos utilizados en la programación del sistema se presentan en el Capitulo 4.

La puesta en marcha del Sistema de Interrogación Remota para el Edificio Berlin se describe detalladamente en el Capitulo 5. Para el armado e implementación de los distintos equipos y **componentes del sistema se diseñaron circuitos impresos los cuales se presentan en este capitulo, asi como los programas diseñados para la interrogación del sistema.** 

**En el Capitulo 6 se explican brevemente otros 11 Sistemas de Interrogación", que se encuentran instalados y operando 6 en etapa de diseño.** 

Las conclusiones obtenidas en la elaboración de este trabajo se presentan en el Capitulo 7.

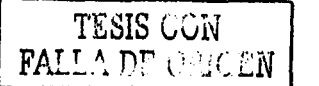

 $\overline{2}$ 

Por ultimo en el Apéndice A se muestran las especificaciones técnicas del equipo utilizado para el registro y almacenamiento de eventos sismicos que se encuentra instalado en la Red de Observación Sísmica del Edifico Berlín.<sup>1</sup>

TAGE E LES GERLE

Los componentes utilizados para el armado de los circuitos electrónicos del sistema se enlistan en el Apéndice B.

En el Apéndice e se. describen las· interfases de comunicación RS-232, RS-465 *y* los circuitos integrados utilizados en el desarrollo de este trabajo.

Las caracterlstlcas y especificaciones técnicas del Radio-Módem utilizado para la interrogación *y*  operación del sistema se muestran en el Apéndice D.

## **CAPITULO 2**

## **INSTRUMENTACIÓN SÍSMICA DE EDIFICIOS PARA EL REGISTRO DE TEMBLORES FUERTES**

**Por su ubicación geográfica México se encuentra sujeto a diversos fenómenos naturales que**  pueden derivar en una situación de desastre. Entre las calamidades a las que mayormente esté **expuesto el territorio nacional resaltan los sismos, que tienen un lugar especial a lo largo de la**  historia, por su frecuencia, como por los desastres a que dado origen, particularmente el que vivió la Ciudad de México en septiembre de 1985.

La presencia de fallas geológicas *y* la acción de las placas continentales son factores siempre presentes en la dinámica geológica de nuestro territorio figura 2.1. En el Valle de México, a esos **elementos se suman las caracteristicas del subsuelo y la gran densidad poblacional, originando una situación de allo riesgo sísmico.** 

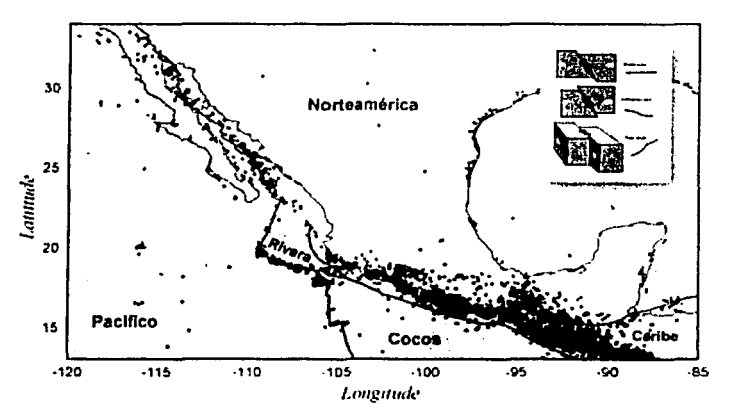

Figura 2.1. Placas Tectónicas *y* Sismicidad en México

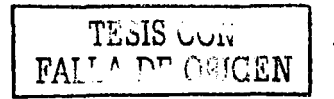

#### 2.1 INSTRUMENTOS DE REGISTRO

Para conocer las características de las ondas símicas es necesario registrarlas de tal forma que puedan ser estudiadas posteriormenle *y* determinar asl la intensidad *y* duración del movimiento, **sus direcciones principales, etc. Para ello se emplean principalmente sismógrafos y acelerógrafos.**  El sismógrafo se caracteriza por su alla sensibilidad, es decir, tiene la capacidad de amplificar **decenas o cientos de miles de veces el movimiento del terreno, ya sea a causa de un sismo**  cercano muy pequeño o de uno grande pero lejano (figura 2.2). A los registros obtenidos con este **instrumento se res llaman sismogramas, como se muestra en la figura 2.3.** 

**Sin embargo, cuando ocurre un sismo cercano y muy fuerte, el sismógrafo usualmente no es capaz**  de registrarlo íntegramente ya que, por su gran sensibilidad, el movimiento excede la escala del registrador produciendo un slsmograma saturado o cortado.

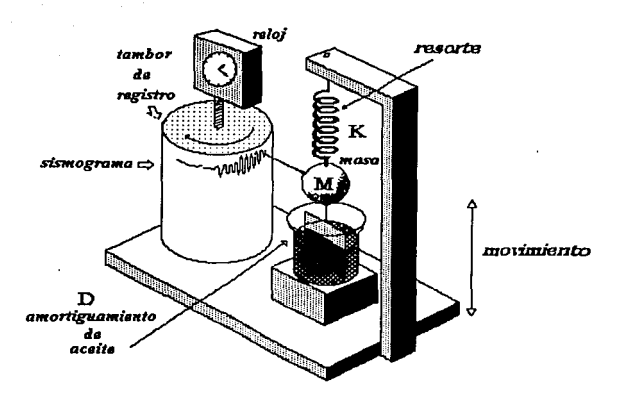

Figura 2.2. Principio básico de operación *y* registro de un sismógrafo que mide el desplazamiento vertical del terreno.

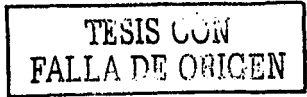

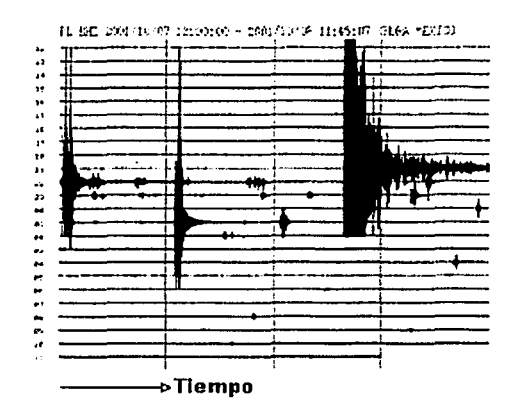

Figura 2.3. Sismograma da un tamblor de la costa da Guerrero, de magnitud M.= *6.* 1, registrado a la 03:39:20 seg. (GMT) del dla 08 de octubre de 2001 en la estación slsmlca de Iguala, Guerrero

La limitación de los sismógrafos para registrar las características de los movimientos locales fuertes hace que no sean tan útiles para los ingenieros en el diseño de estructuras, ya que por su alta amplificación fácilmente se saturan. Por ello a mediados del siglo pasado se Inventaron otros aparatos que permiten captar estos movimientos fuertes: los acelerógrafos.

Los acelerógrafos tienen la característica, a diferencia de los sismógrafos, de registrar la aceleración del movimiento de un sismo en vez de la velocidad. Generalmente son capaces de registrar aceleraciones mayores que la gravedad terrestre, por lo que los acelerogramas pocas **veces se saturan. Su amplificación es mucho menor para poder captar por completo un temblor**  fuerte y en general no son de registro continuo, sino que tienen dispositivos especiales de arranque que pueden calibrarse, los cuales se activan cuando eí movimiento del terreno llega a un cierto **nivel de intensidad.** 

**Capitulo 2. Instrumentación slsmlca de edificios para el registro de temblores fuertes** 

**Los acelerógrafos se componen esencialmente de tres elementos: el sensor (acelerómetro), el dispositivo de registro o acondicionamiento y el módulo de registro del tiempo. Los sensores en su mayoria son transductores electromecánicos basados en el mismo principio que los sismógrafos: una masa M suspendida a través de un resorte K del sistema o marco de referencia, la cual se desplaza (o decide permanecer en reposo) al estar sujeto el sistema a un movimiento. El desplazamiento (velocidad o aceleración) relativo de la masa respecto al sistema de referencia se registra junto con una referencia de tiempo produciendo un sismograma o acelerogramas. Este**  registro puede ser analógico en forma de una gráfica continua o digital en forma de un archivo **numérico.** 

Estos instrumentos han evolucionado considerablemente en las últimas décadas. De ser **instrumentos mecánicos o electromecánicos han pasado a ser sofisticados dispositivos**  electrónicos, incluso en la actualidad son totalmente de estado sólido.

**Los acelerógrafos actuales captan la información en memoria de estado sólido, la cual tiene la**  ventaja de que dicha información puede procesarse rápidamente con la ayuda de computadoras.

**Los acelerógrafos registran los cambios de la aceleración en función del tiempo simultáneamente**  en las direcciones de tres ejes coordenados: normalmente Norte-Sur, Este-Oeste *y* Vertical. Los registros llamados acalerogramas (figura 2.4), son de gran utilidad para los ingenieros. pues **conociendo las aceleraciones es posible estimar las respuestas dinámicas de las estructuras al ser sometidas a una excitación. por ejemplo un sismo.** 

**Tener acelerógrafos en diversos edificios, permitirá conocer mejor el comportamiento de las estructuras. Esto sin duda proporcionará información, en Ja medida que se registren más**  temblores, para que los Ingenieros *y* los Investigadores especialistas lleven a cabo los análisis necesarios a fin de aportar elementos que permitan perfeccionar gradualmente las normas de diseño contenidas en los Reglamentos da Construcción en cada una de las zonas slmicas del país.

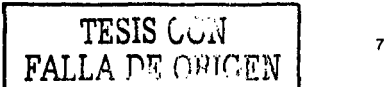

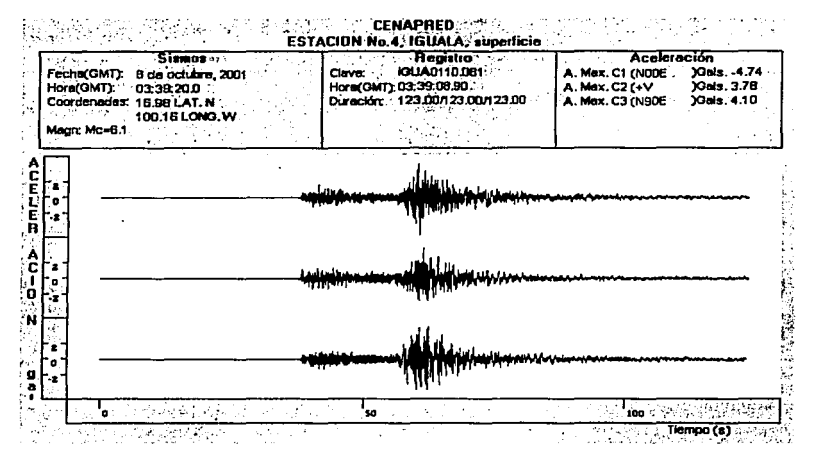

Figura 2.4. Acelerograma de tres componentes registrado en la estación de Iguala del CENAPRED producido por el sismo del 08 de octubre de 2001, a las 03:39:20 seg. (GMT)

#### INSTRUMENTACIÓN SÍSMICA DE EDIFICIOS  $2.2$

La instrumentación sísmica de edificios permite hacer evaluaciones cuantitativas de las excitaciones impuestas por los sismos a las estructuras y su respuesta dinámica. En México es necesario todavía instrumentar muchos edificios debido a sus características estructurales y a las particularidades de los suelos donde están desplantados.

El objetivo del estudio de estos edificios es contribuir a la comprensión de su respuesta dinámica ante sismos de gran intensidad y con ello mejorar los criterios de diseño y seguridad estructurales.

Actualmente, cerca de 25 edificios están instrumentados en México[1]. Diez de estos son atendidos por centros de investigación y sólo uno se encuentra fuera de la Ciudad de México, Tabla 2.1.

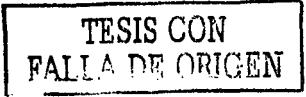

| <b>EDIFICIO INSTRUMENTADO</b>           | <b>INSTITUCIÓN</b>      |
|-----------------------------------------|-------------------------|
| Edificio Lara Sosa (IMP)                | <b>CENAPRED</b>         |
| Edificio Rehabilitado Berlín (ER)       | <b>CENAPRED</b>         |
| Edificio Plaza Córdoba (PC)             | Instituto de Ingeniería |
| Edificio Jalapa (JAL)                   | Instituto de Ingeniería |
| Catedral Metropolitana (CAT)            | Instituto de Ingeniería |
| Metro Juárez (MJ)                       | Instituto de Ingeniería |
| <b>Edifico Oasis, Acapulco Guerrero</b> | Instituto de Ingeniería |
| Edificio Plaza Inn (PI)                 | <b>CIRES</b>            |
| Secundaria No. 3 (SEC3)                 | <b>CIRES</b>            |
| Oficinas Centrales del IMSS (IMS)       | <b>CIRES</b>            |

Tabla 2.1. Edificios con Instrumentación Slsmica

**A pesar de los pocos edificios instrumentados, los resultados obtenidos a la fecha son importantes y han permitido concluir que las consideraciones de análisis de las estructuras que se asumen en la práctica profesional, requieren ser mejoradas para que se apeguen más a Ja respuesta dinámica**  real.

Debido a lo poco frecuentes de estos sismos que afectan diferentes regiones del pals, es necesario  $in$ strumentar algunos edificios representativos en ciudades o poblaciones de diferentes regiones **con gran peligro sfsmico, ver figura 2.5.** 

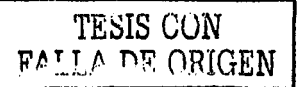

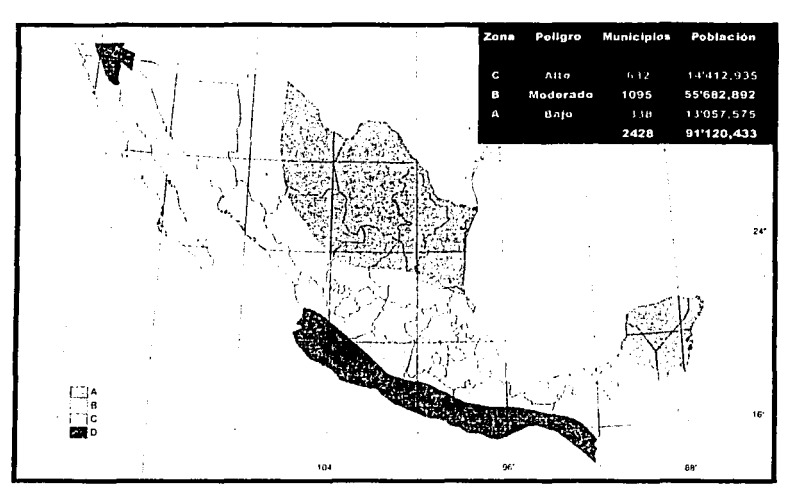

Figura 2.5. Rcgionalización sísmica de México

#### 2.3 CRITERIOS DE SELECCIÓN PARA EDIFICIOS CON INSTRUMENTACIÓN SfSMICA

Los efectos que un movimiento sísmico puede generar en las estructuras dependen de una serie de factores, como son la magnitud y duración del evento, el tipo y características geométricas y mecánicas de la estructura, el tipo de suelo en que se encuentran desplantadas, entre otras.

Ejemplos de algunos sismos en los cuales los daños a personas y a la infraestructura urbana han sido importanles son: México y Chile en 1985, Loma Prieta en 1989, Northrldge en 1994 y Kobe en 1995. En la figura 2.6 se ilustran estos casos.

Con base en estas lamentables y costosas experiencias, se han llevado a cabo muchas investigaciones que han permitido comprender mejor la respuesta sfsmica de las estructuras.

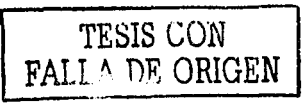

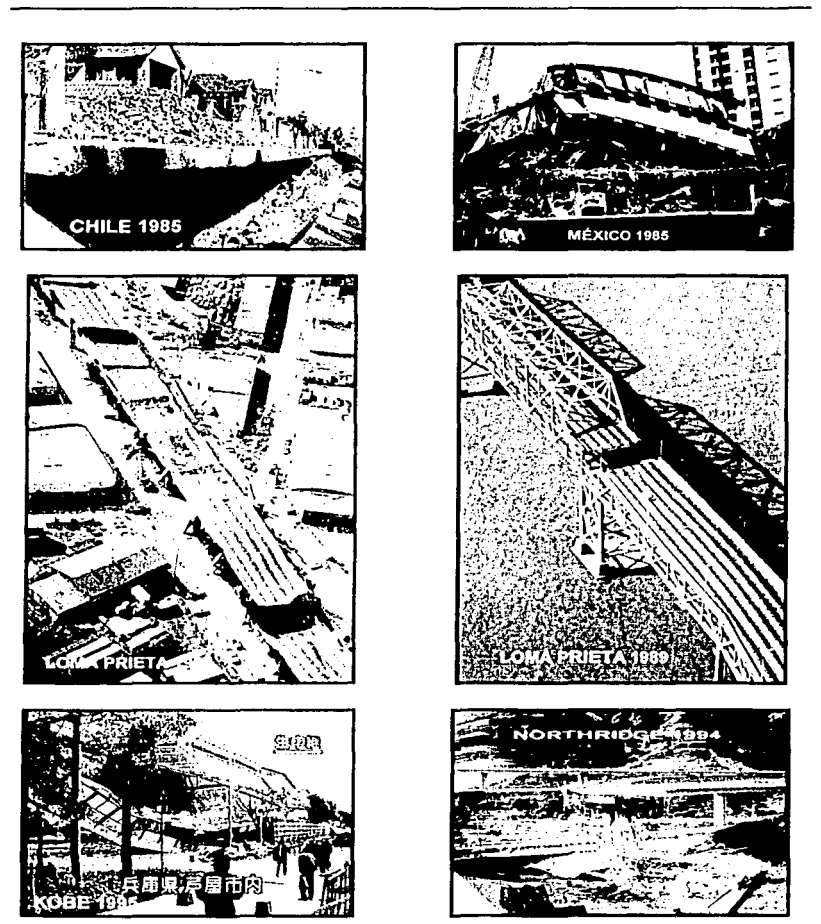

Capítulo 2. instrumentación sismica de edificios<br>para el registro de temblores fuertes

Figura 2.6. Efectos provocados por diferentes sismos en las últimas décadas

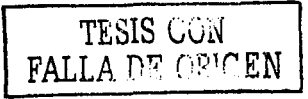

Así, las ingenierías sísmica y estructural han desarrollado e incorporado nuevos conocimientos en el diseño, lo que se ha traducido en estructuras con un mayor nivel de seguridad. Sin embargo, es necesario continuar estudiando el comportamiento de estructuras a escala natural, tanto de edificios nuevos así como de aquéllas que han sido rehabilitadas después de un sismo.

Para identificar *y* seleccionar el edificio más conveniente a instrumenlar se deberán tomar en **cuenta los siguientes criterios:** 

- Estar ubicado en la zona de suelo blando de la ciudad o región de estudio
- En lo posible, contar con un sistema estructural sencillo, regular *y* simétrico, con estructura **de concreto reforzado y una altura no mayor de 20 pisos**
- Tener la documentación técnica completa
- Asegurar el permiso de acceso para instalar y operar la red acelerométrica, así como para **inspeccionar su estructura cuando las circunstancias lo ameriten**
- **Contar con el suministro de energía eléctrica**

Al respecto, el Centro Nacional de Prevención de Desastres (CENAPRED) inició un proyecto de investigación cuya meta es el estudio del comportamiento sísmico de edificios rehabilitados en la Ciudad de México. Para ello se eligió el Edificio Berlín.

## 2.4 EDIFICIO BERLIN

Con el fin de estudiar el efecto de la amplificación de las ondas sísmicas *y* la respuesta dinámica de edificios, en 1999 se instrumentó el edificio rehabilitado Berlln, localizado entre las calles de Berlín y Londres, en la colonia Roma, figura 2. 7.

La instrumentación fue diseñada para proporcionar registros acelerográficos de la Vibración del edificio durante movimientos slsmicos, incluyendo efectos de torsión, respuesta de modos superiores de vibrar *y,* en su caso, comportamiento no lineal de la estructura. [2)

Desde junio de 1999 ha estado operando el sistema de medición prácticamente en forma continua. En esle periodo ha producido un importante conjunto de registros que han sido fundamentales para **el estudio de la estructura.** 

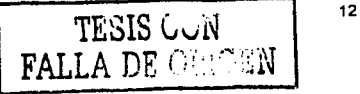

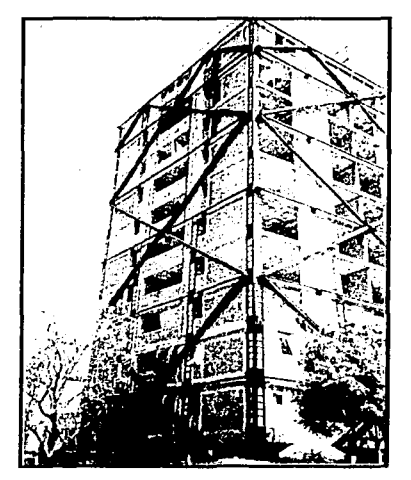

Figura 2.7. Edificio Berlín

#### 2.5 DESCRIPCIÓN DE LA INSTRUMENTACIÓN DEL EDIFICIO BERLfN

El Edificio Rehabilitado Berlln (ER). es una estructura de concreto de 11 niveles. Para su instrumentación se seleccionaron 7 sitios de medición distribuidos en la forma mostrada en la figura 2.8.

Los instrumentos de medición son acelerógrafos autónomos digitales de estado sólido con sensores triaxiales internos, dos horizontales y uno vertical. Los equipos son acelerógrafos Kinemetrics modelo K2. En el Apéndice A se muestran las especificaciones técnicas del equipo.

Para fines de disparo los equipos están interconectados en una configuración maestro-esclavo. Al rebasar el movimiento el umbral preestablecido del aparato maestro (en este caso el de la Azolea Centro, ERAC), envía una señal a todos los demás configurados como esclavos, obligándolos a iniciar el registro.

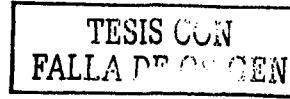

#### **Capitulo 2. lnstrumentac/ón slsm/ca de edificios para el registro de temblores fuertes**

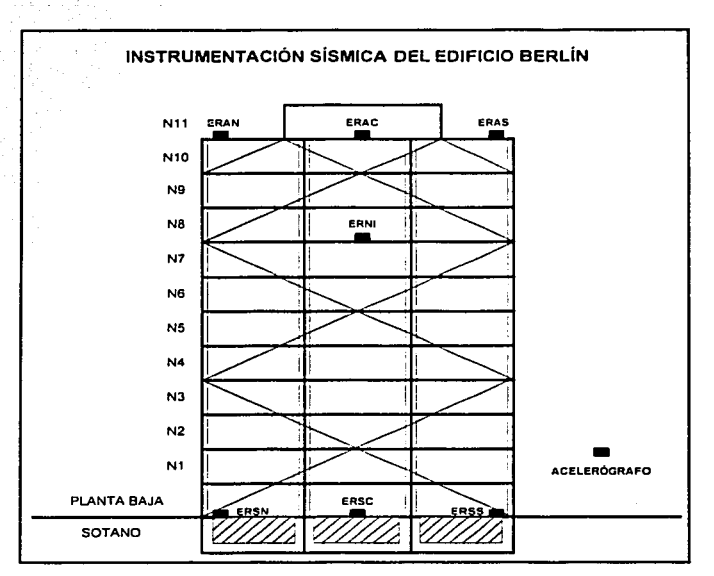

Figura 2.8. Distribución de Acelerógrafos en el Edificio Berlln

**En caso de que algún aparato esclavo llegase a registrar un movimiento por encima de su umbral, éste a su vez podrá dispararse en forma autónoma e independiente. El equipo maestro cuenta con**  un sistema de tiempo GPS (Sistema de Posicionamiento Global), que sirve como referencia de tiempo para el resto de los equipos de la red. Esto se logra grabando el pulso de disparo proveniente del maestro en el canal de tiempo del K2. De esta manera el tiempo de los equipos sin **sistema GPS se corrige tomando como referencia el pulso de disparo generado por el maestro.**  Para hacer esto. la linea de disparo se conectó a la entrada del canal de tiempo de cada aparato. **El esquema anterior tiene la ventaja de utilizar una sola linea de interconexión entre todos los**  equipos de la red, tanto para el disparo como para la referencia de tiempo, figura 2.9.

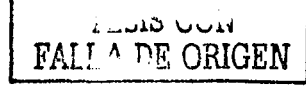

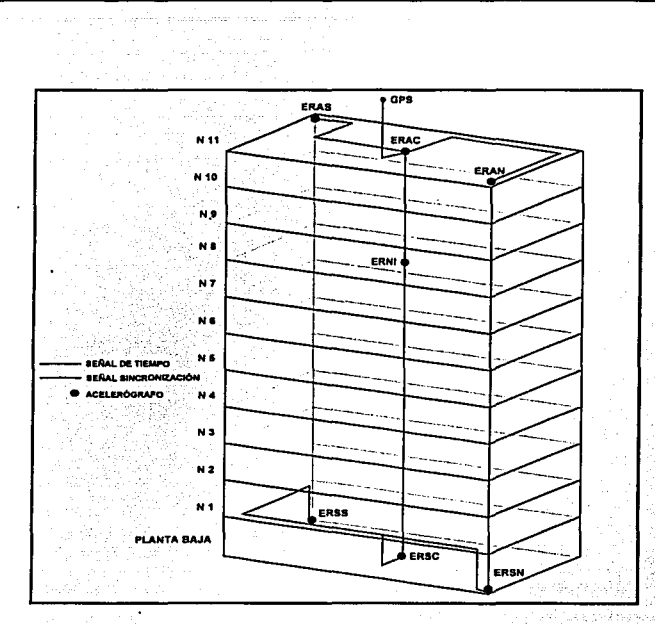

Figura 2.9. Diagrama da lnlarconaxión para la salla/ da tiempo *y* al sistema da disparo

La alimentación a cada acelerógrafo proviene de un cargador externo conectado a la lfnaa de CA, contando adicionalmente con una baterla Interna que proporciona un respaldo de alimentación de hasta 36 horas en caso de fallar el suministro externo.

En la Tabla 2.2 se presenta un cuadro que resume la Instrumentación y la localización de cada estación acelerográfica. Incluye la clave de la estación, el lugar de Instalación, el tipo y número de serie del aparato y por último, el rango de escala completa para los sensores expresados en fracción de la aceleración de la gravedad terrestre g (1g = 981 cm./s<sup>2)</sup>

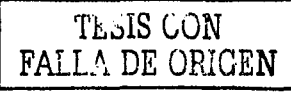

15

| <b>CLAVE</b> | <b>LOCALIZACIÓN</b> | <b>APARATO</b> | N. S. | <b>ESCALA</b>  |
|--------------|---------------------|----------------|-------|----------------|
| <b>ERAC</b>  | Azotea Centro       | к2             | 453   | 2a             |
| ERAN         | Azotea Norte        | K <sub>2</sub> | 450   | 2g             |
| <b>ERAS</b>  | Azotea Sur          | К2             | 448   | 2 a            |
| ERNI         | Nivel 8 Centro      | K2             | 451   | 2g             |
| <b>ERSC</b>  | Sótano Centro       | K2             | 452   | 2 a            |
| <b>ERSN</b>  | Sótano Norte        | K <sub>2</sub> | 447   | 2 <sub>9</sub> |
| <b>ESSS</b>  | Sótano Sur          | K2             | 446   | 2 <sub>9</sub> |

Tabla 2.2. Descripción de los instrumentos del Edificio Berlln

#### 2.6 OPERACIÓN Y MANTENIMIENTO

**De acuerdo con el programa de operación establecido, se llevan a cabo visitas mensuales de revisión y algunas visitas extraordinarias. Las primeras son revisiones de tipo preventivo** *y* **se efectüan para verificar el correcto funcionamiento de los equipos y recolectar los datos registrados en el mes. Las visitas extraordinarias se efectúan, ya sea para recoger la Información**  inmediatamente después de ocurrido un sismo importante, para corregir algún problema de los **equipos o para efectuar alguna calibración y ajuste a los instrumentos.** 

**Durante cada visita se realizan los siguientes trabajos de rutina:** 

- Revisión del estado general del equipo *y* sus parámetros de operación
- Revisión del suministro de energla, alimentación CA, voltaje de la batería *y* consumos de **corriente**
- Disparo de prueba manual al acelerógrafo maestro a fin de verificar el disparo común de **todos los instrumentos**
- **Comprobación del funcionamiento de los sensores**
- **Revisión del circuito de disparo y niveles de disparo**
- Verificación del nivel de ruido *y* offset de los sensores
- Verificación del sistema de tiempo GPS *y* resincronización
- Verificación de la memoria *y* la correcta grabación de datos

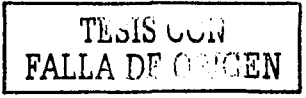

- **Lectura de los datos almacenados en memoria y su vaciado a archivos binarios en PC**
- Verificación de la integridad de los datos leidos
- **Borrado de la memoria**
- Limpieza general del Interior de las cajas *y* equipos

Los datos y mediciones hechas en cada estación se vacían a bitácoras especialmente diseñadas para llevar control de la operación del sistema *y* en determinado momento permitir la detección de algún desperfecto, el diagnóstico de la falla *y* su inmediata corrección, minimizando asl la posibilidad de pérdida de información.

Esta rutina de operación y mantenimiento de la red acelerográfica del Edificio Berlln, requiere de **alrededor de 40 minutos por estación. Si multiplicamos por las 7 estaciones: se tiene que el tiempo estimado para una visita de mantenimiento completo demanda alrededor de 4 horas 40 minutos.**  esto sin considerar el traslado del CENAPRED al Edificio Berlín en la colonia Roma.

**Por lo tanto para ahorrar tiempo y facilitar la operación, el mantenimiento y la recolección de datos de la red acelerográfica del edificio, se diseñó un sistema para interconectar los siete instrumentos**  de manera que puedan interrogarse en forma centralizada ya sea local o remota, a través de un **solo enlace de comunicación. A continuación se describe el sistema desarrollado que permite esta operación.** 

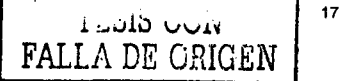

#### CAPITULO 3

## DESCRIPCIÓN DEL SISTEMA

Como se describió en el Capitulo 2, en los últimos años se han instrumentado con acelerógrafos diversas estructuras en la Ciudad de México como es el caso del Edificio Berlin. La mayoría de estas redes de registro se componen de estaciones acelerográficas autónomas, diseñadas para operar en forma desatendida e independiente por periodos prolongados. Al rebasar el movimiento del suelo el umbral establecido de aceleración, el aparato "dispara" y comienza a registrar y almacenar la información en memoria de estado sólido. Así cuando ocurre un temblor importante, se visitan las estaciones y se recoge mediante una computadora la ínformación, para que una vez en el centro de procesamiento sea analizada y divulgada. Esta labor de campo es costosa. requiere de personal calificado e implica un retraso de varias horas o dlas antes de poder procesar y evaluar los datos de un temblor.

A fin de reducir los costos operativos de servicio, detectar oportunamente fallas en los instrumentos y sobretodo reducir el tiempo de adquisición de la información registrada inmediatamente después de un evento sísmico. se desarrolló un sistema que permite interconectar a los 7 instrumentos de manera que puedan interrogarse en forma local o remota via radio-módem o teléfono. Con este sistema se tiene acceso por computadora aleatoriamente a cada aparato individualmente. permitiendo así conocer su estado de operación y transferir al CENAPRED la información registrada.

#### 3.1 CARACTERISTICAS GENERALES

El sistema desarrollado se compone básicamente por cuatro partes: el Conmutador Central, el Conmutador Local, la Interfaz de Comunicación y el Enlace de Comunicación, las cuales se muestran a manera de bloques en la figura 3.1.

Las caracterlsticas iniciales de diseno formuladas para el Sistema de Interrogación Remota (SIR) fueron las siguientes:

- Bajo costo
- Empleo de tecnologlas electrónicas comerciales
- Fácil manejo e instalación

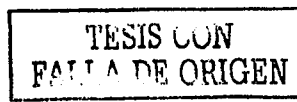

- Diseño propio
- Sistema modular
- Programas desarrollados para la automatización y recolecclón remota de datos

. . . .

A grandes rasgos el sistema implementado, permite automatizar por completo la labor de comunicación y verificación de los parámetros vitales de cada equipo, facilitando de esta forma el mantenimiento,· 1a operación y la recolección de datos de Ja red slsmlca instalada en el edificio o **estructura.** 

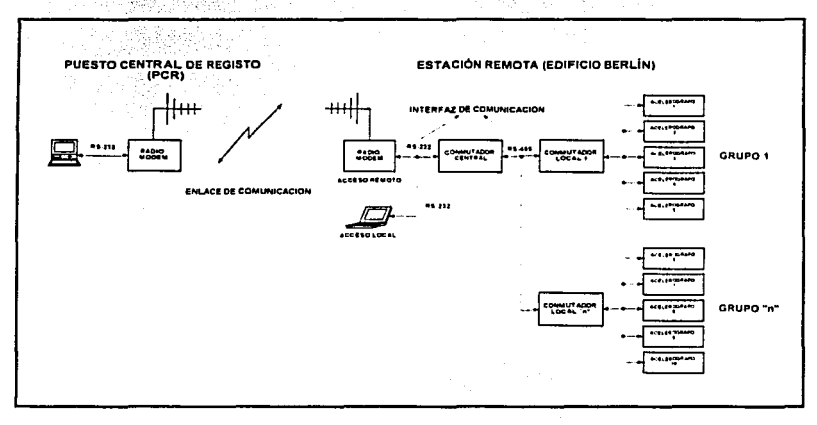

Figura 3.1. Diagrama del SIR

El sistema puede utilizarse en forma local desde un punto central localizado en el edificio. o por radio módem directamente desde el Puesto Central de Registro (PCR) en el CENAPRED.

De acuerdo con la figura 3.1 del SIR se compone esencialmente de 2 elementos: el Puesto Central de Registro (en el CENAPRED) y la Estación Remota (edificio instrumentado). Esta ultima se **integra por un Conmutador Central el cual se comunica con Conmutadores Locales que su vez se comunican con los distintos instrumentos de registro sfsmico.** 

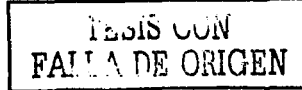

Dependiendo de la topologla de esta red y del número de Instrumentos o acelerógrafos instalados en la estructura bajo estudio (usualmente uno o varios por nivel del edificio) podrán tenerse uno o varios Conmutador Locales pudiendo formar una compleja red de muchos dispositivos.

En las siguientes secciones describirán con detalle. cada uno de los elementos que componen el Sistema de Interrogación Remota.

#### 3.2 CONMUTADOR CENTRAL

El componente principal del sistema es el Conmutador Central y es el encargado de entablar la comunicación con cada uno de los elementos que integran el SIR.

En la figura 3.2 se presenta un diagrama de bloques del Conmutador Central, el cual se compone de los siguientes dispositivos: microcontrolador, memoria EPROM, puerto de comunicación, lineas de control (puerto de salida), circuito restaurador y regulador de voltaje.

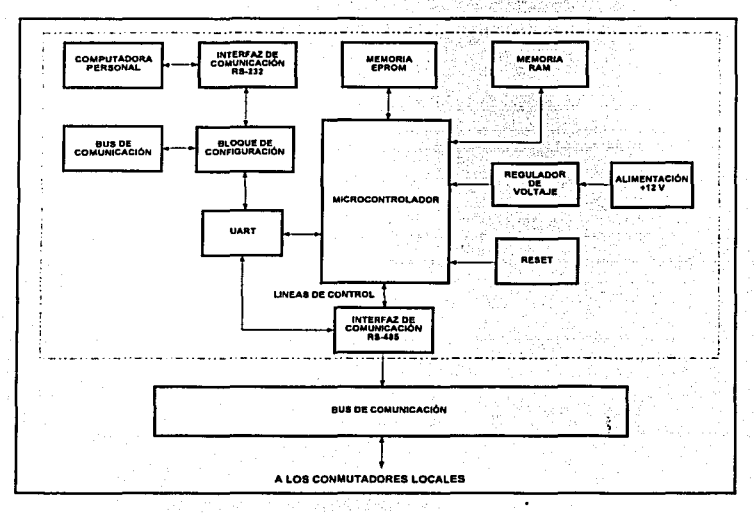

Figura 3.2. Diagrama de bloques del Conmutador Central

TESIS CON FALL A DE ORIGEN

La parte central del Conmutador lo conslituye el microcontrolador, el cual es el encargado de **realizar diferentes tareas, como son:** 

- habilitar y deshabilitar la comunicación con los conmutadores que conforman el SIR
- **controlar el tiempo méximo de espera para el intercambio de datos**
- genera las rutinas de restablecimiento para evitar la pérdida de datos o colisiones entre conmutadores locales
- finaliza la comunicación entre el Radio-módem y el Conmutador Central para evitar que el enlace se trabe o bloquear el sistema de comunicación del CENAPRED

Otra de las partes importantes del Conmutador Central lo constituye la memoria EPROM, en la cual se almacena en forma permanente el programa con el sistema operativo del microcontrolador.<sup>2</sup>

El puerto de comunicación y las lineas de control están ligados con la operación de la interfaz de comunicación, ya que estos componentes son responsables del 'flujo de datos entre los **conmutadores del sistema y el usuario.** 

El circuito restaurador genera la señal de RESET que establece las condiciones iniciales de **operación.** 

El regulador de voltaje se emplea para proporcionar la alimentación principal del conmutador.

En las figuras 3.3 y 3.4 se muestran los diagramas electrónicos del Conmutador Central, cuyos componentes se describen a continuación. Una lista con todos los elementos del circuito se da en el Apéndice B.

Una de las caracterlsticas principales del Conmutador Central es que es posible modificarlo y adaptarlo a una necesidad o configuración especifica como se mostrará en el Capitulo 6.

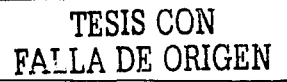

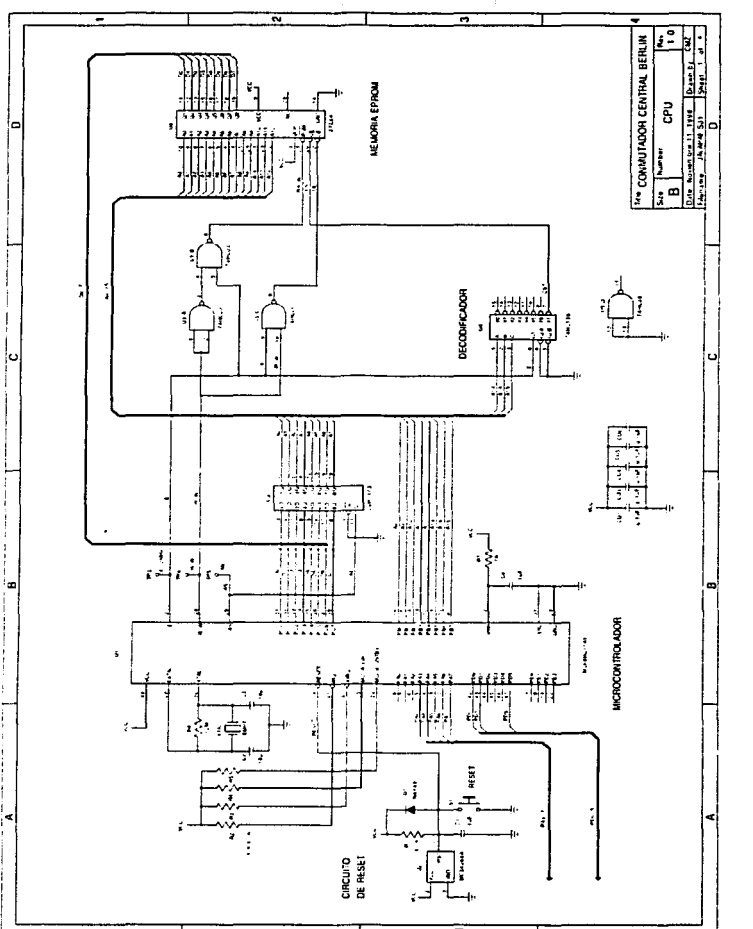

Figura 3.3. Diagrama electrónico del Conmutador Central

TESIS CON FALLA DE ORIGEN

Capitulo 3. Descripción del Sistema

 $\boldsymbol{\mathcal{Z}}$ 

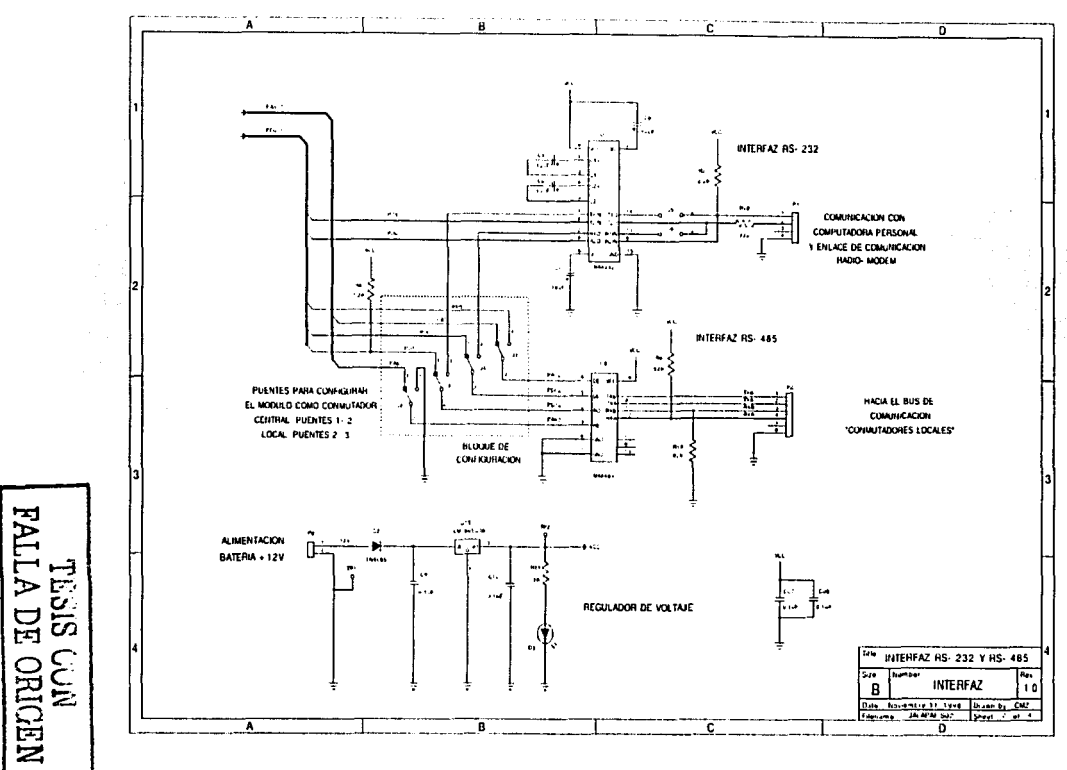

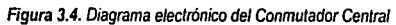

#### $3.2.1$ **MICROCONTROLADOR**

El Conmutador Central se desarrolló alrededor de un microcontrolador de 8 bits, tecnología HCMOS, correspondiente a la familia HC11 de Motorola: el MC68HC11A1. Este circuito emplea un cristal de cuarzo de 8 MHz, que establece una frecuencia de operación de 2 MHz, su diagrama se muestra en la figura 3.5.

Las principales características del microcontrolador son:

- 512 bytes de EPROM
- 256 bytes de RAM
- 5 puertos de entrada / salida programables  $\blacksquare$
- Baio consumo, típico 150 mW  $\bullet$
- Un convertidor analógico/digital de 8 bits
- Expansión de bus para dispositivos externos con espacio de direccionamiento de 64 ٠ **Kbytes**
- Un circuito que proporciona una interrupción de tiempo real ٠
- Una interfase de comunicación serial asíncrono (SCI)
- Una interfase de comunicación síncrona (SPI)

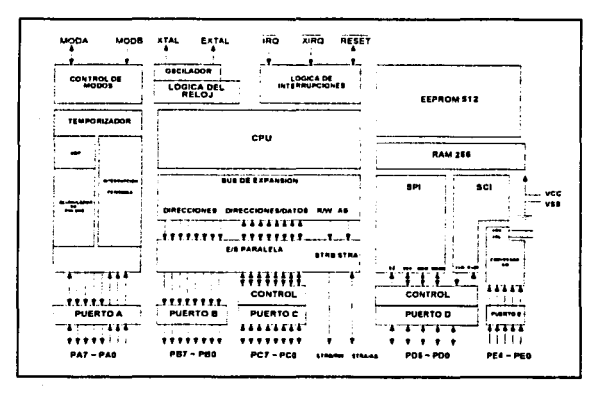

Figura 3.5. Arquitectura del Microcontrolador MC68HC11

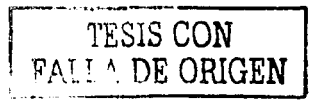

El microcontrolador MC6BHC11A1 cuenta con 46 lineas, 24 de las cuales son entradas y salidas para tres puertos de ocho bits (A, B y C), un puerto D de 6 bits y un puerto E de 4 bits (figura 3.6). Todos los puertos pueden ser utilizados para más de un propósito dependiendo del modo de operación programado del microcontrolador.

Terminales fijas:

- Vcc y Vss. Terminales de alimentación (5 V) y tierra (O V)
- XTAL *y* EXTAL. Terminales para el cristal de reloj
- MODA y MODB. Entradas que establecen el modo de operación del microcontrolador
- RESET. Entrada de la linea de reset
- IRQ y XIRQ. Entradas de interrupción
- VRH y VRL. Voltaje de referencia para el conversor NO interno
- E. Salida del reloj del sistema
- Puerto A (PAO-PA7). Tres terminales de entrada, cuatro de salida y una bidireccional. El puerto A comparte funciones con el sistema temporizador
- Puerto O (PDO-PD5). Puerto bidireccional que comparte funciones con los sistemas de **comunicación**
- Puerto E (PEO-PE3). Puerto de entrada para señales digitales o analógicas (conversor NO)

Terminales que cambian según el modo de operación (simple o expandido):

- Puerto B (PBO-PB7). Puerto de salida en modo simple; en modo expandido se convierte en las lineas AB-A15 de la parte alta del bus de direcciones
- Puerto e (PCO-PC7). En modo simple, puerto programable como entradas o salidas; en modo expandido, lineas multiplexadas del bus de direcciones parte baja AO-A7 y del bus de datos 00-07
- STRA y STRB (strobe A y strobe B). En modo simple STRA (entrada) y STRB (salida) son **líneas para comunicación con periféricos externos. En modo expandido se convierten en**  AS (address strobe) y R/W (read write). AS se emplea para demultiplexar los buses AS en alto, indica que en las lineas DO a 07 hay colocada una dirección y AS en bajo, indica presencia de dato en AO a A7. RNV es la linea de lectura/escritura

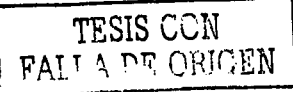

TESIS CON FALLA DE ORIGEN

| PATPAIOC1 C. I     | $48 - VDD$           |
|--------------------|----------------------|
| PA6/OC2/OC1        | $47$ $\degree$ PDMSS |
| PAS/OC3/OC1 [] 3   | 46  POMSCK           |
| <b>PA4/OC4/OC1</b> | 45 C POINOSI         |
| PA3/0C5/OC1 [1] 5  | 44 PD2/MISO          |
| PAZAC1 C.S         | 43 PDIFFED           |
| PAINC2             | 42 PDMR+D            |
| PADAC3 III 8       | 41 T. IRO            |
| PB7/A15 3          | 40 ∐ XROT            |
| PB6/A14 10         | 19 ∴ RESET           |
| PB5/A13 711        | 18 C PCT/AT/D7       |
| PB4/A12 12         | 37 C PC6/A6/D6       |
| PB3/A11 13         | <b>16 PCS/AS/DS</b>  |
| <b>PB2/A10</b> 14  | 35 C. PC4/A4/D4      |
| PB1/A9 15          | 34 22 PC3/A3/D3      |
| PB0/AB 1,16        | 33  PC2/A2/D2        |
| PEO/AND 17         | 12 C PC1/A1/D1       |
| PE1/AN1 11         | 31 C PCC/A1/D1       |
| PE2/ANZ  19        | 30  ATAL             |
| PE VANS : 20       | 29  EXTAL            |
| VRL 21             | 28 C STRB/RW         |
| $VRH$ $722$        | 27 … €               |
| VSS 2:11           | 26 STRA/AS           |
| MODB/VSTBY 24      | 25 MODALIR           |

Figura 3.6. Descripción del microcontrolador MC68HC11A1

#### MODOS DE OPERACIÓN  $3.2.2$

El microcontrolador MC68HC11 tiene cuatro modos de operación: dos básicos y dos especiales. Dentro de los modos básicos se tiene:

Modo Simple (Single Chip), el microcontrolador actúa como una unidad, es decir, un solo chip y no requiere de buses externos de direcciones o de datos, ya que todas las actividades se realizan en su interior. El programa debe residir en alguna de las memorias internas.

Modo Expandido, el microcontrolador puede acceder dispositivos externos dentro de un espacio de dirección de 64 Kbytes. Los ocho bits más significativos del bus de direcciones se encuentran en el puerto B, mientras que la parte baja de las direcciones y el bus de datos se encuentran multiplexados en el puerto C.

Los Modos especiales comprenden:

Modo Boot Strap, es similar al modo simple, con la ventaja de que en este modo se pueden realizar varias pruebas al microcontrolador como son la programación de las memorias EEPROM y RAM internas. En este modo el microcontrolador cuenta con un área de memoria en el cual se puede almacenar y ejecutar programas sencillos para probar su funcionalidad.

Modo de Prueba, es similar al modo expandido excepto que los vectores de interrupción están localizados en memoria externa y se utiliza por el fabricante para hacer pruebas de operación.

El modo de operación del microcontrolador utilizado en el Conmutador Central es el expandido, debido a que se maneja una memoria externa EPROM, en la cual se almacena el programa principal que controla la operación del Sistema de Interrogación Remota.

#### 3.2.3 MAPA DE MEMORIA Y DECODIFICACIÓN

El microcontrolador posee una lógica para seleccionar sus circuitos internos como memorias o periféricos. Sin embargo. es necesario contar con un dispositivo que permita al microcontrolador seleccionar y habilitar los dispositivos externos.

La decodificación implementada para el Conmutador Central se lleva a cabo por medio de un arreglo lógico y un decodificador de 3 a 8 lineas (U4), como se observa en la figura 3.3. El decodificador se utilizó para dividir en ocho segmentos iguales de 8 Kbytes cada una el espacio de memoria direccionable (64 Kbytes). De esta forma el arreglo lógico y la señal CS7 del decodificador permiten habilitar la memoria EPROM en la dirección SEOOO a SFFFF. generando asl el mapa de memoria mostrado en la figura 3.7.

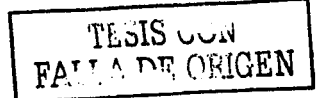

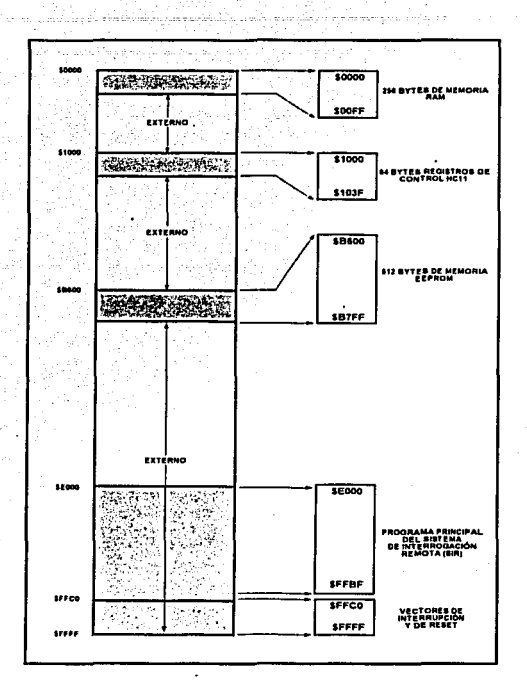

Figura 3.7. Mapa de Memoria del microcontrolador para el modo Expandido

#### 3.2.4 PUERTO DE COMUNICACIÓN

Para la comunicación del Conmutador Central con una computadora Personal o un radio-módem (enlace de comunicación). se utilizó el puerto de Comunicación Serial Aslncrona o UART (Universal Asynchronous Receiver/Transmltter) del microcontrolador MC68HC11A1.

Este puerto dispone de dos lineas del Puerto O, una para transmisión PD1 (Tx) *y* otra para recepción de datos PDO (Rx).

TESIS CON \ FALLA DE ORIGEN

Los niveles de voltaje de las sellales en las terminales de transmisión *y* recepción del **microcontrolador no son compatibles directamente con los manejados por una computadora**  personal. Por ello se emplea un circuito acondicionador de nivel MAX232 (U7, figura 3.4), a fin de adecuar las señales a los niveles especificados por el estándar RS-232, el cual se describirá en la **sección 3.4 "Interfaz de Comunicación".** 

**Las propiedades del puerto de comunicación utilizado por el Conmutador Central se muestran en la**  figura 3.B.

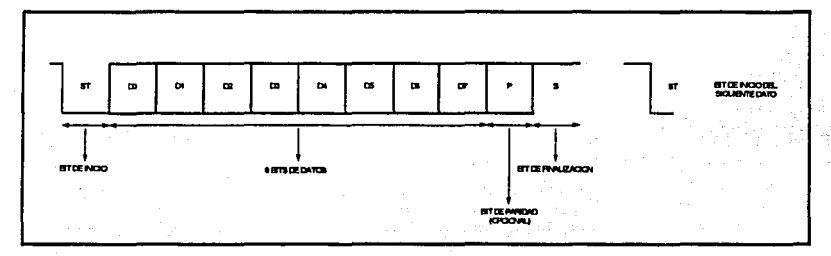

Un bit de Inicio, ocho bits de datos, un bit de finalización, ninguna paridad

Figura 3.8. Propiedades del puerto de comunicación

La velocidad de transmisión se puede seleccionar por programa a través del registro de control correspondiente. Para el Sistema de Interrogación Remota, se utilizó una velocidad de 9600bauds. Es importante hacer notar que esta velocidad depende propiamente del tipo de enlace de comunicación (módem o radio-módem) y del adquisidor (acelerógrafo) que se desea enlazar.

En la figura 3,g, se muestra las pruebas realizadas en el laboratorio con distintos módems telefónicos comerciales y el acelerógrafo K2. Como se puede ver, el SIR es configurable *y* puede adaptarse a diferentes necesidades del usuario. Para cambiar la velocidad de transmisión del microcontrolador de 9600 a 19200 bauds, es necesario realizar las siguientes modificaciones:

- 1. Cambiar el cristal de operación del sistema de a MHz a 10 MHz (XTAL)
- 2. Programar el registro de control BAUD (\$1028) del microcontrolador para seleccionar la velocidad de transmisión

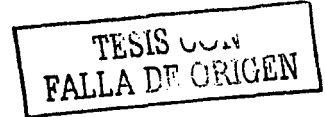
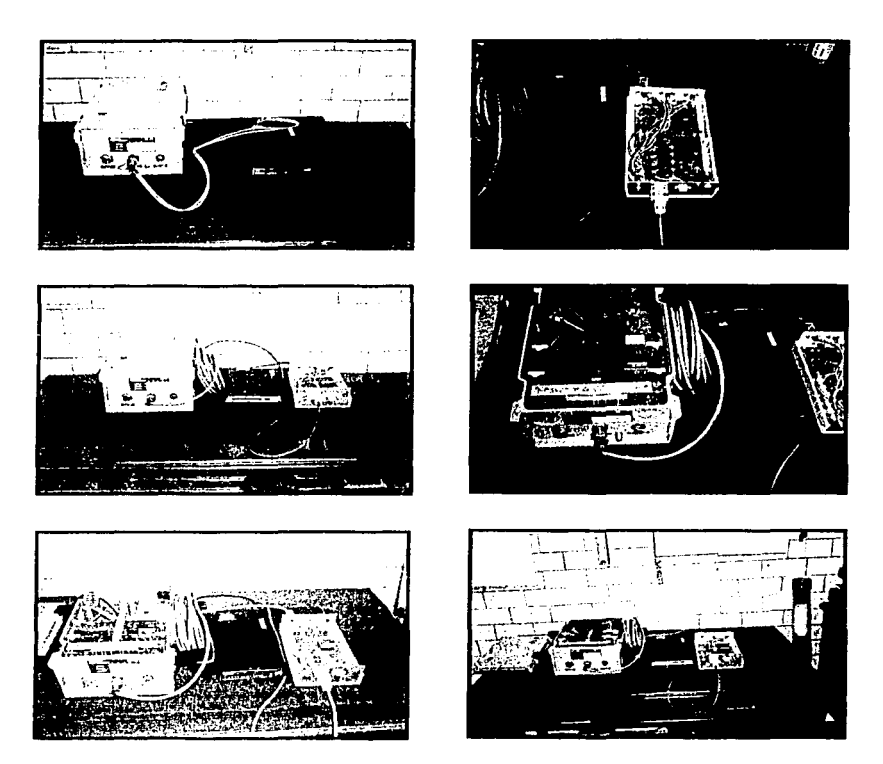

Figura 3.9. Pruebas de laboratorio del SIR con distintos módems y el acelerógrafo K2

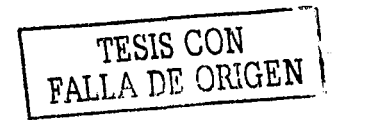

#### 3.2.5 LINEAS DE CONTROL

Como se dijo anteriormente, el Conmutador Central es el encargado del flujo de datos entre los distintos conmutadores que conforman el SIR, para lo cual hace uso de las líneas de control.

Para el sistema se utilizaran dos de las terminales de salida del Puerto A del microcontrolador, es decir, la senal de transmisión se habilita con la terminal PA7 y la recepción se habilita con la terminal PA6 (no confundirlas con la senales Tx y Rx del puerto de comunicación). Estas dos señales son de vital importancia debido a que son responsables de administrar el Bus de **Comunicación. Tienen como función seleccionar e interconectar a los Conmutadores Locales a**  través de un cable de comunicación de cuatro terminales, como se muestra en la figura 3.10.

**El número máximo de Conmutadores Locales que pueden conectarse al Conmutador Central, está**  dado por el estándar de comunicación RS-485 (hasta 32 como máximo).

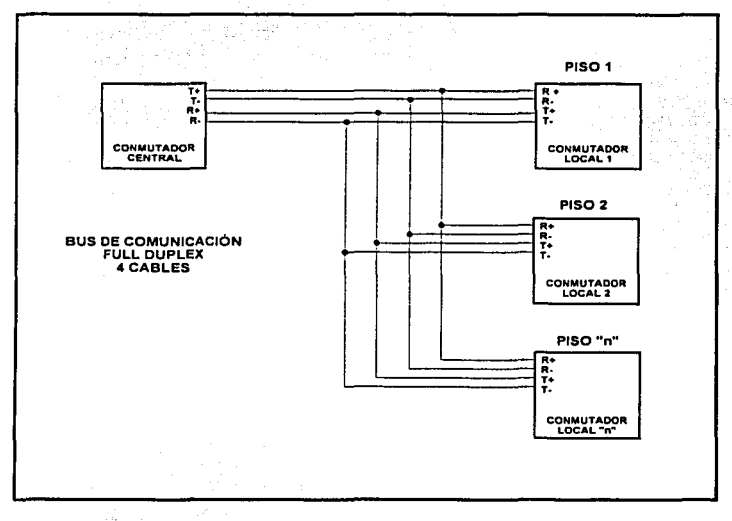

#### Figura 3.10. Diagrama del Bus de Comunicación

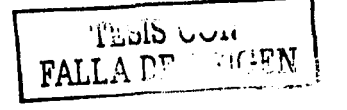

#### 3.2.6 MEMORIAS

**El microcontrolador del Conmutador Central tiene dos tipos de memorias: memoria interna y memoria externa.** 

### **Memorias Internas**

**Dentro de las memorias internas se tiene: la memoria RAM, que se utiliza como zona de stack y**  para guardar variables del sistema. y la memoria EEPROM (512 Bytes), la cual no se utiliza en esta **aplicación.** 

### Memoria Externa

Como memoria externa se utiliza la EPROM (U6, figura 3.3) que tiene una capacidad de 8 Kbytes. Este dispositivo, un circuito 27C64. contiene el programa del microcontrolador.

Debido a que el sistema se diseñó para una red de acelerógrafos instalados en edificios y que estos pueden cambiar su ubicación dentro de la estructura, se necesita que el Conmutador Central del 51 R se adapte a la nueva configuración establecida, por lo tanto. con sólo cambiar el programa de la memoria EPROM. se tiene un Conmutador Central que cumple con los requerimientos de la instrumentación implementada, razón mas por la cual este sistema trabaja en modo expandido.

### 3.2.7 CIRCUITO RESTAURADOR

La señal de RE5ET (terminal 39 del microcontrolador) tiene la función de establecer las **condiciones iniciales de operación del sistema. Para el Conmutador Central esta señal se genera**  automáticamente al encender el sistema o bien en forma manual oprimiendo el interruptor S1.

En caso de que los niveles de alimentación se encuentren por debajo de los establecidos (Vcc= 5V), se tiene un Circuito Restaurador. basado en el circuito MC34064, el cual es encargado de mantener la 11 nea de RE5ET en estado bajo hasta que la alimentación se encuentre dentro de los **niveles de operación.** 

**Además. el microcontrolador cuenta con un sistema de restauración por software denominado**  Watchdog ("perro guardián"), encargado de detectar errores en el procesamiento. En su operación **se ve involucrado el programa de la aplicación,** *ya* **que dentro de éste se debe comunicarse con un**  registro de control en forma periódica. lo cual indica que el programa se está ajecutando **correctamente. Si después de cierto tiempo no se comunica con el registro, quiere decir que el**  programa no siguió la secuencia adecuada, produciéndose una señal de *reset* para inicializar el programa.

#### 3.3 CONMUTADOR LOCAL

Al igual que el Conmutador Central descrito en la sección anterior. el siguiente componente del SIR. es el Conmutador Local. Este dispositivo es muy similar en su arquitectura al Conmutador Central, con la diferencia de que actúa como interfaz Inteligente para enlazar al Conmutador Central con diferentes dispositivos ramificados (figuras 3.1 y 3.10). Dentro de sus funciones **principales se encuentran:** 

- Recibir la petición de enlace del Conmutador Central para establecer la comunicación entre **conmutadores. De esta forma el usuario puede seleccionar el equipo a ser Interrogado**
- $\bullet$ Realizar la comunicación directa con el acelerógrafo para obtener, los parámetros de **operación y transferir la información almacenada en memoria vía el Conmutador Central al** Puesto Central de Registro
- $\bullet$ Controlar los tiempos de espera y respuesta para el intercambio de datos, evitando que el equipo se quede en modo de interrogación y provocar que se pierda la información de un **evento sísmico**

Para el diseño del Conmutador Local se utiliza esencialmente la misma arquitectura que la del Conmutador Central, su diagrama se muestra en la figura 3.11.

**La finalidad de contar básicamente con la misma arquitectura del Conmutador Central, es tener un Sistema Modular que permita utilizar un mismo circuito (pero en una configuración distinta) como**  Conmutador Central o Local.

A continuación se describirán las principales caracterlsticas del Conmutador Local.

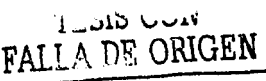

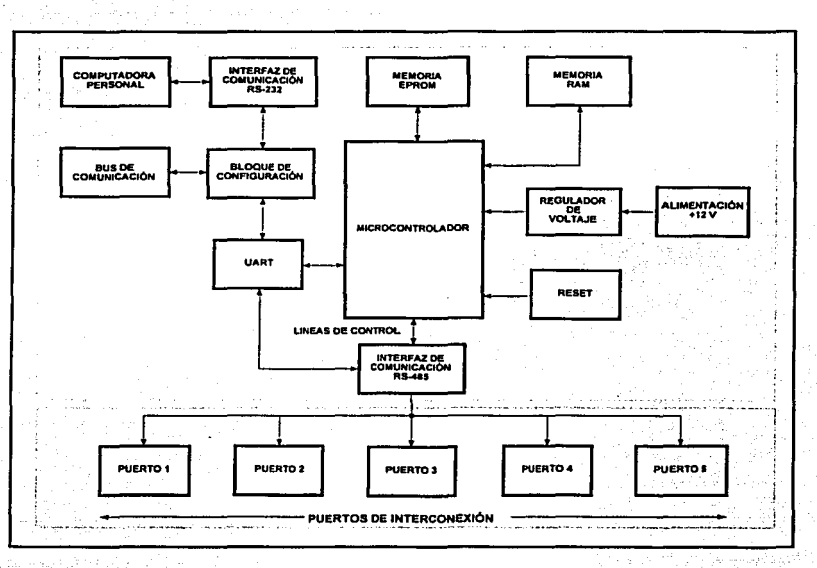

Figura 3.11. Diagrama de bloques del Conmutador Local

#### $3.3.1$ **CARACTERÍSTICAS GENERALES**

El circuito electrónico parte del diseño del Conmutador Central como puede observarse en la figura 3.12, la diferencia radica en colocar los puentes de configuración J1 a J4 en la posición 2-3. De esta forma se tiene un circuito que asociado al programa de la memoria EPROM da como resultado un Conmutador Local.

Al trabaiar con un microcontrolador en modo expandido podemos habilitar el número de líneas de control necesarias a través de la electrónica asociada. Una característica importante del conmutador es que debe tener tantos puertos de interconexión como acelerógrafos a interrogar. El número máximo de puertos se rige por el número de líneas de control. En la sección 3.3,5 se explica el funcionamiento de las líneas de control.

TESIS UNIVERSITY ORIGEN

de touche de sy la huise couple mouse

t in Link 1

El número máximo de puertos de interconexión es de cinco, de tal forma que en caso de presentarse una falla que deje fuera de operación al conmutador local, el SIR no pierde comunicación con el resto de los acelerógrafos que se encuentran enlazados a otros Conmutadores Locales dentro de la red sismica del edificio

la bene hagyar<del>a</del>

لَّهُ فَاعْتَدَ سَنَدْمَ مِنْ مَرْجَدَ

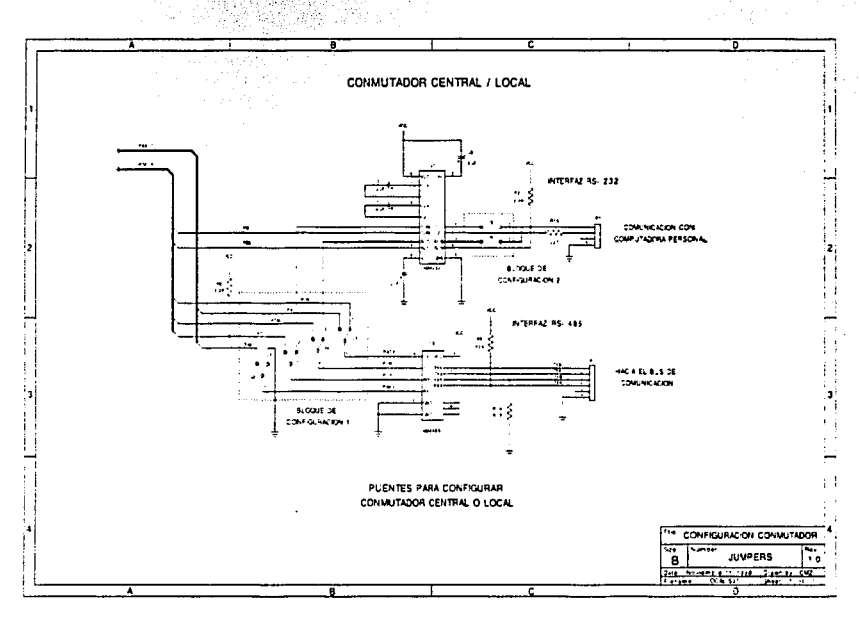

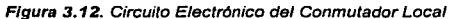

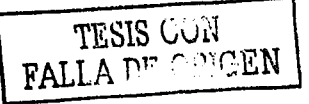

# 3.3.2 TIPOS DE CONFIGURACIÓN

**La configuración que pueden utilizarse en la interconexión del Conmutador Local con el**  Conmutador Central, depende del número de acelerógrafos distribuidos dentro de la estructura del edificio, por lo tanto el SIR utiliza distintas topologías las cuales se muestran en las figuras 3.13. **3.14 y 3.15, cuya descripción se hace a continuación.** 

1. MAESTRO-ESCLAVO. Es la configuración tlpica para el SIR. La manera en que opera es la siguiente: el Conmutador Central (maestro) realiza la petición de comunicación al Conmutador Local (esclavo), éste responde estableciendo el enlace para la transferencia de información y poder elegir el puerto de interconexión para la comunicación con el acelerógrafo. El número de conmutadores que pueden trabajar como esclavo es de 32. el cual se determina por la Interfaz RS-485.

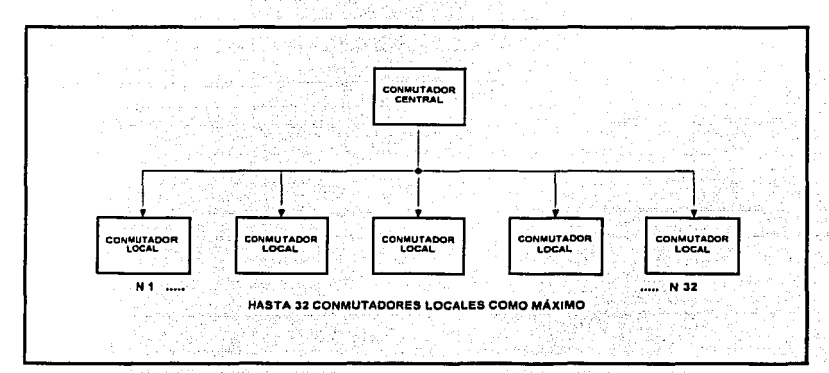

Figura 3.13. Configuración Maestro - Ese/avo, Conmutador Local

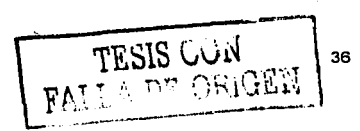

2. REPETIDOR. El propósito de esta configuración es incrementar la distancia del enlace de comunicación y el número de conmutadores al sistema. Ya que al añadir un conmutador como repetidor este se comporta como maestro con las mismas características y funciones, se tiene por lo tanto 32 conmutadores más en configuración esclavo.

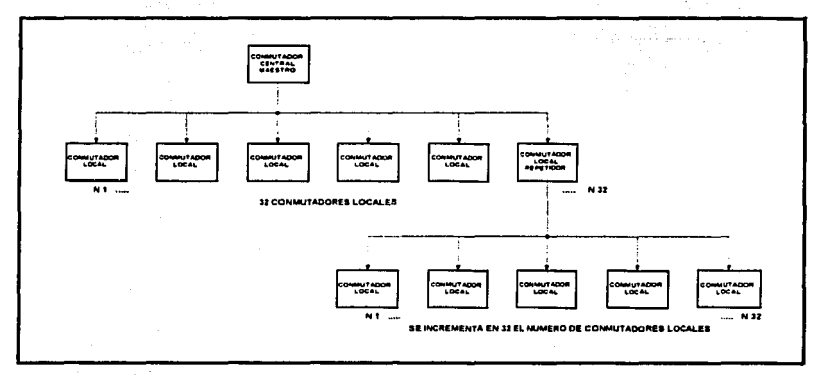

Figura 3.14. Configuración Repetidor, Conmutador Local

3. ÁRBOL. Tiene similitud con la configuración maestro-esclavo, solo que uno de los puertos de interconexión es utilizado para establecer comunicación con otro conmutador local (subred). De esta manera se incrementa en múltiplos de cinco el número de acelerógrafos a interrogar.

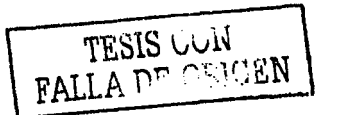

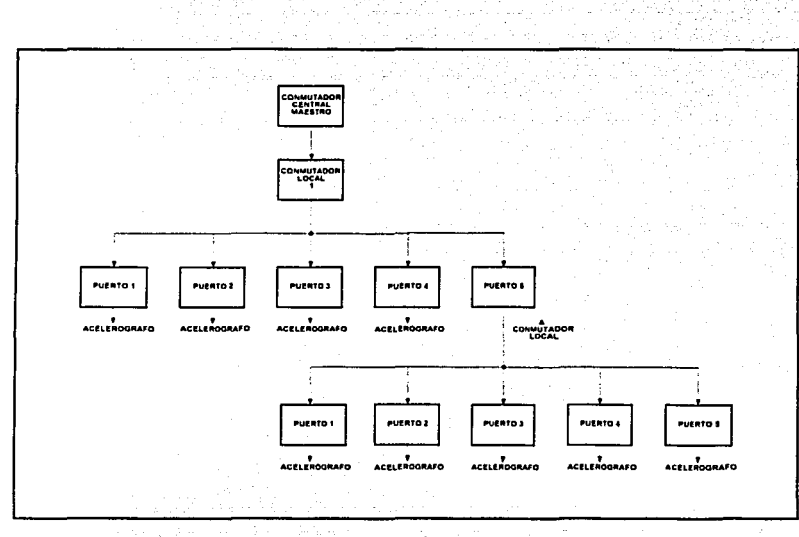

Figura 3.15. Configuración Arbol, Conmutador Local

**Para que el Conmutador Local trabaje en cualquiera de las tres configuraciones anteriores. solo se**  necesita el programa de operación diseñado para tal propósito, ya que el hardware (circuito **electrónico. puertos de interconexión e inteñaz de comunicación) no sufre cambio alguno.** 

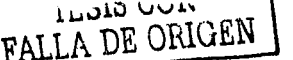

3.3.3 PUERTOS DE COMUNICACIÓN

Para llevar a cabo las funciones del Conmutador Local una parte importante son los puertos de comunicación. Dentro del conmutador existen dos tipos de puertos:

- 1. PUERTO DEL BUS DE COMUNICACIÓN. Maneja el estándar RS-485. La caracteristica principal de este puerto es que se encuentra activo y en espera de la solicitud de enlace por parte del Conmutador Central para la establecer la comunicación.
- 2. PUERTO SERIE. Para tener acceso a toda la red de estaciones desde cualquier sitio, se **implemento un modo de "acceso en sitio". Este modo permite al usuario comunicarse con**  el microcontrolador a través de una computadora personal *y* elegir e interrogar al acelerógrafo deseado conectado a ese Conmutador Local. El encargado de hacer esta tarea es el Puerto Serie RS-232.

Para elegir entre los dos puertos de comunicación, se utilizan los puentes de configuración JS *y* J6 (figura 3.12) que funcionan de la siguiente manera (Tabla 3.1):

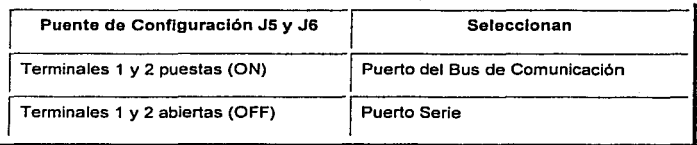

Tabla 3.1. Configuración del Puerto de Comunicación

Independientemente del tipo del puerto de comunicación seleccionado, la comunicación con el microcontrolador se realiza por el Puerto de Comunicación Serial Aslncrona (UART), terminales PDO *y* PD1 del puerto D.

La velocidad *y* propiedades de la comunicación, tanto para el Bus de Comunicación, como para el Puerto Serie del conmutador local son:

9600 bauds, un bit da inicio, ocho bits de delos, sin paridad *y* un bit de finalización

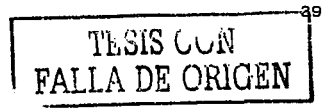

# 3.3.4 PUERTOS DE INTERCONEXIÓN

La principal función de estos puertos (figura 3.11) es la comunicación con el acelerógrafo. Tiene las mismas características que el Puerto del Bus de Comunicación. pero a diferencia de éste, el puerto se encuentra inactivo hasta que el conmutador local habilite la llnea de control correspondiente. **permitiendo así que el canal de comunicación se establezca y entonces el usuario pueda interrogar**  al equipo. Es importante recalcar que este tipo de puerto opera uno a la vez. dado que para **habilitar otro puerto es necesario primero terminar la comunicación con el acelerógrafo.** 

El diagrama electrónico para los Puertos de Interconexión se muestra en las figuras 3.16 y 3.17. El **Apéndice B tiene la lista de los componentes para el circuito.** 

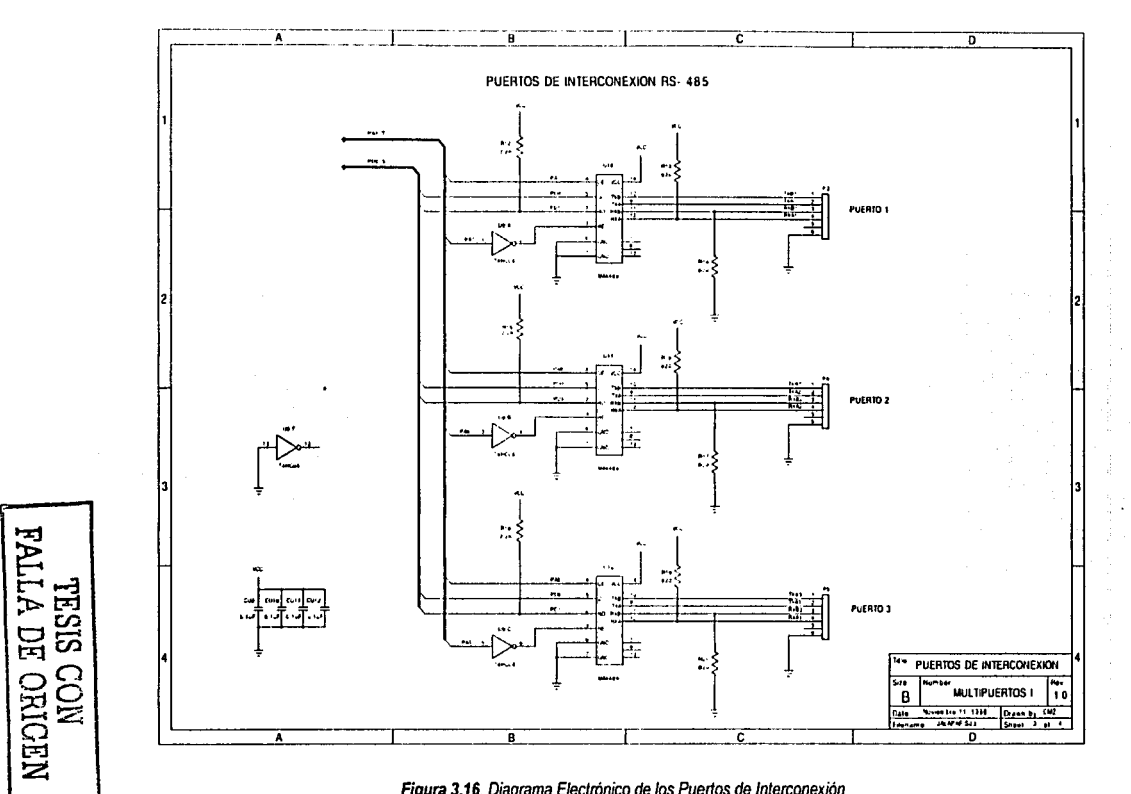

Figura 3.16. Diagrama Electrónico de los Puertos de Interconexión

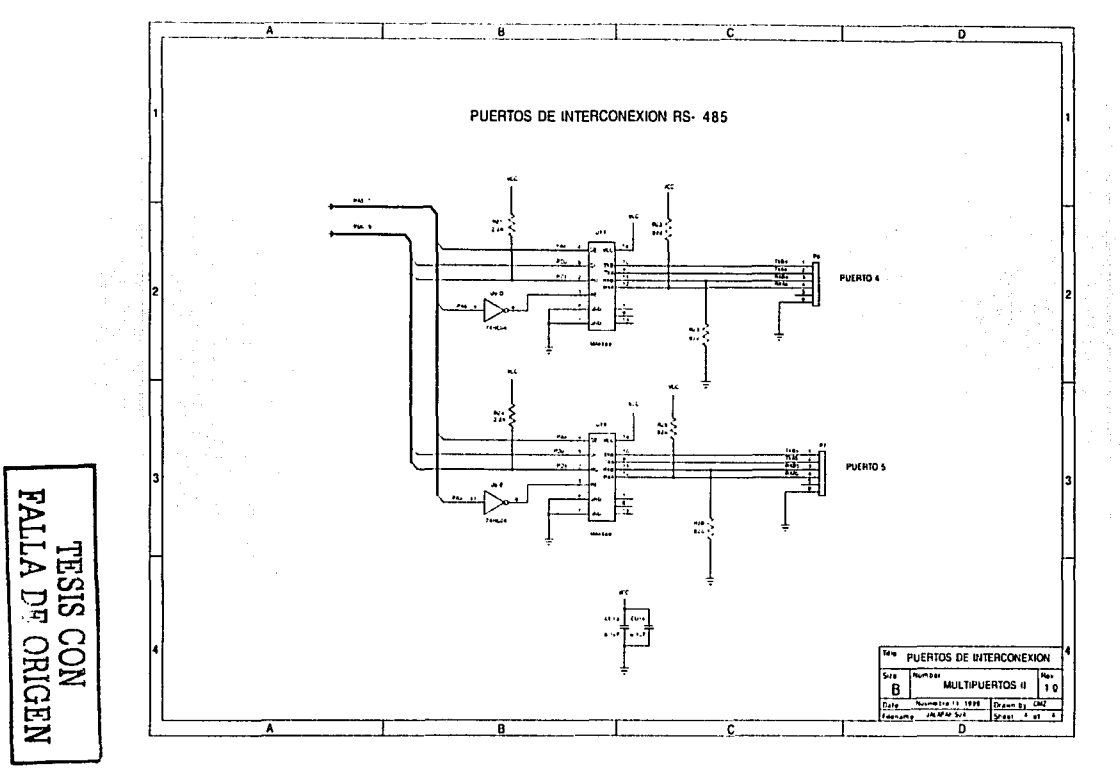

Figura 3.17. Diagrama Electrónico de los Puertos de Interconexión

# 3.3.5 LINEAS DE CONTROL

Para facllilar el manejo de las distintas etapas de comunicación y administrar el flujo de datos entre los diversos componenles del sistema, el Conmuledor Local utiliza las Lineas da Control, que tienen el propósito de habilitar los Puertos de Comunicación e Interconexión del Conmutador Local.

Dentro de las características de diseño planteadas en la construcción del conmutador se conlemplan 6 lineas de conlrol, que corresponden: una para ei Bus de Comunicación y cinco para los Puertos de Interconexión.

La primera linea de control configura el Puerto del Bus de Comunicación, que se encarga de establecer la comunicación entre el Conmutador Local y el Conmutador Central. Se utiliza la terminal de salida PD5 del Puerto D del microcontrolador. Esta señal se mantiene en estado alto (nivel lógico de 5 V) desde la puesta en marcha del conmutador y no sufre cambio alguno durante la operación del sistema, de tal forma que la comunicación en el bus siempre se encuentra activa. **Las otras cinco lfneas de control configuran a los Puertos de Interconexión que realizan la comunicación con el acelerógrafo seleccionado. Para lograrlo se utilizan las terminales de salida**  del Puerto A del microcontrolador. La siguiente tabla 3.2 muestra cada una de las lineas de control y el puerto que habilita.

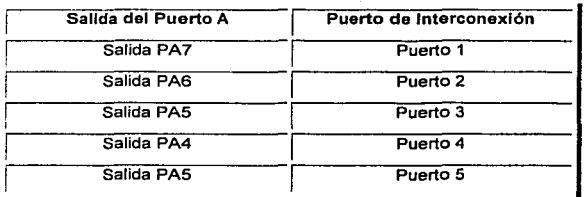

Tabla 3.2. Configuración de los Puertos de Interconexión

La línea de control utilizada para la configuración del Puerto de Interconexión es una señal que al inicializar el conmutador se encuentra en estado bajo (nivel lógico de O V); con ello se asegura que el circuito MAX489, que habilita el puerto, se encuentre sin operar.

Al recibir el comando por parte del Conmutador Local, la llnea de control cambia a un estado alto, habilitando asl el circuito y el puerto asignado.

El microcontrolador del Conmutador Local al no detectar flujo de datos con el aceterógrafo por un "tiempo" (establecido en el programa de operación), termina la comunicación medianté la transición de la Hnea de control de estado alto a bajo, no sin antes obligar al sistema a operar en modo de adquisición. De esta forma se evita la pérdida de información y se tiene la certeza que el **conmutador está listo para llevar a cabo Ja comunicación en cualquier momento.** 

# 3.4 INTERFAZ DE COMUNICACIÓN

El tercer elemento del sistema es la Interfaz de Comunicación, que se define como "/a zona de **comunicación entre un componente** *y* **otro".** 

Dentro del Sistema de Interrogación Remota tenemos dos tipos de Interfases, la RS-232 y la RS-485, que son el medio por el cual se realiza la comunicación, configuración e interrogación de los **componentes del sistema.** 

La interfaz RS-232, se ocupa de la comunicación entre los siguientes elementos:

- Conmutador Central y radio-módem (Comunicación Remota)
- Conmutador Central y computadora personal (Comunicación Local)
- Conmutador Local y computadora personal (Acceso en Sitio)  $\bullet$

La interfaz RS-485 es utilizada en la comunicación entre:

- El Conmutador Central y el Conmutador Local (Bus de Comunicación)
- El Conmutador Local y el Acelerógrafo (Puertos de Interconexión)

Las caracterlsticas de operación de cada una de las interfases se describen a detalle en las **siguientes secciones.** 

### 3.4.1 INTERFAZ RS-232

En 1969 la EIA (Asociación de Industrias Electrónicas), conjuntamente con los Laboratorios Bell y los fabricantes de equipos de comunicaciones, formularon el EIA RS-232. El propósito inicial fue la conexión entre una compuladora (DTE por sus siglas inglés, Dala Terminal Equipment) y un módem (DCE, Data Communications Equipmenl), empleando un fnlercamblo de datos binarios en **serie.** 

El estandar RS-232 define cuatro secciones importantes:

- 1. Caracterlstlcas de las señales eléctricas. Definición de los vollajes que representan los ceros y unos lógicos.
- 2. Caracterlstlcas mecánicas de la conexión. Establece que el DTE dispondrá de un conector macho *y* el DCE un coneclor hembra, la asignación de números de las terminales *y* el tipo del conector; los más utilizados son los de 9 terminales (DB-9) *y* los de 25 (DB-25).
- 3. Descripción funcional de los circuitos de Intercambio. Define y da nombre a las **senales que se utilizan.**
- 4. Tipos de configuraciones para sistemas de comunicación. Establece los tipos  $comunes de conexión entre computadora y módem.$

#### A) CARACTERÍSTICAS DE LAS SEÑALES ELÉCTRICAS

Los tres circuitos principales utilizados para la comunicación son los siguientes:

- $\bullet$ Linea 2 (TXD). Salida de datos del DTE
- $\bullet$ Linea 3 (RXD). Entrada de datos al DTE
- $\bullet$  . Linea 7 (Tierra). Circuito común, referencia para determinar la polaridad y voltaje de las otras lineas

La salida de datos se realiza cambiando la diferencia de potencial entre la línea 2 y la 7. La entrada de datos corresponde al proceso inverso, generación por una fuente externa de una serie de diferencias de potencial y detección de dichas diferencias entre las terminales 3 y 7 del conector.

Los voltajes correspondientes a los niveles lógicos existentes en la conexión RS-232 se esquematizan en la figura 3.18. Como puede observarse, los niveles lógicos de la interfaz van de -15 a +15 V, por lo que es necesario utilizar un circuito acondicionador de nivel el MAX232, que convierte los niveles TTL/CMOS de entrada a los utilizados por el estándar RS-232 a la salida v viceversa. En el Apéndice D se dan las características de este circuito.

Los datos son transmitidos al contrario de las convenciones lógicas de uso corriente: un voltaje positivo en la conexión representa un 0, mientras que un voltaje negativo representa un 1.

La unica diferencia entre la definición de salida y de entrada es el ancho de la región de transición, de -3 a +3 V en la entrada y de -5 a +5 V en la salida. Esta diferencia entre las definiciones de voltaies mínimos permisibles se conoce como el margen de ruido del circuito.

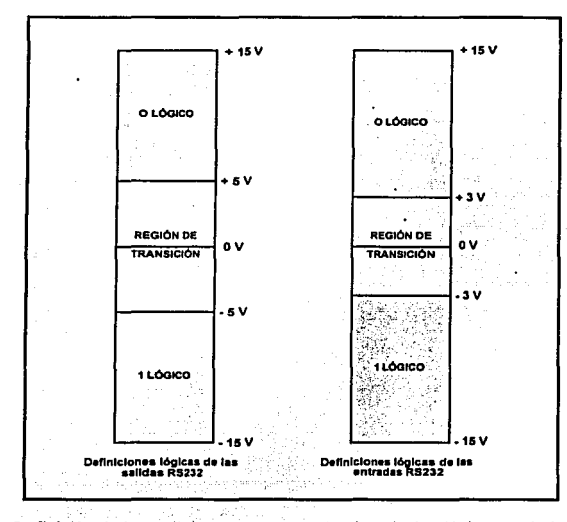

Figura 3.18. Definición de los voltajes que representan los niveles lógicos en la interfaz RS-232

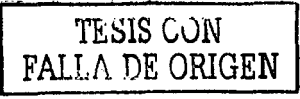

Este margen de seguridad es de gran utilidad cuando los cables deben pasar por zonas cercanas a elementos que generan interferencias eléctricas: motores, transformadores, reguladores, equipos **de comunicación, etc.** · Crosh

falsik

# B) DESCRIPICÓN DE LAS TERMINALES UTILIZADAS

Los nombres dados en el modelo oficial RS-232 para las señales de datos y acoplamiento, así como su asignación a las diferentes terminales del conector, aparecen en la Tabla 3.3.

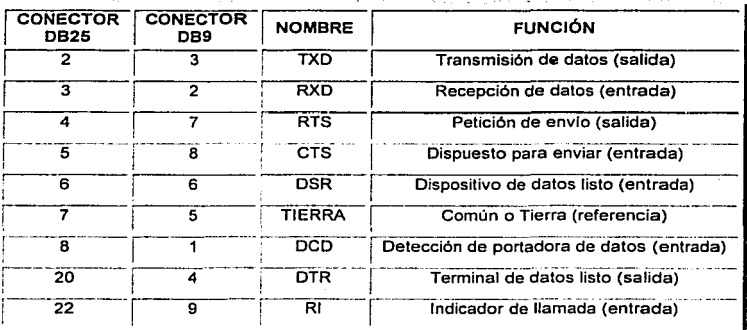

Tabla 3.3. Descripción de las terminales por conector pára la Interfaz RS-232

**Se observa que pueden llegar a ser necesarios un total de nueve cables:** 

- 1 para enviar datos (TXD)  $\bullet$
- 1 para recibir datos (RXD)  $\bullet$
- 1 común a todos los circuitos (TIERRA) ٠
- 4 senales de acoplamiento para poder enviar datos (CTS, DSR, DCD, RI)  $\bullet$
- 2 senales de acoplamiento para poder recibir datos (RTS, DTR)

**Capitulo 3. De5crlpcl6n del Sistema** 

## C) TIPOS DE CONEXIÓN

Para conectar dos dispositivos DTE con senales de acoplamiento, es necesario efectuar las conexiones descritas en la figura 3.19. En este esquema la dirección de las flechas indica realmente el sentido en que se mueve la información, es decir, el emisor y el receptor de la señal.

|                         | たんちん おのこゆう<br><b>EQUIPO DTE 1</b><br><b>Park Control Control</b> | $\mathcal{F}_{\mathcal{A}}$ .  | <b>Contract Contract</b> | <b>EQUIPO DTE 2</b> |            |  |
|-------------------------|------------------------------------------------------------------|--------------------------------|--------------------------|---------------------|------------|--|
| ×.                      | $-$ TXO $\geq$ .                                                 | $\langle \cdot, \cdot \rangle$ |                          |                     | TXO        |  |
| $\sim$                  | RXD                                                              | $\mathbf{3}$                   |                          |                     | RXO        |  |
|                         | RTS                                                              |                                |                          |                     | <b>RTS</b> |  |
|                         | CTS:                                                             | 5                              |                          | n                   | <b>CTS</b> |  |
| -19                     | <b>DSR</b>                                                       | 6                              |                          |                     | <b>DSR</b> |  |
| $\sim$ $\sim$<br>$\sim$ | COMÚN                                                            | 7                              |                          |                     | COMÚN      |  |
| ×                       | DTR                                                              | 20                             |                          | 20                  | <b>DTR</b> |  |

Figura 3.19. Conexión RS-232 estándar entre dos equipos DTE

En el caso de no desear utilizar las señales de acoplamiento, puede optarse por un medio físico conocido como Módem Nulo (Null Modem), ya que algunos programas de comunicación o equipos **pueden requerir su presencia. Un esquema para esta conexión se muestra en la figura 3.20.** 

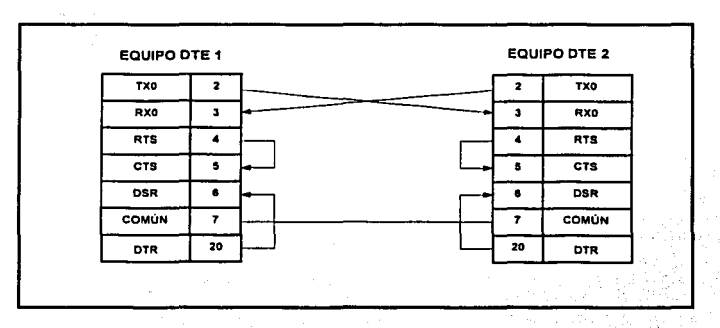

Figura 3.20. Conexión Módem Nulo, entre dos equipos DTE

Capitulo 3. Descripción del Sistema

La comunicación RS-232 fue originalmente diseñada para establecer una comunicación punto a **punto, es decir, entre dos únicos elementos.** 

Si aumentamos la velocidad de transmisión, las señales de datos se vuelven susceptibles a pérdidas de voltaje causadas por la capacitancia, resistencia e inductancia del cable. Estas pérdidas son conocidas como efectos de alta frecuencia. y aumentan con la longitud del cable. El ancho de la zona de transición (·3V a +3V en la entrada) determina el margen de ruidos, que limita **directamente la velocidad máxima a la que se pueden transmitir datos sin degradación. Por**  eiemplo entre dos equipos RS-232 la velocidad máxima a una distancia de 15 metros es de 9600 **bits por segundo, aunque disminuyendo la velocidad pueden utilizarse longitudes mayores de**  cable.

Dadas estas limitantes de la interfaz RS-232 y a la necesidad de interconectar los acelerógrafos del Edificio Berlln con los conmutadores del SIR, cuyas distancias de separación pueden ser en muchos casos mayor a 15 metros se optó por la interfaz RS-485.

## 3.4.2 INTERFAZ RS-485

**La conexión RS-232 suele ser suficiente para la conexión de equipos cercanos, o que no están**  sujetos a interferencias electromagnéticas. La presencia de motores, generadores o las "largas *distancias"* **a las que se encuentran los dispositivos. resta eficacia a la transmisión de datos por**  esa conexión. Para estas situaciones la EIA desarrolló y formuló otro estándar de transmisión de datos más robusto, el RS-485, que es una variante del estándar RS-422A.

**El modo de aumentar la eficacia de transmisión se consigue utilizando circuitos balanceados, es**  decir, no utiliza un único hilo para transmitir cambiando la polaridad de la señal con referencia a tierra, sino que utiliza dos hilos para cada señal. Las condiciones de 0 y 1 lógico son determinadas por cambios en la polaridad de los dos hilos, por referencia del uno con el otro.

Los voltajes son importantes para un receptor de linea balanceada. SI el voltaje diferencial de entrada entre los dos hilos es mayor que +200 mV el receptor tendrá un estado lógico especifico en la salida. y si el voltaje de entrada diferencial es opuesto, es decir, -200 mV o menor, el receptor tendrá un estado lógico opuesto al anterior.

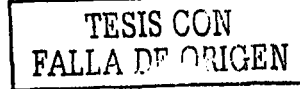

Este cambio permite cubrir distancias de cerca de 1200 metros y velocidades de transmisión cercanas a 1 Megabit por segundo (1 Mbps). Además, permite extender la red en 1200 metros más al Insertar un repetidor RS-485 en la llnea.

El número de nodos que puede soportar la Interfaz RS-485 depende de la Impedancia de carga del transmisor. En este sistema se utilizó el circuito MAX489 (ver Apéndice D), que tiene una impedancia de 12 KQ. lo que permite conectar hasta 32 nodos al Bus de Comunicación. De esta forma el número de Conmuladores Locales que podemos conectar a un Conmutador Central a través del Bus de Comunicación es de 32.

### 3.4.3 PROPIEDADES DE LA INTERFAZ RS-485

La figura 3.21 ejemplifica las propiedades de la Interfaz RS-485.

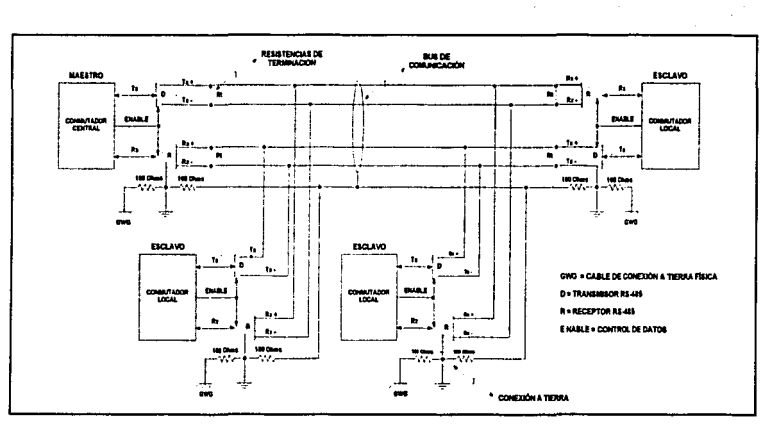

Figura 3.21. Propiedades de la Interfaz da Comunicación RS-485

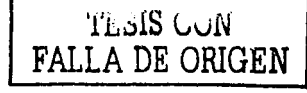

Para la instalación de este dispositivo se deben considerar los siguientes elementos:

- **Resistencias de terminación**
- **Resistencias de polarización**
- Conexión a tierra
- Control de datos

#### A) RESISTENCIAS DE TERMINACIÓN

La norma RS-485 establece que deben colocarse resistencias de terminación de igual impedancia caracterlstica al de la línea (cable) de transmisión-recepción. Esto se hace para evitar reflexiones o **ecos indeseados que puedan interrumpir o afectar la información.** 

En el modo Half Duplex se colocan resistencias de terminación en ambos extremos de la línea. mientras que en el modo Full Duplex, se coloca una en cada extremo *receptor.* Estas resistencias **son sólo necesarias cuando la velocidad de transmisión es muy alta.** 

# B) RESISTENCIAS DE POLARIZACIÓN

Es conveniente estabilizar las lineas de transmisión y recepción del Bus de Comunicación, para lo **cual se utilizan las resistencias de polarización. El valor de estas resistencias depende del número de nodos en el sistema y de las resistencias de terminación. Estas se colocan en el extremo receptor de la siguiente forma:** 

- Una resistencia a Vcc en la terminal(+)
- Una resistencia a Tierra en la terminal (-)

# C) CONEXIÓN A TIERRA

La conexión del cable de tierra a tierra física se realiza sólo cuando la diferencia de potenciales de **tierra entre los nodos es muy grande** *o* **bien para mejorar el aislamiento ·contra el ruido. Sin**  embargo hay que tener ciertas precauciones antes de realizar esta conexión, ya qúe la unión del cable de tierra entre varios nodos, puede generar circulación de corrientes debidas a los distintos **potenciales de tierra que puedan existir entre dichos nodos.** 

## D) CONTROL DE DATOS

**En una linea con múltiples nodos donde coexisten varios transmisores, es necesario mantener el control sobre cada uno de ellos para que no se produzcan colisiones de información al querer**  transmitir más de uno al mismo tiempo. El control de la transmisión puede realizarse de dos maneras distintas. Una es de forma automática, es decir, cuando llega un dato pasa a modo de transmisión y en caso contrario pasa al modo de recepción. La otra forma de controlar la transmisión es mediante la utilización de una linea adicional (linea de control ó "Enable") que indique cuándo se debe transmitir o cuándo recibir.

# 3.4.4 TIPOS DE CONEXIÓN UTILIZADOS EN LA INTERFAZ RS-485

Dentro del estándar RS-485 existen diferentes variantes, una de las cuales es conocida como RS-485-4D (Full Duplex, cuatro hilos de comunicación). En este caso se mantienen por separado los pares de cables de recepción y conexión. La figura 3.22 muestra el esquema de esta conexión.

Los signos (+) y (·) se utilizan para diferenciar los dos circuitos necesarios para cada señal. No indican el sentido en el que circula la corriente. Los circuitos con signo (+) envlan las señales lógicas al igual que ocurrla en el RS-232: el O lógico corresponde a un voltaje positivo y el 1 lógico a uno negativo. Por el contrario, las señales (-) indican que el o lógico tiene un voltaje negativo y el 1 lógico uno positivo.

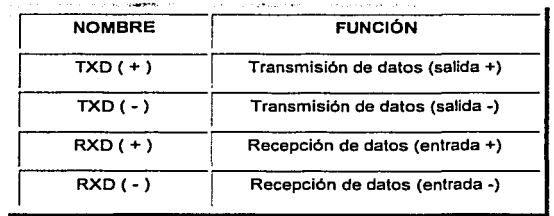

Las seflales que son necesarias para transmitir se muestran en la Tabla 3.4.

Tabla 3.4. Señales utilizadas en la conexión RS-485-4D, Full Duplex

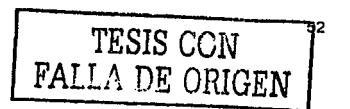

**Capitulo 3. Descrlpc/6n del Sistema** 

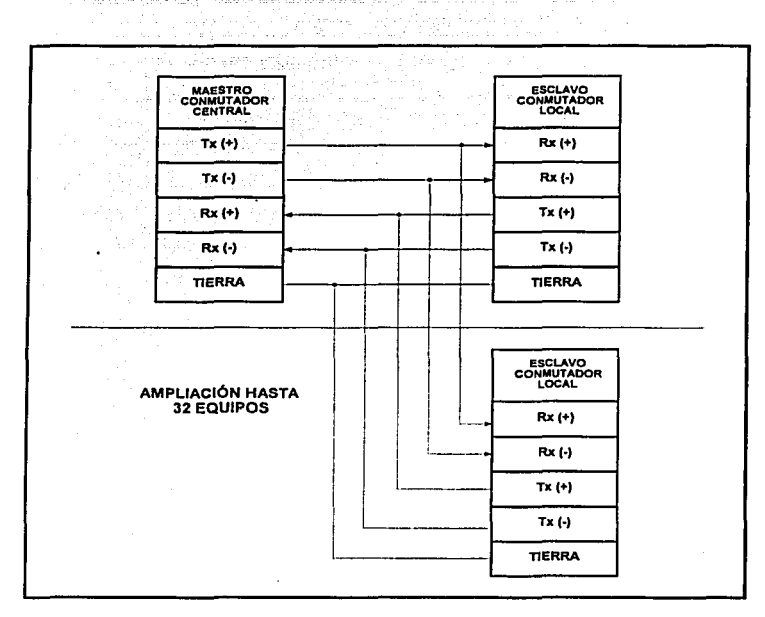

Figura 3.22. Conexión Ful/ Dup/ex entre equipos RS-485

Al igual que en el caso del RS-232, si no se quiere utilizar las senales de acoplamiento, se puede optar por un medio físico, conectando las salidas de acoplamiento con las entradas del mismo dispositivo, llamado RS-485-20 (Half Duplex, dos hilos de comunicación). Un esquema de dicha **conexión se muestra en la figura 3.23. Como se puede ver, se utiliza una sola linea de transmisión**  balanceada bidireccional. Las caracterlsticas flslcas de la línea se mantienen (longitud y **velocidades de transmisión admisibles). La diferencia con el anterior es que los dispositivos deben conmutar entre modo receptor y modo transmisor, para evitar que varios dispositivos emitan**  simultáneamente ("Linea de control o Enable").

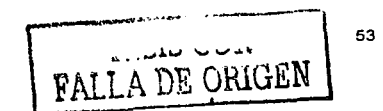

**Capitulo 3. Descrlpc/6n del Sistema** 

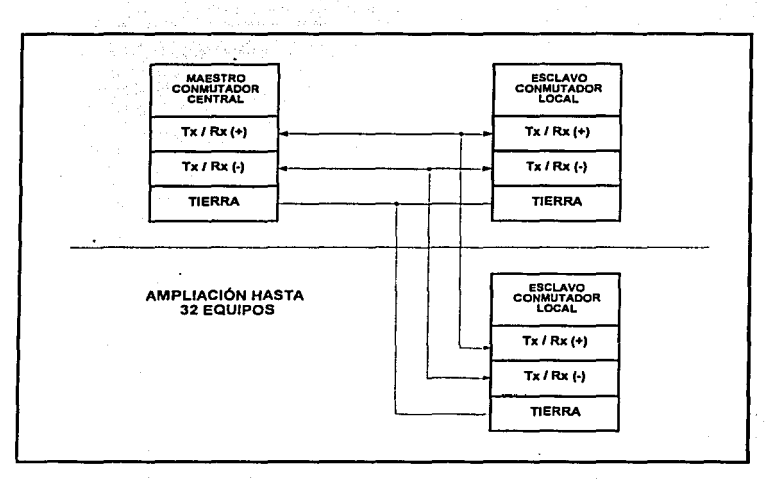

Figura 3.23. Conexión Heff Dup/ex entre equipos RS-485

Las señales necesarias en este caso se dan en la Tabla 3.5.

o man

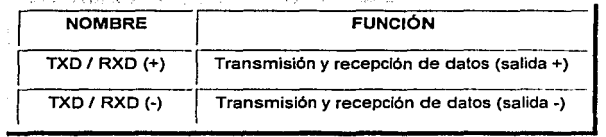

Tabla 3.5. Seflales utilizadas en fa conexión RS-485-20

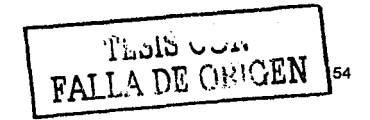

Capitulo 3. Descripción del Sistema

## 3.4.5 CONFIGURACIÓN DE LA INTERFAZ DE COMUNICACIÓN

**Partiendo de las caracterfsticas y propiedades de las interfases de comunicación descritas anteriormente. la configuración de cada una de ellas se hace de la siguiente forma.** 

La Interfaz RS-232 es utilizada para la comunicación punto a punto. a distancias menores de 15 metros *y* velocidades de transmisión de 9600 bauds. De acuerdo con el tipo de conexión se configuró en:

- a) Conexión Básica. Se utiliza en la comunicación local *y* en sitio que se lleva a cabo entre la computadora *y* los distintos conmutadores. Se conectan sólo las lineas: Rx, Tx *y* Tierra, **debido a que no son necesarias las sei\ales de acoplamiento generando una conexión**  simple *y* de fácil manejo.
- b) Conexión Módem Nulo. En la comunicación remota que se lleva a cabo entre el conmutador central y el radio-módem, las señales de acoplamiento (RTS, CTS, DSR, DTR) **son necesarias para la operación, configuración y transferencia de la información entre los**  equipos. Por lo tanto se utiliza este tipo de conexión para eliminar el número de cables *y*  simplificar el esquema de comunicación a sólo tres cables (Rx, Tx *y* tierra).

La configuración para la Interfaz RS-485 está dirigida básicamente al manejo de grandes distancias *y* a la comunicación Punto-Multipunto (maestro-esclavo). Dentro del SIR instalado en el edificio estas distancias van de los 15 a los 50 metros *y* el tipo de conexión depende del número de **Conmutadores Locales conectados al Bus de Comunicación, ya que básicamente se tiene un conmutador por cada piso o nivel en dónde se encuentre un acelerógrafo.** 

La conexión utilizada para la Interfaz RS-485 es del tipo Full Duplex (cuatro hilos), que permite **conectar hasta 32 diferentes conmutadores, que no pueden ocupar la linea de envio**  simultáneamente. En este caso, el equipo maestro (Conmutador Central), puede mandar datos en **cualquier momento, mientras que los Conmutadores Locales (esclavos), ünicamente deben responder cuando el mensaje va dirigido a ellos. De esta forma se garantiza que no existan colisiones entre conmutadores.** 

TESIS CON FALLA DE ORIGEN

Para la comunicación del puerto de interconexión con el acelerógrafo se utilizó la Interfaz RS-465. Aunque la distancia en que se encuentran los equipos con respecto al conmutado~ local es menor a 15 metros, se optó por esta Interfaz que nos permite habilitar o deshabilitar la comunicación con la linea de control correspondiente. De esta forma se tiene control *y* comunicación con el equipo, sin importar la distancia a que se encuentre. Al utilizar esta interfaz de comunicación en el diseno del puerto de interconexión, es necesario convertir las señales de salida y entrada, a los niveles RS-232 utilizados por el aceler6grafo K2 de Kinemetrics. Esta tarea la realiza la *"Tarjeta* de Comunicación RS485/RS232" que se describe en la siguiente sección.

# 3.4.6 TARJETA DE COMUNICACIÓN RS485/RS232

El puerto serial de comunicación del acelerógrafo K2 de Kinemetrics mostrado en el apéndice A, maneja el estándar RS-232 que sólo soporta distancias de hasta 15 metros para realizar la comunicación entre dos equipos. Esta limitante hace que el puerto de interconexión del Conmutador Local se deba colocar lo más cercano al equipo a interrogar.

Debido a que el número de acelerógrafos depende del número de sitios a medir en la estructura o edificio de interés. se tiene que en algunos casos se deben colocar más de un equipo por nivel o piso. De tal forma que en el Edificio Berlín se seleccionaron siete sitios de medición, distribuidos de la siguiente forma: tres equipos en la azotea, uno en el piso ocho y tres más en la planta baja o sótano, como se muestra en la figura 2.8.

Ante está situación el Conmutador Local no puede colocarse a una distancia equidistante de 15 metros con cada uno de los acelerógrafos. Por lo anterior el conmutador se coloca en la posición que cumpla con los criterios de: Protección, seguridad y fácil acceso, sin importar la distancia a que se encuentren los equipos a interrogar. Para manejar grandes distancias y habilitar la comunicación se optó por la interfaz RS-485, permitiendo así que el intercambio de datos entre el conmutador local y el acelerógrafo se lleve a cabo, independientemente del lugar y distancia que exista entre ellos.

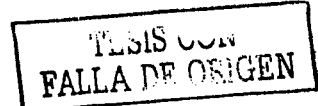

Al solucionar el problema de distancias *y* optar por el manejo de una interfaz diferente al utilizado por el equipo de medición, se tuvo que diseñar una Tarjeta de Comunicación RS485/RS232 que tiene la función de realizar la conversión entre la interfaz RS-485 del puerto de interconexión a la interfaz RS-232 del puerto serial de comunicación del acelerógrafo.

Las características de la tarieta de comunicación son:

- Tarjeta universal, puede utilizarse para conectar cualquier equipo DCE ó DTE
- Conexión Módem Nulo
- . Comunicación Full Duplex
- **Bajo consumo**
- Tamaño pequeño (8 cm. X 4.5 cm.)

El circuito electrónico de la tarieta de comunicación se muestra en la figura 3.24. Una lista con todos los elementos del circuito se da en el Apéndice B.

Los componentes principales en el diseño de la tarieta de comunicación son los circuitos integrados, MAX232 para la interfaz RS-232 *y* el MAX489 para la Interfaz RS-485. También se consideraron las resistencias de polarización R3 y R5, necesarias para el funcionamiento de la tarieta.

Para llevar a cabo la comunicación entre el puerto de interconexión *y* el acelerógrafo, es necesario que las señales de control se encuentren habilitadas en todo momento. Esto se logra conectando las lineas de control para la transmisión (terminal 4) a Vcc y de recepción (terminal 3) a Tierra del circuito MAX489.

Además la tarjeta de comunicación cuenta con tres tipos de coneétores:

- Un conector DB25 hembra para el puerto de comunicación serial
- Un conector de 4 terminales para la transmisión y recepción de datos
- Un conector de 2 terminales para la polarización del circuito Vcc y Tierra

FALLA DE ORIGEN

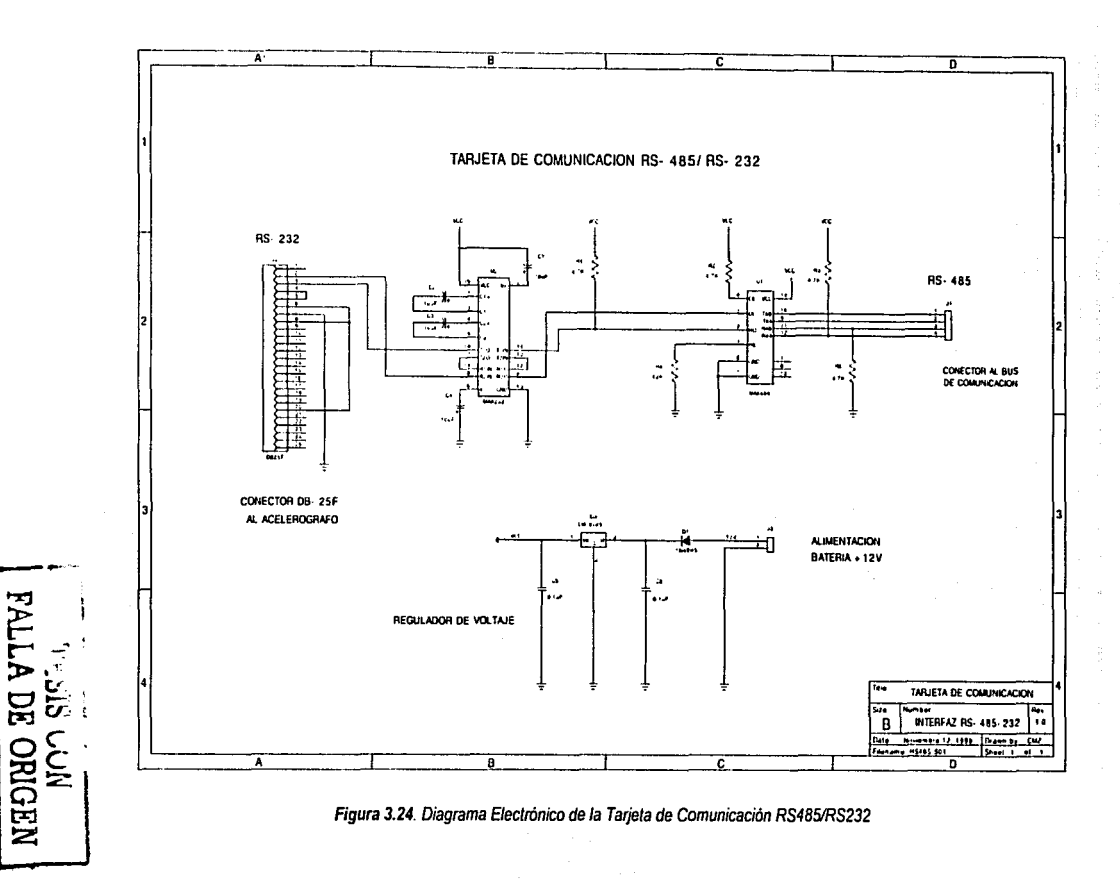

# 3.5 ENLACE DE COMUNICACIÓN

El último elemento que conforma al SIR es el Enlace de Comunicación entre el Conmutador Central en el Edificio Berlín y el Puesto Central de Registro, PCR en el CENAPRED. Para lograr **esto se utiliza la infraestructura de comunicación del centro mostrada en la figura 3.25, cuyo objetivo es enlazar e interrogar por medio de Radio-Módem a las estaciones acelerográficas**  localizadas en la Ciudad de México. De esta forma a través de la Computadora de Interrogación (Red Sfsm/ca) del PCR, se controla la operación de cada una de las estaciones incluyendo las del Edificio Berlln· y en caso de un temblor fuerte se interroga y grafica la información registrada por el **equipo a Jos pocos minutos de ocurrido el evento.** 

Cabe destacar que el Conmutador Central es capaz de "conectarse" a cualquier tipo de módem: telefónico, celular o satelital, ya que fue configurado en módem nulo para operar con sólo las líneas básicas de comunicación: Recepción, Transmisión y Tierra.

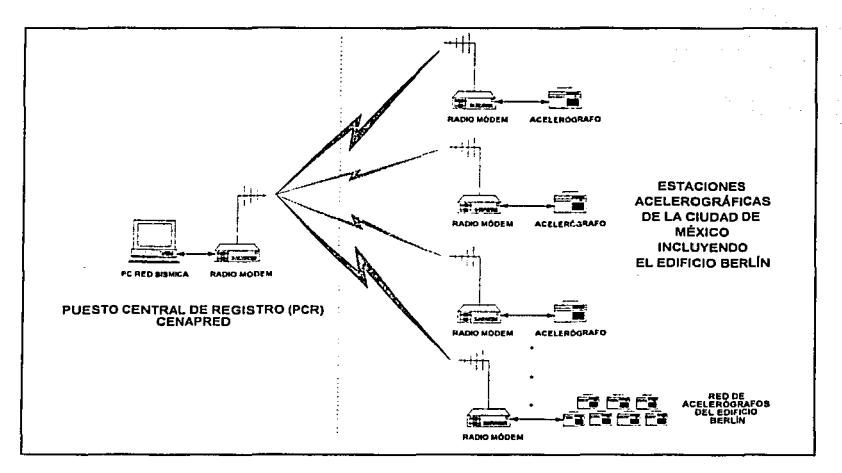

## Figura 3.25. Infraestructura de Comunicación del CENAPRED

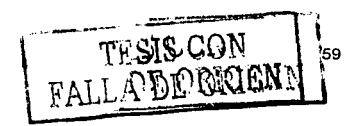

Al utilizar un enlace vía radio, el canal de comunicación siempre se encuentra libre y disponible para la interrogación de los equipos. De esta forma, en caso de un sismo, se obtiene la información de manera inmediata, va que con cualquier otro medio de comunicación como es la línea telefónica comercial o celular suelen saturarse en momentos de alguna crisis sismica o deiar de funcionar al interrumpirse el servicio.

En las siguientes secciones se describen las características del Radio-Módem v el Reset Remoto implementado para la operación del SIR.

#### **RADIO-MÓDEM**  $3.5.1$

El equipo utilizado para la comunicación es un Radio-Módem, de la marca Dataradio, modelo APR S1 (en el Apéndice D muestran las especificaciones técnicas del equipo).

Las principales características del radio-módem son:

- · Configuración del tipo de comunicación
- · Velocidad y propiedades de comunicación configurables
- · Tiene dos modos de operación: Transparente y Terminal / Setup
- Cuenta con tres tipos de puertos

La comunicación es del tipo Punto - Multipunto, en una conexión Half Duplex empleando una misma frecuencia de 415.612 MHz para todas las estaciones, por lo que cuando la computadora del PCR envía un comando a una estación en específico, todas las demás también lo reciben. Para evitar problemas y que sólo responda la estación seleccionada, cada estación tiene dos direcciones: Origen y Destino que se configuran por hardware y un código de llamada que se configura por software.

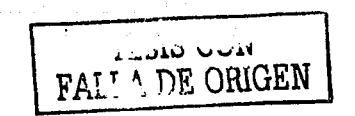

# A) CONFIGURACIÓN POR HARDWARE

construction of the company

Se tiene un interruptor interno SW4 de ocho terminales figura 3.26, el cual indica la dirección Destino (a quien responder la llamada) *y* la dirección Origen (# número de la estación) para el Radio módem.

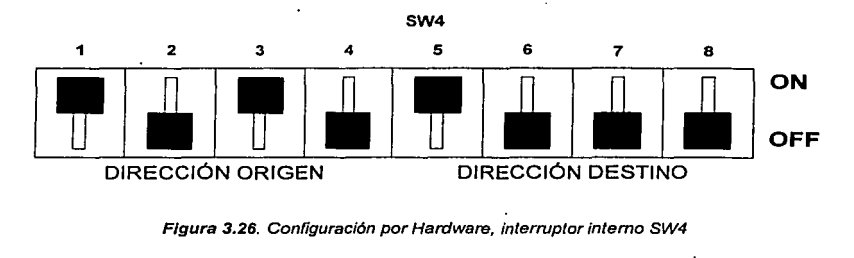

Figura 3.26. Configuración por Hardware, interruptor interno SW4

Para el Edificio Berlln, se tiene la siguiente configuración del SW4:

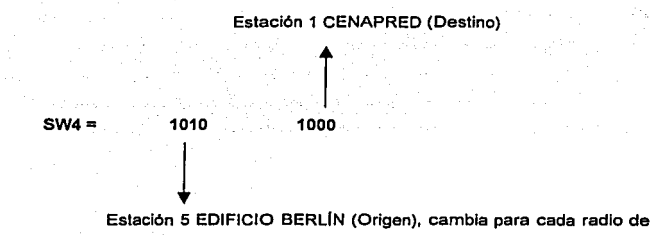

la Red Observación Slsmlca del CENAPRED.

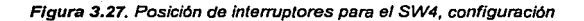

Con esta configuración el equipo del Edificio Berlfn sólo responde a los llamados de la estación uno (PCR).

FALLA DE ORIGEN

# B) CONFIGURACIÓN POR SOFTWARE

و را به این میان مقداری می شود. اینکه میکنید که این مسئول از این میکنید و این میکنید و این

El código de llamada consiste en el comando ^P (Control P), que habilita al Radio-módem. Se encarga de llevar·a cabo la petición para la operación *y* configuración del radio, asl como de recibir los mensajes para establecer el enlace de comunicación con la estación seleccionada.

El Radio-módem debe ser configurado por software de acuerdo a la tabla 3.6, para realizar o generar llamadas.

| TIPO                       | <b>NOMBRE</b>  | <b>COMANDO</b>                       |  |
|----------------------------|----------------|--------------------------------------|--|
| Generar Ilamada            | O-PORT         | ^P SET172:192+# número de estación   |  |
| Recibir Ilamadas           | A-PORT         | ^P SET172:128 + # número de estación |  |
| Generar y recibir llamadas | <b>OA-PORT</b> | ^P SET172:64+# número de estación    |  |

Tabla 3.6. Configuración por Software del Radio Módem

## C) VELOCIDAD DE TRANSMISIÓN Y PROPIEDADES DE COMUNICACIÓN

La velocidad de transmisión y las propiedades de la comunicación para el Radio módem son configuradas por hardware. El encargado de realizar está tarea es el bloque de interruptores (figura 3.28) SW5 de ocho terminales:

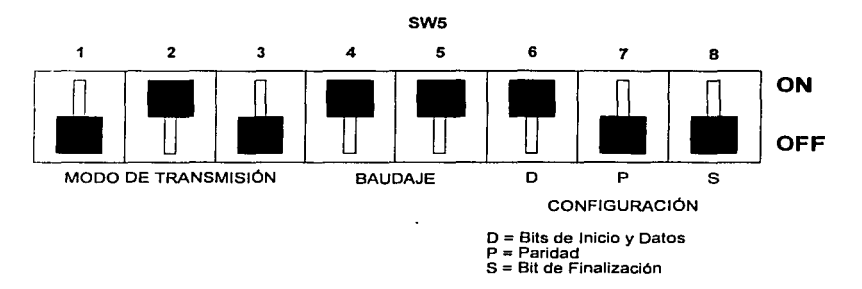

Figura 3.28. Configuración por Hardware, interruptor interno SW5

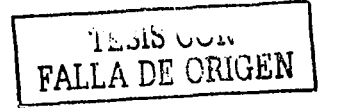

Puede configurarse para operar a velocidades de 1200, 2400, 4800 o 9600 bauds.

8 bits de datos, sin paridad, 1 bit de Finalización

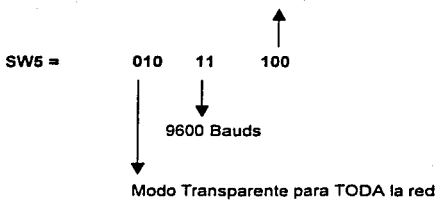

Figura 3.29. Posición de interruptores para el SW5, configuración

Por lo tanto para el radio módem del Edificio Berlín se tiene la siguiente configuración:

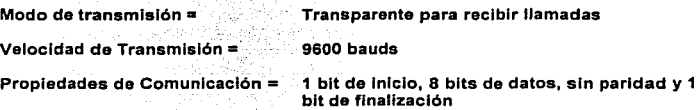

# O) MODO DE OPERACIÓN

Para configurar y modificar los parámetros de operación del Radio-módem a través de una computadora personal, se debe cambiar el modo de transmisión de Transparente a Terminal/Setup. Esto se logra modificando el SW5 de la siguiente forma (figura 3.30):

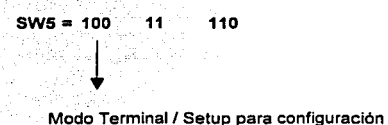

Figura 3,30. Posición de interruptores para e/ SW5, modo de operación

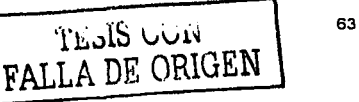

# E) PUERTOS

El Radio-módem cuenta con tres tipos de puertos (figura 3.31) distribuidos de la siguiente forma:

- 1. Un puerto serial de comunicación con conector 0825 hembra (J7)
- 2. Un puerto digital con conector 0815 macho (J6)
- 3. Un puerto de prueba con conector OB 15 hembra (JB)

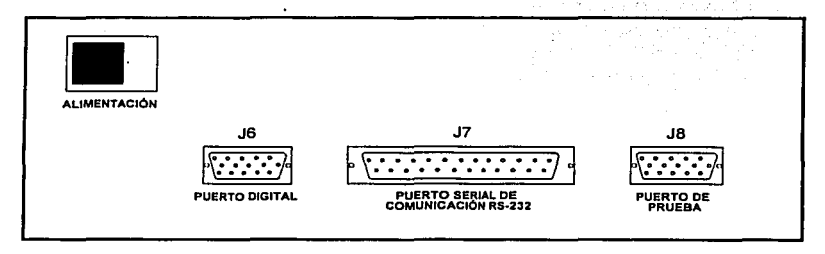

Figura 3.31. Puertos del Radio Módem

La configuración del puerto serial de comunicación del Radio-módem es de un equipo DTE. Para la operación del SIR se utilizó una configuración en módem-nulo. Las lineas de comunicación y acoplamiento se muestran en la siguiente figura 3.32 .

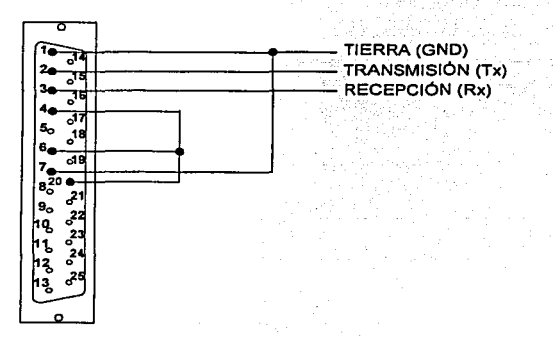

Figura 3.32. Conexión Módem- Nulo para el radio-módem

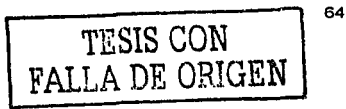

El radio cuenta con un puerto Digital, con 6 salidas y 6 entradas digitales, una de ellas se utiliza para el "RESET REMOTO" función que se explica en la siguiente sección.

#### **RESET REMOTO**  $3.5.2$

Aprovechando las características del Radio-módem, el cual cuenta con un puerto Digital con 6 entradas y salidas (J6) figura 3.28, se diseñó un restaurador o "Reset Remoto", que tiene la función de inicializar al Conmutador Central y en caso de falla o pérdida del programa principal, habilitar al sistema sin necesidad de tener que trasladarse al edificio instrumentado. Sólo el PCR tiene la posibilidad de generar esta señal de restauración.

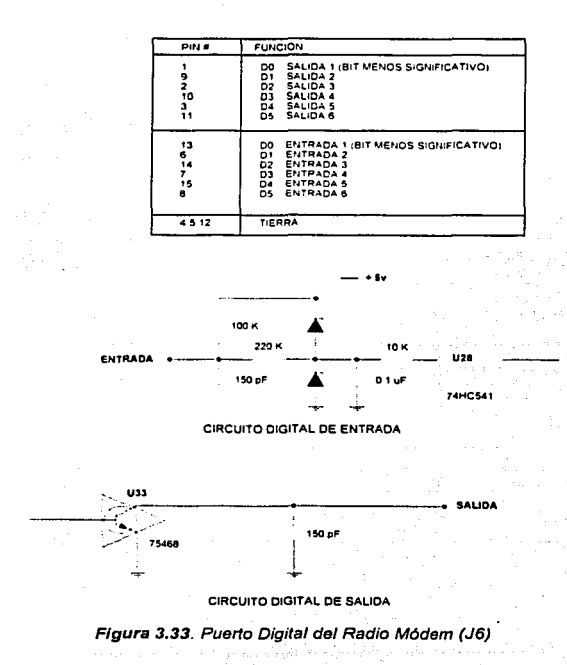

65
El diagrama electrónico del Reset Remoto se muestra en la figura 3.29: una lista de los componentes utilizados se da en el Apéndice B.

لتتبيل

Una vez descrito todos los elementos típicos que conforman al SIR, el siguiente paso es la Programación del Sistema que se describe en el Capitulo 4.

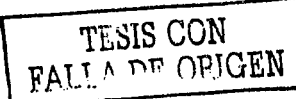

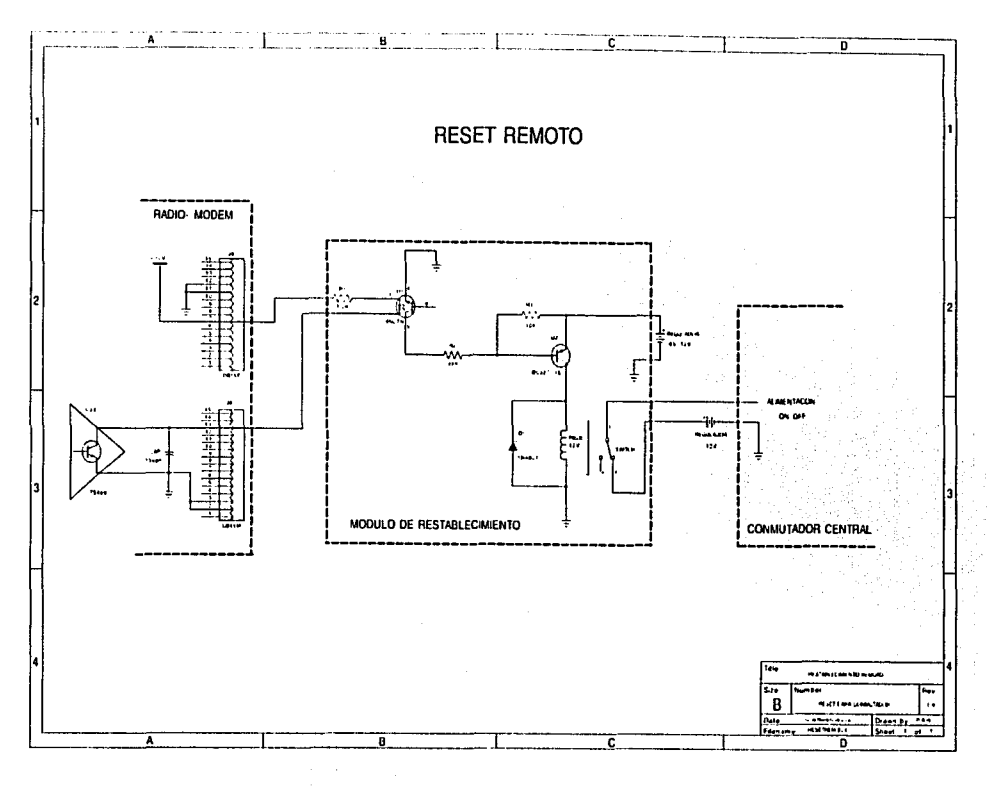

Figura 3.34. Diagrama Electrónico del Reset Remoto

Capitulo 3. Descripción del Sistema

# CAPÍTULO 4.

# PROGRAMACIÓN DEL SISTEMA

Todo sistema construido alrededor de un microcontrolador necesita de un programa o sistema operativo que controle las actividades para las cuales se diserió. En el SIR contamos con dos elementos que para su operación necesitan de un programa, estos son el Conmutador Central y el Conmutador Local.

Como se describió en capitulos anteriores, el sistema se diseño para una red de acelerógrafos en edificios, los cuales pueden cambiar su ubicación para medir otros puntos de interés. Por ello es necesario que el programa del conmutador pueda configurarse de acuerdo a las necesidades de operación del sistema.

# 4.1 CARACTERISTICAS GENERALES

La principal diferencia entre los conmutadores radica en el programa del microcontrolador, debido a que realizan tares distintas. El Conmutador Central se encarga de controlar Ja comunicación de todos los elementos del sistema y el Conmutador Local tiene la tarea de llevar a cabo la comunicación con el acelerógrafo deseado.

En la figura 4.1 se muestra un diagrama de bloques de la programación del SIR. Como puede observarse, esta estructurado en cuatro módulos: Inicio; Conmutador Central, Conmutador Local *y*  por último el de Finalización.

El programa se encuentra escrito en lenguaje ensamblador nativo del microcontrolador. Al ser un sistema modular y configurable, se generaron varias Subrutinas de Programación que son compartidas por ambos conmutadores. De esta forma se puede sustituir un conmutador en cualquier momento, evitando cambiar la configuración del sistema.

Para el funcionamiento del sistema es necesario que los programas de los conmutadores se encuentren sincronizados, es decir, cuando el conmutador central realiza la petición de comunicación, el conmutador local debe tomar el control del sistema para que el usuario pueda seleccionar el acelerógrafo deseado.

De esta forma, una vez concluida la comunicación, el Conmutador Central toma el "control" y evita así la pérdida de información o fallas en la secuencia del programa.

ليتساد وللمقاد المتشاع والتقاميات

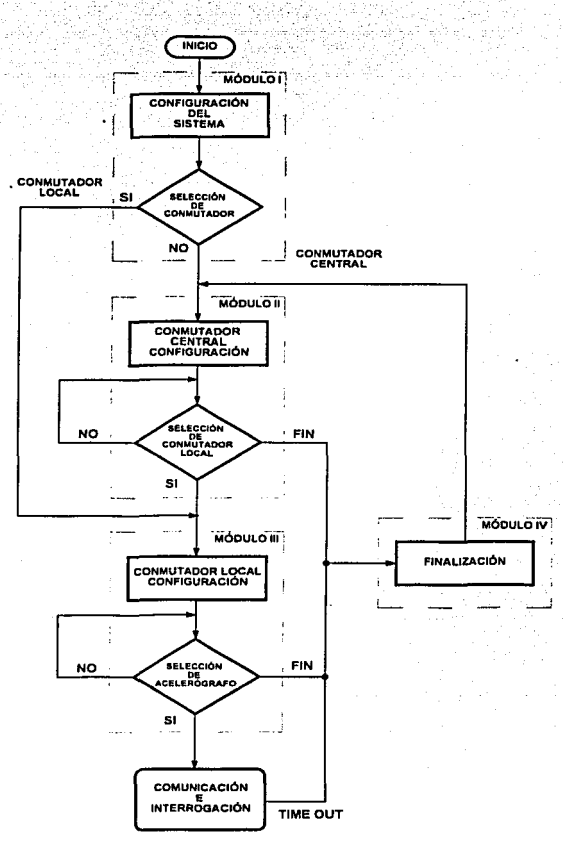

Figura 4.1. Diagrama de Bloques de la Programación del SIR

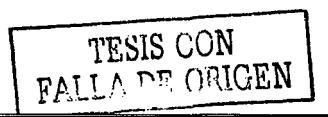

# 4.2 MÓDULO 1- INICIO

and could carrie an activities

Este primer módulo o rutina principal entra en ejecución después de que se ha ejecutado una señal de RESET o cuando se enciende el conmutador. El diagrama de flujo de este módulo se presenta en la figura 4.2; ليقظي î.g

in Barbara

Vü.

El Módulo de Inicio es el más importante de la programación del sistema, ya que se encarga en primer lugar de configurar los registros de operación del microcontrolador y el mapa de memoria del sistema.

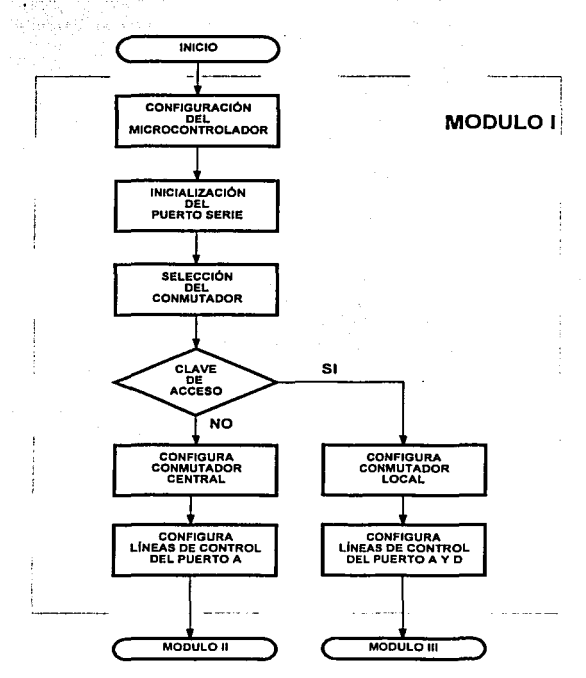

Figura 4.2. Diagrama de Flujo del Módulo I - Inicio

Enseguida configura el "Stack Pointer" e inicializa el puerto serie de comunicación con los parámetros descritos anteriormente (9600, n, 8, 1 @ 8 MHz). Es importante destacar que la velocidad de comunicación del microcontrolador debe ser la misma para todos los elementos que conforman el SIR.

El tercer paso es la selección del conmutador, para lo cual se tiene una subrutina que sólo puede **ejecutarse una vez y debe ser después de configurar el puerto serie de comunicación e ingresar correctamente la clave de acceso. De esta forma. al digitar la clave, el equipo proporciona un**  menú que permite al "usuario" seleccionar el tipo de conmutador a utilizar. La configuración preestablecida (default) en el programa es para un Conmutador Central.

**Esta subrutina sólo configura al equipo por software. Deben tomarse en cuenta las**  modificaciones por hardware (puentes de configuración) que se describieron en el capltulo anterior. las cuales son necesarias para la operación del conmutador en el modo a elegir.

Para evitar que personas ajenas al sistema provoquen errores o cambien la configuración del SIR. la palabra clave solamente puede ser programada en la memoria EPROM.

**Por ültimo, una vez seleccionado el tipo de conmutador es necesario realizar la configuración de**  las líneas de control. Dentro de esta tarea se tiene una subrutina para cada tipo de conmutador:

- 1. Conmutador Central. Esta subrutina se encarga de configurar el Bus de Comunicación a través de las líneas de control del puerto A del microcontrolador, el cual es necesario para **llevar a cabo la comunicación con los conmutadores locales.**
- 2. Conmutador Local. Los puertos A *y* O del microcontrolador se encargan de configurar a las lineas de control tanto para el Bus de Comunicación (puerto O), como para los Puertos de Interconexión (puerto A).

En la siguiente Tabla 4.1 se describe la función de cada linea de control de acuerdo con la programación del SIR.

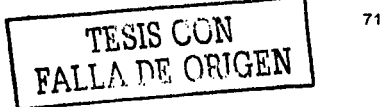

Capitulo 4. Programación del Sistema

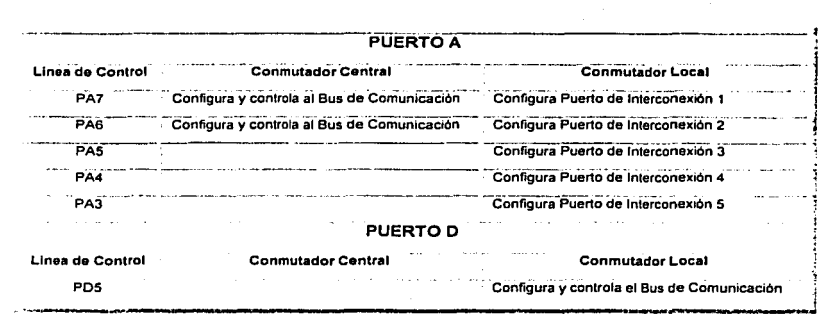

Tabla 4.1. Configuración de las líneas de control

#### $4.3$ MÓDULO II - CONMUTADOR CENTRAL

Una vez establecidas las condiciones iniciales de operación y configuración del SIR. el siguiente módulo dentro de la programación es el correspondiente al Conmutador Central.

Este módulo es el encargado de la comunicación y selección del Conmutador Local al cual hay que interrogar. Dentro de sus funciones principales se encuentran la sincronización con cada uno de los elementos del sistema: conmutador local, acelerógrafo(s) y enlace de comunicación, evitando de esta forma la pérdida de la secuencia en la transferencia de datos y provocar que el sistema no pueda llevar a cabo las tareas para las cuales fue diseñado.

En la programación de este módulo se elaboraron diversas subrutinas las cuales se presentan en el diagrama de fluio de la figura 4.3 y se describen a continuación.

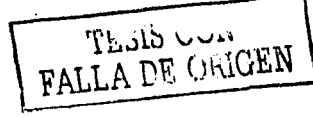

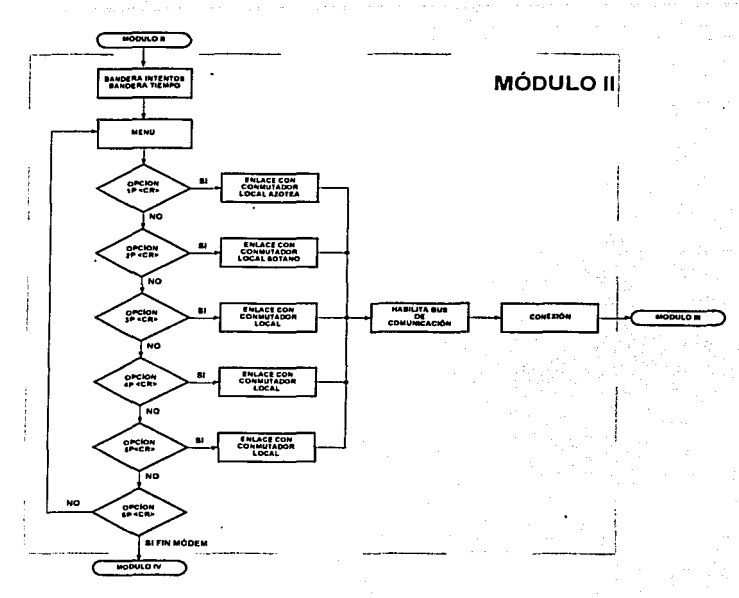

Figura 4.3. Diagrama de flujo del Módulo 11- Conmutador Central

### 4.3.1 SUBRUTINA "BANDERAS"

La primera subrutina de este módulo es la denominada Banderas, cuya tarea es configurar las variables de operación del Conmutador Central.

Dentro de esta subrutina se manejan dos tipos de banderas o variables:

- Bandera de Intentos. Su función es contabilizar los errores producidos por el usuario **como pueden ser; instrucciones no reconocidas, datos erróneos u opciones no válidas** 
	- **dentro del menú de inicio. Para la configuración de esta bandera se tiene un contador de 1 O intentos que al sobrepasar este número inicializa al conmutador.**

Bandera de Tiempo (Time out). Se encarga de contabilizar el *tiempo* que el conmutador **una vez detectado un dato por el puerto serie, puede esperar por el siguiente dato**  (aproximadamente 2 minutos como máximo). Al cumplirse este tiempo la bandera es **habilitada generando un retroceso en el proceso de interrogación. es decir, si se encuentra en la subrutina de comunicación, el programa regresará al menú de inicio y asf sucesivamente hasta inicializar el conmutador. En caso de encontrarse en el menú de**  inicio (primera etapa), la subrutina pondrá al microcontrolador en modo de bajo consumo para que una vez recibido el primer dato por el puerto serie, el equipo *despierte y* continúe con el flujo del programa. En caso de no recibir datos por el puerto serie durante un ciclo de cinco Intentos (10 minutos) llama al módulo IV- Finalización.

# 4.3.2 SUBRUTINA "MENU"

El siguiente paso en la programación del Conmutador Central es la subrutina Menú. que contiene **la opción para seleccionar el Conmutador Local a ser Interrogado. No existe limitante para generar**  una lista de opciones tan grande como conmutadores locales existan (32 como máximo para un **enlace maestro-esclavo).** 

Dentro del menú el comando para elegir el conmutador local es el siguiente:

# p

# P<CR>, en donde:

Número de conmutador Opción para Conmutador Local  $\bullet$ <CR> Enter (ASCII \$13)  $=$ 

El número de opciones establecido dentro de la subrutina para el SIR es de cinco. La figura 4.4 **muestra el Menú de Inicio que se utiliza para la interrogación de la instrumentación slsmlca del**  Edificio Berlin. En la Tabla 4.2 se explica a detalle cada opción.

### Capítulo 4. Programación del Sistema

| नाल्ल<br>$\cdots$                                                              |                                                               | /  0,718  3  2  a  2  3  3  6  2  0  6  2  0                             |                      |
|--------------------------------------------------------------------------------|---------------------------------------------------------------|--------------------------------------------------------------------------|----------------------|
| BIFNESTEED FROM THE REAL SCHOOL FROM THE                                       |                                                               |                                                                          |                      |
| PASS LORD 1 DBF+1 TD                                                           |                                                               |                                                                          |                      |
|                                                                                |                                                               |                                                                          |                      |
| <b>Property</b> and                                                            |                                                               |                                                                          |                      |
| 电子放大器 计算机 医二乙二乙二醇 医二乙基乙二乙基乙基二乙<br>REMOVAL PLUEDIMON CONTINUES.                 | ۰.<br><b>STA</b>                                              |                                                                          |                      |
| <b>CAMUDITERS FOUND</b><br>NATURE CONTRACTOR                                   | . .<br>$\sim$                                                 |                                                                          |                      |
| TNATIALITY CONTRACTOR<br><b>TONATHEOT - OFFICIAL</b><br>CNMUTHINA 5 BILEONIALE | <b>A. S. 19</b><br>$\mathcal{L}^{(1)}$ .<br>the first part of |                                                                          |                      |
| <b>FINIMATM</b>                                                                | the control                                                   |                                                                          |                      |
| <b>Contact Contact Contact</b>                                                 |                                                               | п                                                                        |                      |
|                                                                                |                                                               |                                                                          |                      |
| BEAL IN P                                                                      |                                                               |                                                                          |                      |
|                                                                                |                                                               |                                                                          |                      |
|                                                                                |                                                               |                                                                          |                      |
|                                                                                |                                                               |                                                                          |                      |
| $H =$<br>ື<br><b>Engineer</b><br>$\sim$ and and $\sim$                         | <b>WELLOW CORDING MD</b>                                      | Text Made<br><b>Service</b><br>$1 - 1$<br><b>New 22, Calif.</b><br>arnew | <b>Diffit Page 4</b> |

Figura 4.4. Menú de Inicio para el Conmutador Central

| OPCIÓN       | <b>ENLACE CON:</b>        |
|--------------|---------------------------|
| $1P < C$ R>  | Conmutador Local Azotea   |
| 2P < C R     | Conmutador Local Sótano   |
| 3P < CR      | Opción Disponible         |
| 4P <cr></cr> | Opción Disponible         |
| $5P < C$ R>  | Opción Disponible         |
| 6P <cr></cr> | Fin Módem (Ver módulo IV) |

Tabla 4.2. Opciones dentro del Menú de Inicio para el Conmutador Central

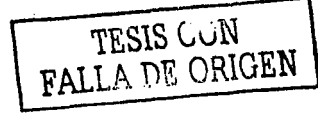

## 4.3.3 SUBRUTINA "COMUNICACIÓN"

La subrutina de Comunicación es la encargada de transferir los datos que se reciben por el puerto serie hacia los conmutadores vla Bus de Comunicación. Esta subrutina entra en operación al seleccionar el conmutador a interrogar. Su principal función es la de sincronizar y mantener la **comunicación con el Conmutador Local.** 

La sincronización es la tarea mas Importante de esta subrutina ya que los datos que viajan por el Bus de Comunicación solo deben ser atendidos por el Conmutador Central y el Conmutador Local **elegido. Aunque los otros conmutadores deben mantenerse a la escucha para que en el momento de finalizar el enlace éstos puedan tomar el control de la comunicación.** 

Dentro del SIR ademas del Reset por hardware descrito en la sección 3.5.2. existe un comando por software que en caso de que algún elemento del sistema no responda o pierda la secuencia de **comunicación, el programa podrá reestablecer la comunicación sin necesidad de apagar el equipo**  o generar un Reset. El comando para esta función es Control + 1 (ASCII \$09).

# 4.4 MÓDULO III - CONMUTADOR LOCAL

La tarea principal de este módulo es llevar a cabo la selección y comunicación del aceierógrafo a ser interrogado, así como la transferencia de la información almacenada en los equipos.

Al igual que el módulo anterior, se tiene tres subrutinas principales que se muestran en la figura 4.5. La estructura de este módulo se basa en la del Conmutador Central. aunque la secuencia dentro del programa es distinta.

# 4.4.1 SUBRUTINA "COMUNICACIÓN-LOCAL"

La primera subrutina de este módulo se denomina Comunicación-Local. Tiene la función de **establecer la comunicación con el conmutador central a través del Bus de Comunicación y transferir los datos al microcontrolador del Conmutador Local. Dentro de esta subrutina se establecen las variables de configuración como son: la Bandera de Intentos y Tiempo, cuyas tareas**  se describieron en el módulo 11.

ille anns anns

Al recibir el comando. correspondiente, el microcontrolador reáliza la sincronización y el Conmutador Local toma el control del Bus de Comunicación de tal forma que se establece un enlace "punto a punto" entre el usuario y el conmutador.

La función del conmutador central pasa a ser de seguidor, es decir, recibe datos y los transfiere hasta que recibe el comando de finalización o se ejecuta una señal de Reset por parte del usuario.

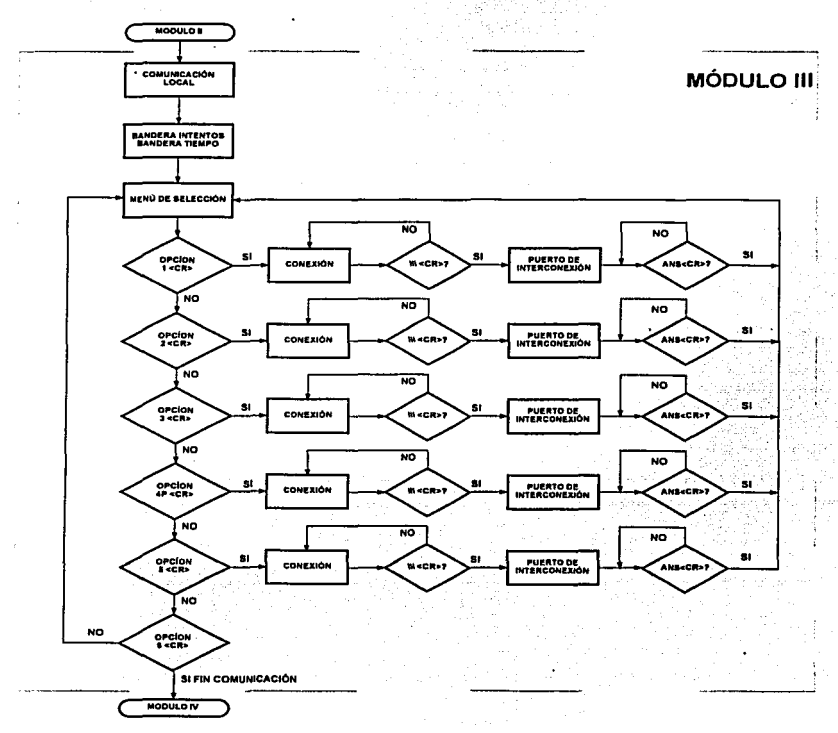

Figura *4.5.* Diagrama de flujo del Módulo 111 - Conmutador Loca/

TESIS CON FALLA DE ORIGEN

## 4.4.2 SUBRUTINA DE MENÚ DE SELECCIÓN

Una vez establecida la subrutina de comunicación por parte del Conmutador Local, se habilita la segunda subrutina llamada Menú de Selección, la cual se encarga de enviar al usuario las opciones de los equipos con los cuales se podrá establecer comunicación.

المستنبط والمدادية

El número de opciones dentro del Menú de Selección es de cinco, que corresponden al número de equipos, acelerógrafos u otros conmutadores que pueden conectarse al Conmutador Local a través de los Puertos de Interconexión.

En la figura 4.6 se muestra el menú para el SIR del Edificio Berlln. Para seleccionar el puerto que **corresponde al acelerógrafo a Interrogar, se debe enviar el siguiente comando:** 

# <CR>, en donde:

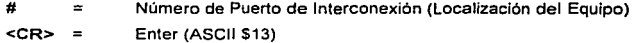

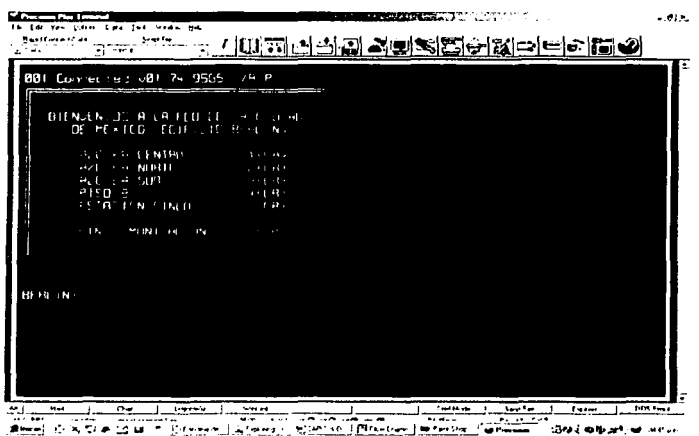

**Figura 4. 6 Menú de Selección para el Conmutador Local** 

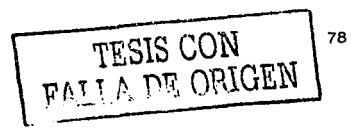

Para la selección e identificación del equipo se describe en el menú la localización del nivel o piso. donde se encuentra el acelerógrafo *y* el puerto que le corresponde.'

. .

La opción 6 de la figura 4.6 corresponde al *Fin de la Comunicación*. Debe entenderse como el término de la comunicación entre el Conmutador Central y el Conmutador Local, no así la finalización de la comunicación con el sistema.

# 4.4.3 SUBRUTINA "CONEXIÓN"

La subrutina más importante en la programación del Conmutador Local es la llamada Conexión, **que se encarga de establecer la comunicación con el acelerógrafo.** 

Para establecer dicha conexión es necesario que el usuario mande el comando de identificación, el **cual se interpreta como el acceso a la terminal de comunicación del equipo. Para los acelerógrafos K2 de Kinemetrics esta palabra se compone por:** 

### Tres Backslashes (\) seguido de la Tecla Enter: \\\ + <CR>

El código ASCII para el Backslash es: \$92

Sin este comando el Conmutador Local no establecerá comunicación con el equipo. Al enviar el comando, el conmutador habilita la señal de control del puerto de Interconexión *y* se establece la **conexión.** 

La variable de configuración para la Bandera de Tiempo (Time out), es modificada cambiando el tiempo máximo de espera, debido a que en la transferencia de eventos slsmlcos se necesita de un tiempo mayor al establecido para evitar que los bloques de Información sean truncados o mal **enviados.** 

En esta subrutina todos los datos que se reciben por parte del usuario son transmitidos al equipo, de tal manera que el comando de Reset (Control + 1) es deshabilitado, evitando que algunos comandos especiales para la configuración del equipo puedan ser mal interpretados u omitidos.

# ESTA TESIS NO SALE DE LA BIBLIOTECA

Para evitar que el usuario cambie la velocidad de comunicación (Baud) la única secuencia de datos que se recibe por parte del usuario y que no es transmitido al acelerógrafo; es el comando:

## **BAUD**<sub>R</sub>

De esta forma la comunicación a 9600 bauds se mantiene dentro de los parametros establecidos al inicio de la configuración del programa.

Para cerrar la comunicación con el equipo y regresar al Menú de Selección, el comando **establecido en esta subrutina es el que se utiliza para terminar la comunicación vfa puerto serie con el equipo, es decir:** 

# ANS +<CR>

De esta forma el acelerógrafo termina la comunicación y regresa al estado de espera de datos a **través del puerto serie y reduciendo asf el consumo de corriente.** 

# 4.5 MÓDULO IV - FINALIZACIÓN

**Como se describió en las secciones anteriores. existen dos métodos para finalizar la operación del**  sistema: el comando y la señal de Reset que llevan a cabo el fin de la comunicación, tarea que se realiza de manera inmediata sin importar la secuencia del programa.

Dentro de la programación del sistema se desarrolló un módulo.llamado Finalización, que se encarga de terminar la comunicación e inicializar el programa de manera organizada sin afectar la **secuencia del programa. Este módulo se compone de dos Subrutinas las cuales se muestran en el**  diagrama de flujo de la Figura 4.7.

La primera subrutina corresponde al conmutador central y se llama FIN MÓDEM. Esta señal deshabilita el Bus de Comunicación y obliga al Conmutador Local enlazado a abortar la **comunicación, inicializa variables, habilita la Bandera de Tiempo y establece como primera** etap~ del programa al Módulo 1 - Inicio.

Esta subrutina es habilitada por la Bandera de Tiempo o por el comando SP<CR> del menú de Inicio del Conmutador Central.

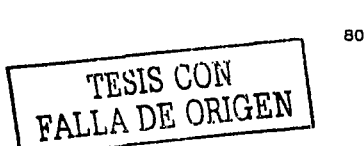

80

El comando para terminar el enlace de comunicación depende del equipo utilizado ya que el sistema es capaz de "conectarse" a cualquier tipo de módem. En la programación del sistema se utilizó el comando+++ ATHO de fin de comunicación para módem telefónico.

La segunda subrutina llamada, FIN COMUNICACIÓN, tiene la función de terminar Ja comunicación con el acelerógrafo y el Conmutador Local deshabilitando los Puertos de Interconexión. En caso de **enlace con algún acelerógrafo se envfa la cadena ANS + <CR>.** 

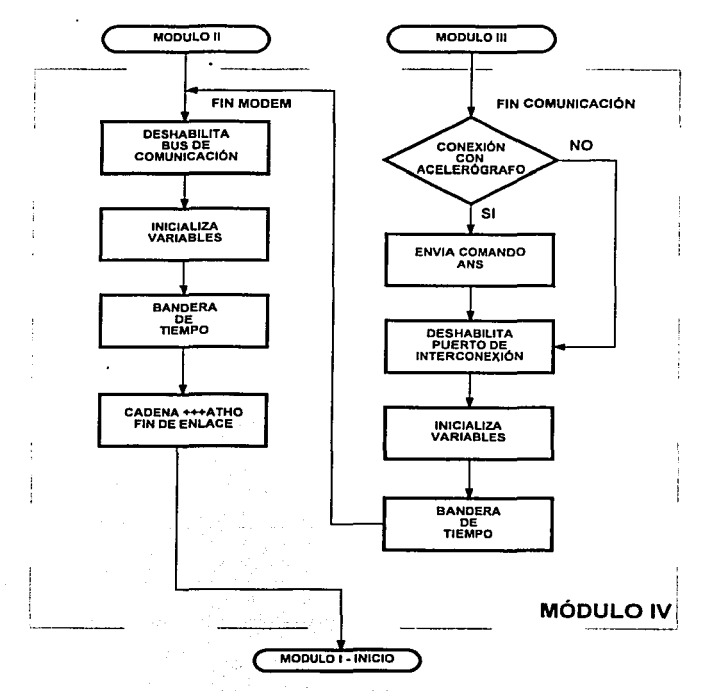

Figura 4.7. Diagrama de flujo del Módulo IV-Finalización

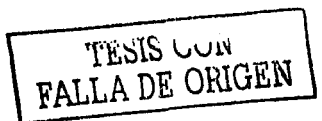

81

Concluida la comunicación con el acelerógrafo, la subrutina inicializa variables y cede el control a FIN MÓDEM para finalizar la comunicación con el sistema. De esta forma no se pierde la sincronla entre los conmutadores. Al igual que la subrutina anterior está es habilitada por la Bandera de Tiempo o el comando 6<CR> del menú del Conmutador Local.

Una vez descrito el programa de operación del SIR para el Edificio Berlln, a continuación se discutirá la Implementación del sistema.

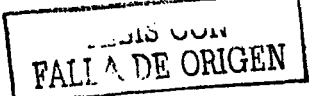

# CAPÍTULO 5

# IMPLEMENTACIÓN DEL SISTEMA

Para la implementación del sistema fue necesario realizar distintas pruebas de comunicación en laboratorio y de campo como se ilustra en la figura 5.1. Una de las tareas fue la localización e identificación de los lugares más convenientes para la instalación de los diversos componentes del sistema.

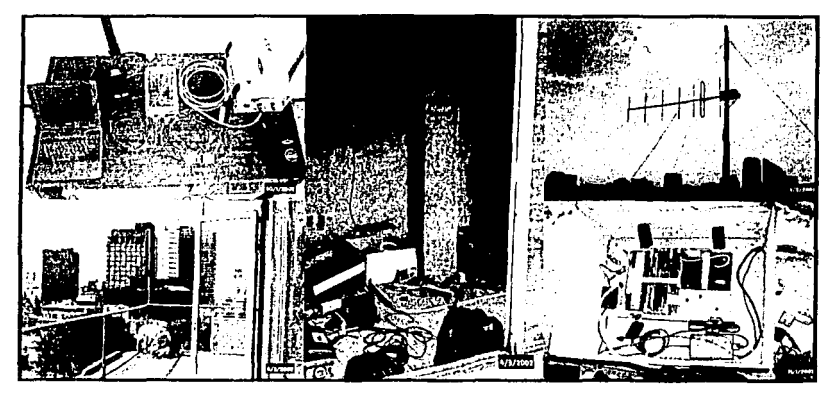

Figura 5.1. Pn1ebas de Comunicación e Instalación

De las pruebas anteriores se llegó a la conclusión que para la operación y puesta en marcha del SIR se llevarían a cabo las siguientes etapas de trabajo:

- Configuración del sistema
- Elaboración de circuitos impresos
- Instalación de los cables de comunicación
- Instalación del panel de instrumentos
- integración del SIR al Sistema de Interrogación del CENAPRED

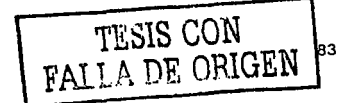

#### **CONFIGURACIÓN DEL SISTEMA**  $5.1$

El Sistema de Interrogación Remota para la instrumentación del Edificio Berlin tiene la configuración Maestro-Esclavo que se muestra en la figura 5.2.

De esta forma el conmutador central (Maestro) se comunica con los conmutadores locales (Esclavos) ubicados en la azotea y sótano del edificio. El conmutador de la azotea tiene la característica de enlazar al equipo que se encuentra en el nivel 8, logrando así reducir el número de conmutadores locales.

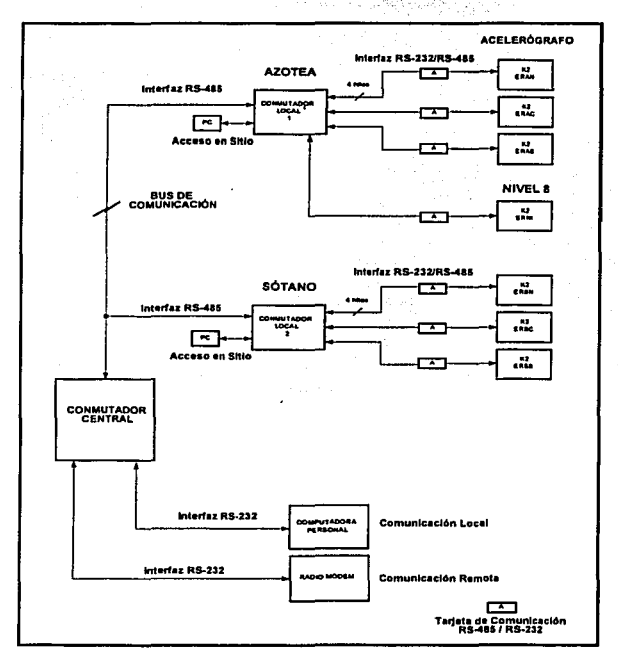

Figura 5.2. Configuración del Sistema de Interrogación Remota para el Edificio Berlín

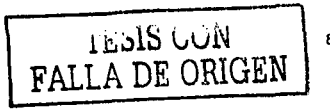

**Cada uno de los Conmutadores Locales cuenta con su Puerto de Comunicación para acceso en**  sitio, así como cínco Puertos de Interconexión los cuales se encuentran habilitados para lograr la comunicación con el acelerógrafo correspondiente. La tabla 5.1 para el Conmutador Azotea *Y.* la tabla 5.2 para el Conmutador Sótano muestran la configuración para cada caso.

El Conmutador Local 1 (Azotea) se encarga en enlazar a los siguientes equipos:

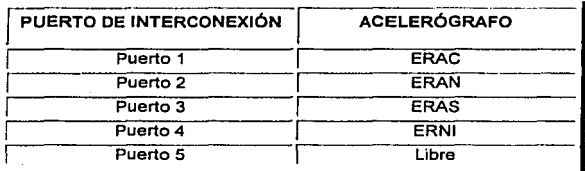

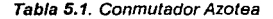

El Conmutador Local 2 (Sótano):

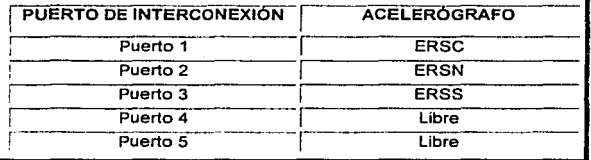

Tabla 5.2. Conmutador Sótano

**La clave para cada acelerógrafo se compone de 4 caracteres como sigue;** 

- $ER =$  Edificio Rehabilitado
- $X_1 =$  Nivel dónde se encuentra el equipo
	- A=Azolea
		- S =Sótano
		- N = Piso ocho (B)
- $X_2$  = Orientación dentro del Nivel
	- C=Cenlro
	- N= Norte
	- $S = Sur$
	- 1 = Intermedio (Centro para piso ocho)

TESIS CON TESIS CON

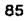

Capitulo 5. Implementación del sistema

#### **IMPLEMENTACIÓN Y CIRCUITOS IMPRESOS**  $5.2$

El SIR del Edificio Berlín utiliza un Conmutador Central, dos Conmutadores Locales y siete Tarietas de Comunicación RS485/RS232, los cuales para su instalación y armado fueron diseñados en circuito impreso. En la figura 5.3 se muestran los diagramas del circuito para los conmutadores y en la figura 5.4 los diagramas para el circuito de la Tarieta de Comunicación.

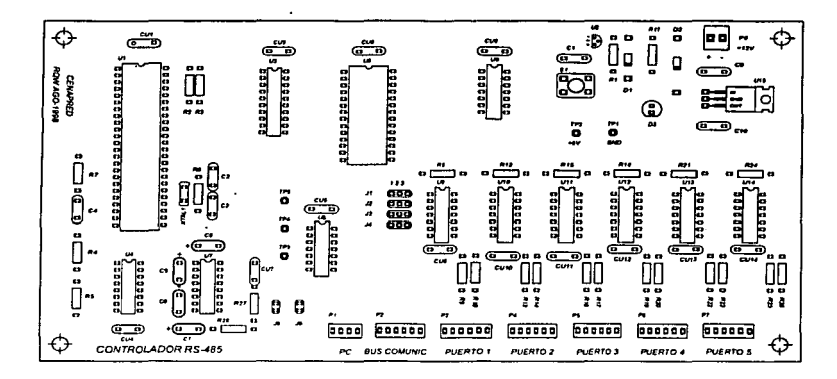

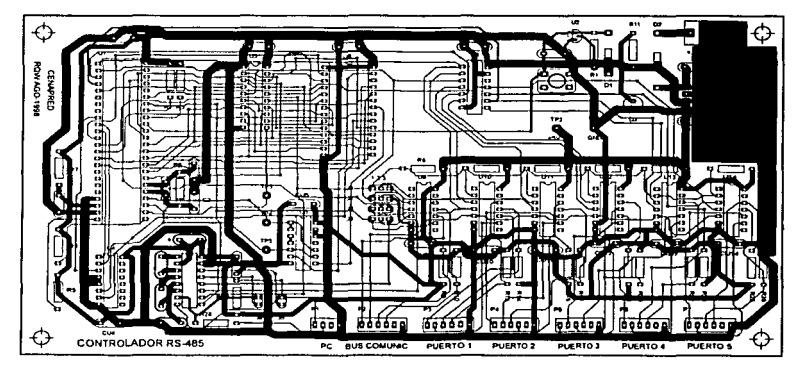

Figura 5.3. Circuito Impreso para el Conmutador Central ó Local

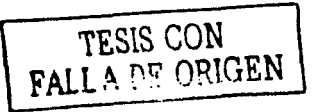

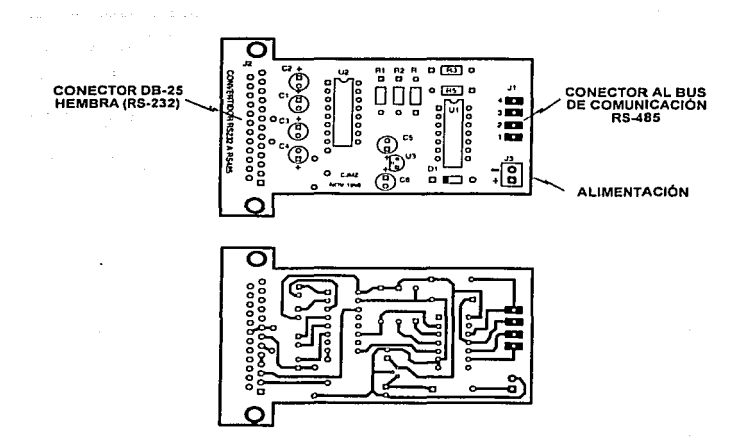

Figura 5.4. Circuito Impreso de la Tarjeta de Comunicación RS485/RS232

La implementación de la Tarieta de Comunicación RS485/232 se muestra en la figura 5.5. Se observa que cuenta con un conector DB25 Hembra para la conexión con el acelerógrafo. La alimentación del circuito, lo proporcionan las terminales Vcc (terminal M) y Tierra (terminal U) del Puerto Auxiliar del acelerógrafo K2, (ver Apéndice A),

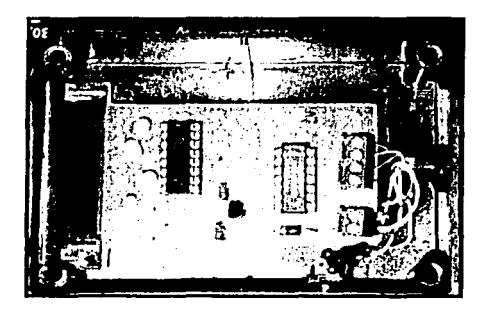

Figura 5.5. Tarjeta de Comunicación RS485/232

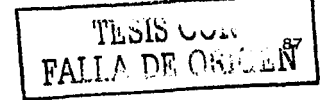

El Circuito Impreso del Conmutador (tanto Central como Local) fue armado para su protección en un gabinete de plástico como se muestra en la siguiente figura 5.6.

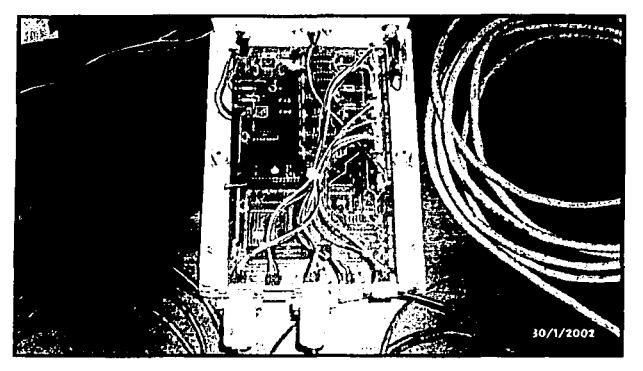

Figura 5.6. Conmutador Central, caja de armado

En la parte frontal del módulo (figura 5.7), se encuentran los puertos de comunicación DB9-Hembra (1 para el Conmutador Central y dos para el Conmutador Local), además del interruptor de encendido, el conector de alimentación, el LED de encendido y el botón de Reset.

# **VISTA FRONTAL**

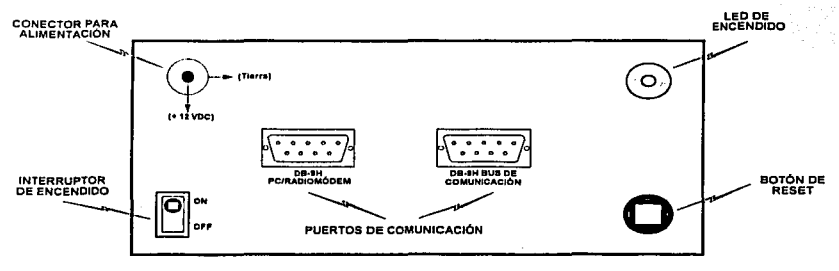

Figura 5.7. Vista frontal del módulo con el circuito impreso

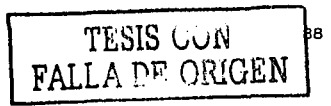

En la parte posterior (figura 5.8) se encuentran los Puertos de Interconexión, cinco para el Conmutador Local y uno para el Conmutador Central que es utilizado para el Bus de comunicación.

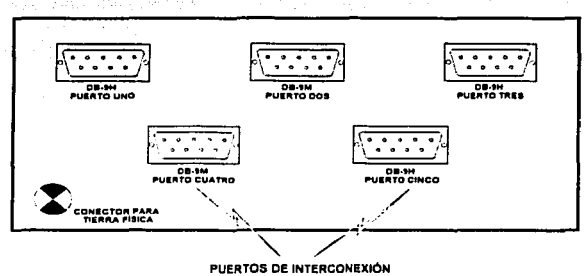

# **VISTA POSTERIOR**

Figura 5.8. Vista posterior del módulo con el circuito impreso

TESIS CON

Capitulo 5, Implementación del sistema

#### $5.3$ **CABLE DE COMUNICACIÓN**

in Basilinas

Para lograr la conexión con cada uno de los elementos del sistema se instaló un cable de comunicación de 6 hilos (dado que el tipo de conexión es Full Duplex, se utilizan 4 hilos y dos más de repuesto o para aplicaciones futuras). Éste fue colocado junto con el cable de alimentación de 127 VAC y el cable de disparo. Para protegerlos de la intemperie se instalaron dentro de una tubería metálica de 1/2". En la figura 5.9 se ilustra a detalle la instalación del cableado.

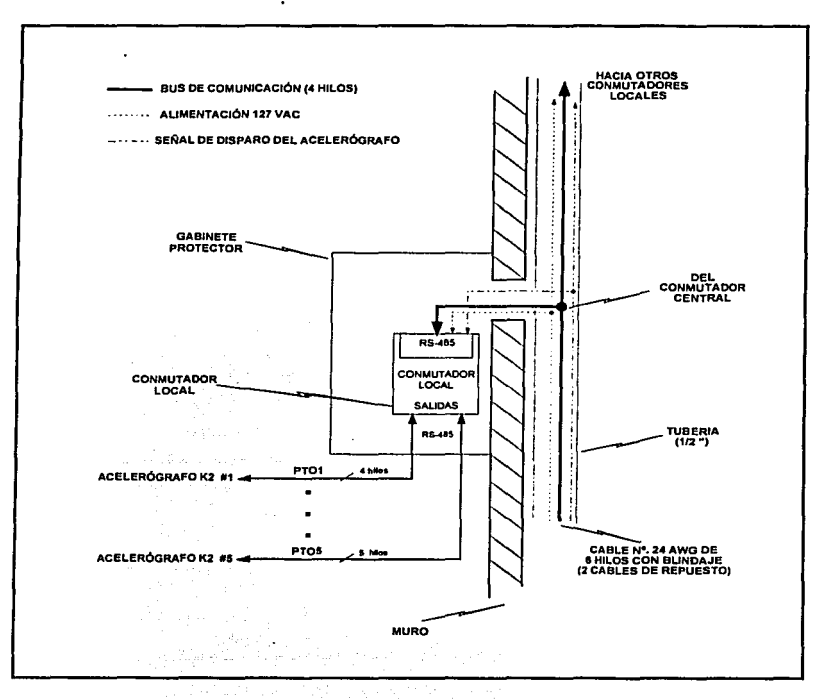

### Figura 5.9. Detaile de cableado para el Edificio Berlin

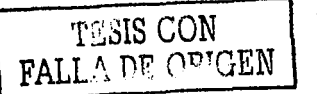

Para el conmutador en la Azotea la configuración del cableado se muestra en la figura 5.10. El equipo ubicado en el centro (ERAC) es donde se encuentra el Conmutador Local, por lo tanto, de este punto parte el cable a cada uno de los distintos equipos de la azotea (ERAN Y ERAS). además del equipo del nivel ocho (ERNI).

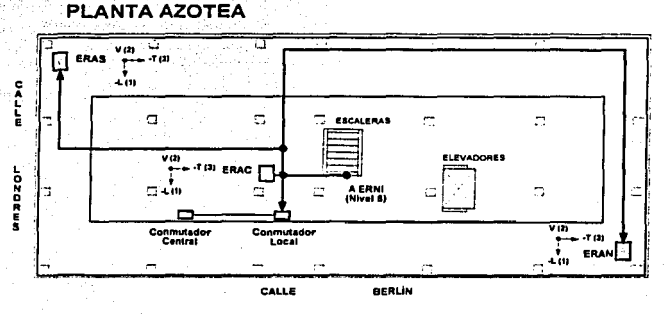

Figura 5.10. Planta de la Azotea con el detalle del cableado para el Conmutador

En el Sótano el conmutador se ubica en el centro (ERSC), al igual que el de la Azotea. De este sitio parte el cable para enlazar a los otros dos equipos ERSS y ERSN (figura 5.11).

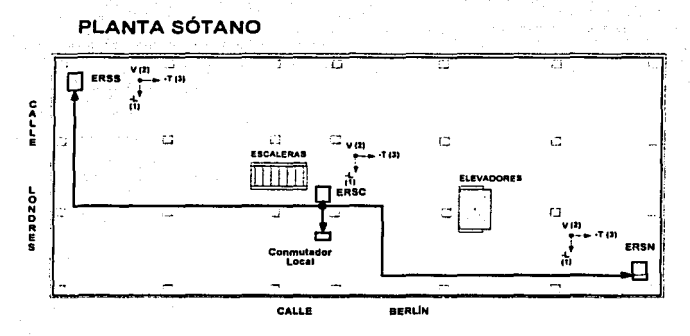

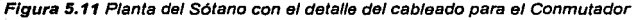

TESIS CON<br>FALLA DE OPICEN

Para el Bus de Comunicación se instaló un cable que va de la azotea al sótano. La posición más adecuada dentro del edificio para colocar el Conmutador Central se ubica en la azotea, debido a que como es un edificio en reconstrucción, los niveles inferiores: sótano. piso uno, dos y tres tienen tráfico constante de personas, lo que provocaría al cableado daños. Además, el panel de instrumentos, que se explicará a continuación, se ubicó lo más cercano al enlace de comunicación con el fin de brindarle protección y seguridad.

## 5.4 PANEL DE INSTRUMENTOS

Para el enlace de comunicación se instaló un Panel de Instrumentos que contiene: el Radiomódem de comunicación, el Conmutador Central, el Circuito de Protección contra descargas eléctricas y el Circuito de Reset Remoto; la figura 5.12 muestra la instalación de los equipos. La alimentación del panel se proporciona a través de la línea de 127 VAC

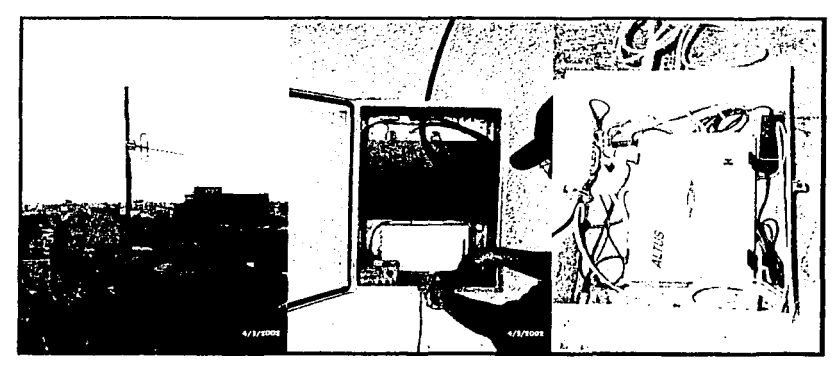

Figura 5.12. lnstalnción de Antena *y* Panel de Instrumentos

Para la comunicación a través del Radio-módem es importante la instalación de la Antena de Comunicación. que se encuentra en la parte más alta del edificio. Para su instalación fue necesario colocar un mástil de 2 metros de longitud. El cableado entre la antena y el Radio·módem es del tipo Hehax que tiene una impedancia de 50 Ohms.

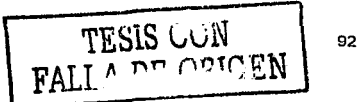

# 5.5 SISTEMA DE INTERROGACIÓN

La instrumentación sísmica del Edificio Berlín se integró al "Sistema de Interrogación" del CENAPRED, que se encarga de enlazar a una determinada hora del dla (9:00 AM) a cada una de las estaciones acelerográficas de la Ciudad de México que cuentan con radío-módem, a dos de las estaciones de la red de Atenuación: Acapulco y Cuernavaca por módem telefónico y a la estación Jardin a través de una linea directa (interfaz RS-485). En la figura 5.13 se muestra el Puesto Central de Registro y los elementos del sistema de interrogación

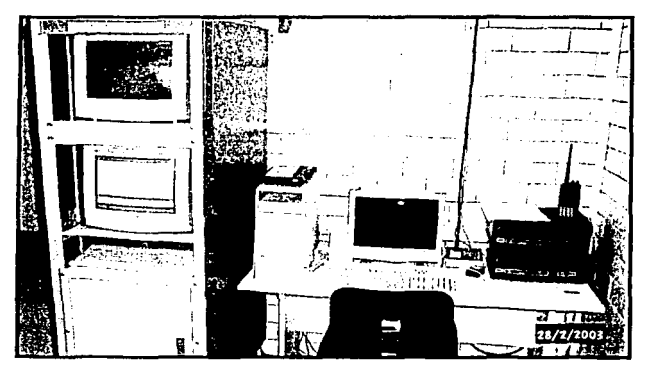

Figura 5.13 Puesto Central de Registro en CENAPRED

De esta forma se obtienen los parámetros vitales de operación de los equipos como son: voltaje de la batería. sincronización, memoria disponible, niveles de offset. etc., así como un control riguroso del funcionamiento de las estaciones.

El sistema de interrogación se basa en dos programas: el primero para la interfaz gráfica desarrollado en Visual Basic, como se muestra en la figura 5.14 *y* segundo, que administra *y*  controla los puertos seriales de comunicación desarrollado en lenguaje ensamblador, llamado PROCOMM.

La operación del sistema se realiza de dos formas: la primera llamada "Time", en la cual se configura la hora para llevar a cabo la inlerrogación *y* la segunda, llamada "Evento", mediante la cual se inicia la interrogación de las estaciones en el momento de oprimir el botón llamado "Red".

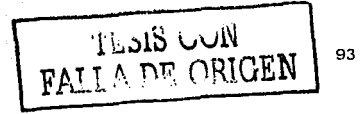

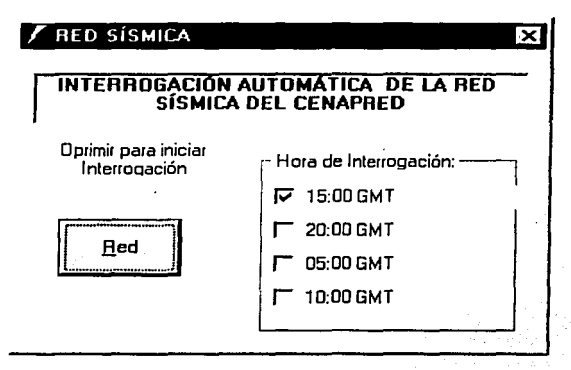

Figura 5.14. Programa de interrogación remole del PCR

Si se habilita el sistema para recibir alguna senal de alertamiento de un sismo, por ejemplo la senal del Sistema de Alerta Slsmica de Guerrero (SAS), operada por el Centro de Instrumentación y Registro Slsmico (CIRES), el proceso de recolección remola de datos y el procesamiento de la información podrán ejecutase de manera totalmente automállca a los pocos minutos de ocurrido el temblor.

En la siguiente sección se describe la programación asociada al sistema, cuya finalidad es brindar una herramienta gráfica al usuario, facilitando la configuración y operación del SIR.

## 5.6 PROGRAMACIÓN ASOCIADA AL SISTEMA

Para interrogar de manera automática a cada una de las estaciones acelerográficas del SIR del edificio Berlln, se desarrolló el programa BERLIN, cuya tarea es realizar la comunicación mediante **una interfaz gráfica entre una computadora personal con el SIR vfa remota o en sitio, transfiriendo**  la información de cada uno de los acelerógrafos y conmutadores del sistema al CENAPRED. **Adicionalmente se cuenta con utilerfas que permiten al usuario configurar los Puertos de**  Interconexión de cada Conmutador Local, o bien, permitir el acceso a través de un Terminal de **comunicación.** 

# 5.6.1 DESCRIPCIÓN DEL PROGRAMA

El programa BERLIN está escrito en lenguaje Visual BASIC y básicamente está formado por dos rutinas principales: Interrogación y Herramientas. En la figura 5.15 se muestra la presentación en pantalla del programa.

La rutina "Interrogación" se habilita al oprimir el botón Configuración, tiene la tarea de seleccionar el tipo y puerto de comunicación, además de configurar a los conmutadores del sistema. La rutina "Herramientas" es habilitada por el botón Opciones, al íníciar esta rutina se presenta un menú **usuario en el que se tiene un terminal de comunicación, un editor de texto y un menú para editar estaciones.** 

En las siguientes secciones se describe cada una de las rutinas de programación. El diagrama de flujo de la figura 5.16 resume la operación del programa.

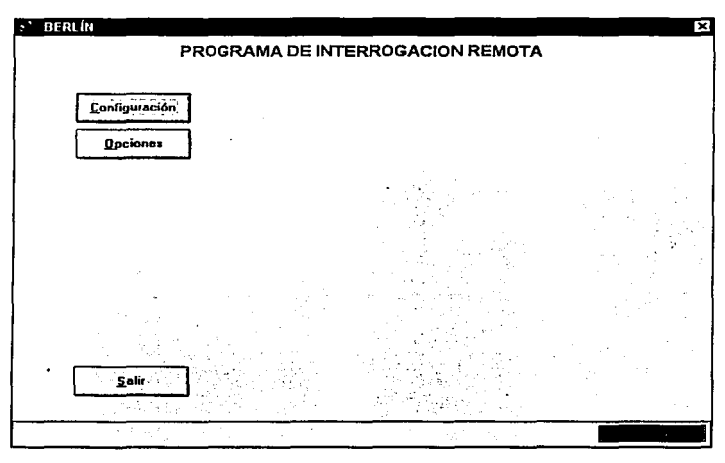

Figura 5.15. Pantalla de presentación del Programa BERLIN

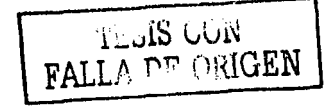

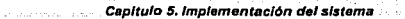

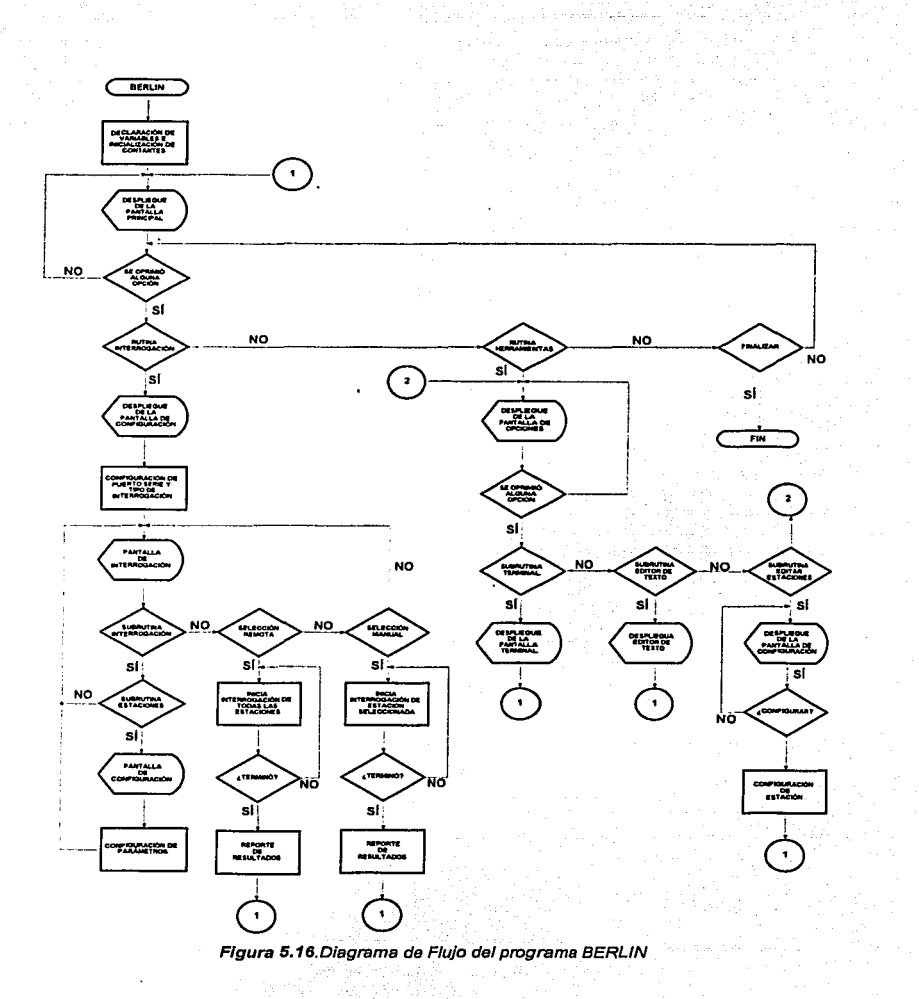

لتنبر

e call  $\sim$  10  $\sigma$ **Contract** 

# 5.6.2 RUTINA "INTERROGACIÓN"

La rutina principal del programa BERLIN es la llamada "Interrogación", una vez seleccionada el programa presenta un cuadro de diálogo para la configuración del SIR, en ella se elige el puerto serie de comunicación (COM1, COM2, etc.) y el tipo de Interrogación: Remota (acceso vla radiomódem) ó Local (acceso en sitio). figura 5.17a. Al elegir el puerto y tipo de comunicación, aparece una pantalla de inicio (figura 5.17b), en donde se muestra el edificio y la ubicación de las **estaciones, además de dos opciones: Interrogación y Estaciones .** 

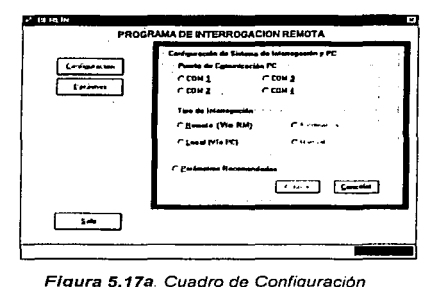

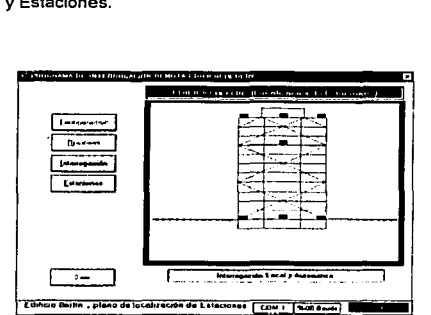

Figura 5.17b. Pantalla de Inicio de **interrogación** 

# 5.6.3 SUBRUTINA "INTERROGACIÓN"

Esta subrutina es habilitada por el botón Interrogación figura 5.17b, su función principal es la comunicación. En esta subrutina se programan los tiempos de espera para iniciar el diálogo entre **cada uno de los elementos del sistema. Además se encarga de enviar los comandos de comunicación y recibir la información de cada acelerógrafo para presentarla al usuario.** 

De acuerdo al tipo de comunicación seleccionada: automática o manual, se habilita el módulo **correspondiente.** 

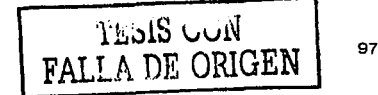

# A) MÓDULO "AUTOMÁTICA"

the control of a government

El módulo *"Automática"* lnlerroga a todas y cada una de las estaciones habilitadas por la subrutina "Estaciones". Esta subrutina presenta gráficamente el resultado de la comunicación con el SIR, mediante los diagramas del edificio (vista de perfil, figura 5.1 Ba) y de planta (ubicación del acelerógrafo, figura 5.1Bb y 5.1Bc) asignando un color a cada etapa de interrogación. Finalmente si la interrogación se realizó con éxito, el color de la estación es verde de lo contrario será negro, figura 5.18d. Esta subrutina al no establecer comunicación con algún equipo, tiene un algoritmo para intentar enlazar a la estación hasta por 5 veces.

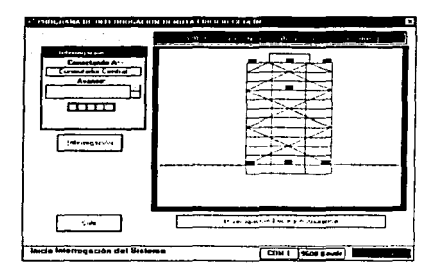

Figura 5.18a. Pantalla de Inicio, planta de Edificio

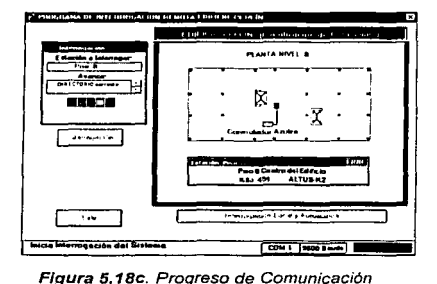

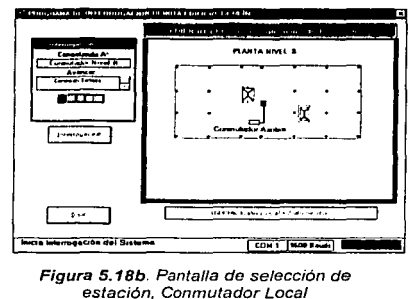

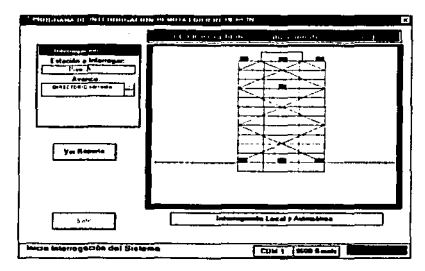

Figura 5.1Bd. Comunicación exitosa

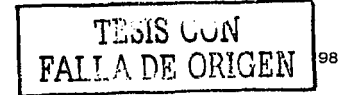

# B) MÓDULO "MANUAL"

El programa BERLIN al ser configurado para entablar la comunicación a través del módulo Manual, realiza la interrogación con una estación al colocar el puntero del "ratón" sobre la posición del acelerógrafo en el diagrama del edificio, apareciendo un botón con el nombre de la estación (figura 5.19a). Al oprimir este botón se genera una tabla con los datos de la estación (figura 5.19b), para que el usuario confirme que es la estación seleccionada, los datos que aparecen en esta pantalla son configurados por la rutina "Herramientas", a través de la subrutina "Editar Estaciones" que se explica en la sección 5.6.5. Una vez confirmada la estación a interrogar se lleva a cabo la comunicación (figura 5.19c), enviando los comandos respectivos a cada uno de los conmutadores para realizar el enlace con el acelerógrafo. La parte final de esta subrutina es la presentación de los resultados de manera gráfica (figura 5. 19d) o en un reporte.

تعم المتمام تعمل وبريان بروالي أولي والروابع وبالمواري

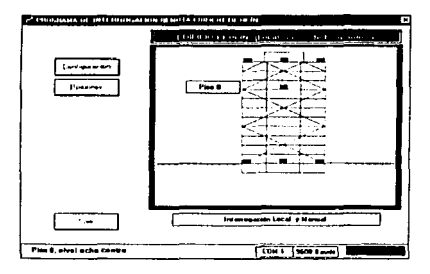

Figura 5.19a Pantalla de Inicio

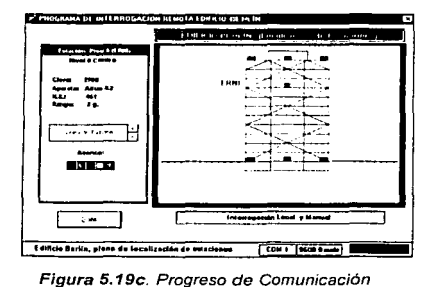

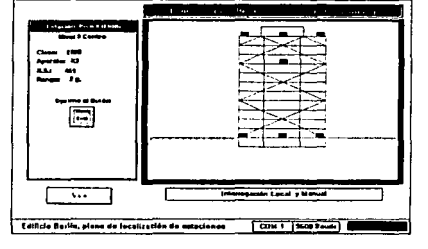

of PERMITANA TO THIS TRANSLAPHENT MOTAL CLASS OF SEVERAL

Figura 5.19b. Pantalla de selección

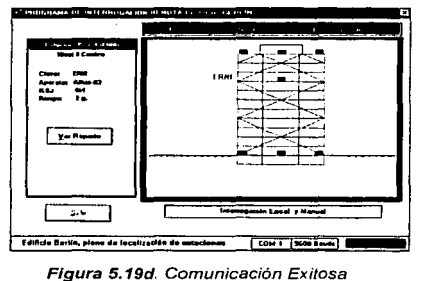

TESIS CON FALLA DE ORIGEN

## 5.6.4 SUBRUTINA "ESTACIONES"

**Service** 

La subrutina llamada "estaciones" es habilitada al oprimir el botón con el ·mismo nombre. figura 5.17b. Esta se encarga de configurar el Puerto de Interconexión (figura 5.20a) y el Conmutador Local al cual se conecta cada estación de registro. la figura 5.20b muestra la pantalla de configuración para el Conmutador Local Azotea y la figura 5.20c para el Conmutador Local Sótano. El acceso a esta subrutina es restringido y sólo personal responsable de la instrumentación puede modificar Jos parámetros utilizados para la interrogación como son: el Conmutador Local a enlazar, el Puerto de Interconexión correspondiente y el Nombre de la estación, figura 5.20d.

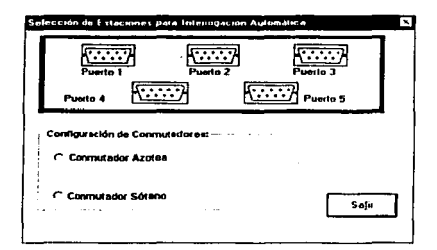

Figura 5. 20a. Configuración de los Puertos de Interconexión

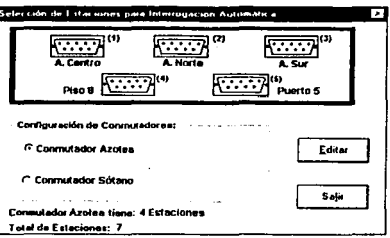

Figura 5.20b. Conmutador Local Azolea

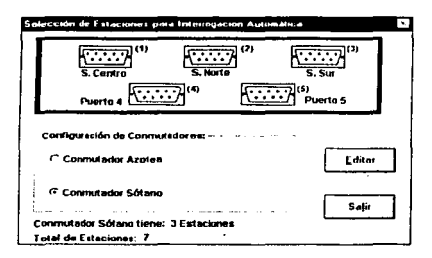

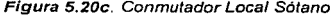

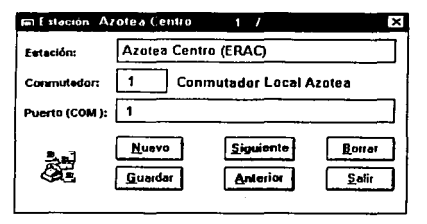

Figura 5.20c. Conmutador Local Sótano Figura 5.20d. Parámetros de Configuración para cada Estación

# 5.6.5 RUTINA "HERRAMIENTAS"

ä,

Al oprimir el botón de Opciones de la pantalla de Inicio del programa BERLIN, se habilita la segunda rutina llamada "Herramientas", cuya pantalla se muestra en la figura 5.21.

Esta rutina se compone de tres subrutinas: Terminal, Editor de Texto *y* Editar Estaciones, que tienen la finalidad de proporcionar al usuario una serie de herramientas para la interrogación, **selección y edición de archivos, además de poder modificar la información de las estaciones a interrogar.** 

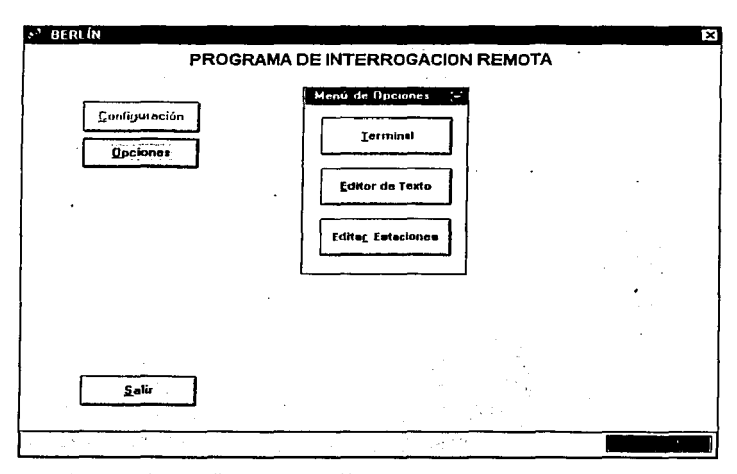

Figura 5.21. Pantalla de presentación de las opciones del programa BERLIN

 $\mathbb{R}^{n}$  ,  $\mathbb{R}^{2}$
#### A) SUBRUTINA "TERMINAL"

En esta subrutina se programó un terminal de comunicación, ver figura 5.22a, que permite controlar los modos de transmisión, velocidad de comunicación (baudaje) y propiedades de la comunicación (bit de inicio, bits de datos, paridad y bit de finalización) de la interfaz serie de **comunicación.** 

**Una vez establecida esta subrutina el usuario puede interrogar de manera manual al sistema sin necesidad de** ~lamar **a Ja rutina interrogación, esta herramienta es de gran utilidad para el usuario**  ya que al escribir el comando en la pantalla de interrogación (figura 5.22b), este es enviado por el **puerto serie seleccionado. de igual forma al recibir cualquier dato por el puerto éste es reflejado en**  dicha pantalla.

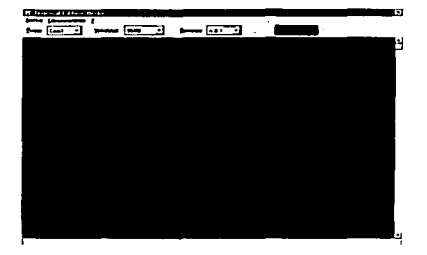

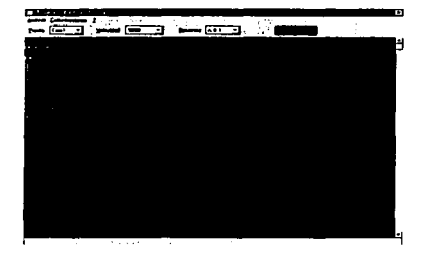

**Figura 5.22a. Terminal de comunicación** Figura 5.22b. Pantalla de interrogación

*TESIS CON* FALLA DE **ORIGEN**  102

#### B) SUBRUTINA "EDITOR DE TEXTO"

La figura 5.23 muestra la pantalla del "editor de texto", se programó esta herramienta para observar los datos de los distintos archivos utilizados por el sistema, así como ver los resultados obtenidos **por las distintas rutinas de interrogación.** 

Tiene la caracteristica de abrir, modificar y guardar archivos de cualquier tipo, cambiar el tipo de letra y tamaño, además de que cuenta con herramientas de edición como son: cortar, pegar y **copiar.** 

#### Capitulo 5. Implementación del sistema

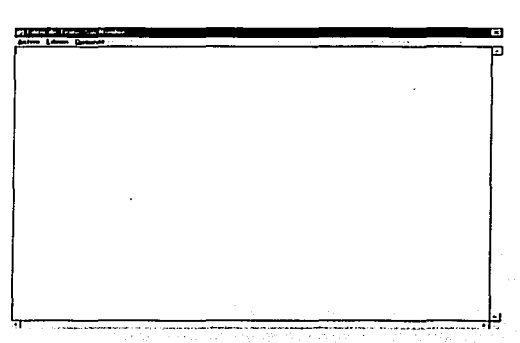

Figura 5.23. Editor de Texto del programa BERLIN

### CI SUBRUTINA "EDITAR ESTACIONES"

La última subrutina es la llamada "Editar Estaciones", la figura 5.24a muestra la pantalla utilizada por el programa. Tiene la función de proporcionar los datos de cada estación que se muestra en el módulo Manual de la rutina Interrogación. El acceso es restringido y solo personal autorizado puede cambiar la información de cada estación. Los parámetros que se modifican son: Clave de la estación, tipo de aparato, número de serie y rango del sensor, figura 5.24b.

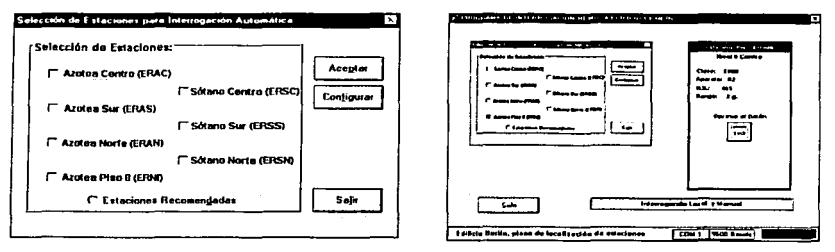

Figura 5.24a. Pantalla de edición de estaciones

Figura 5.24b. Pantalla de cambio de parámetros

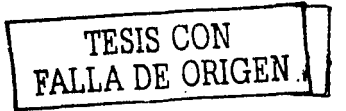

103

## CAPÍTULO 6

## OTRAS APLICACIONES

El Sistema de Interrogación Remota no solo fue creado para una necesidad especifica como es la de interrogar a los acelerógrafos que componen la Instrumentación Sísmica del Edificio Berlln, sino que tiene un campo de aplicación muy amplio, ya que es una herramienta capaz de interconectar a través de un enlace de comunicación cualquier red sísmica conformada por aparatos con interfaz de comunicación. Dicha red puede ser instrumentada en edificios, estructuras o estaciones de campo libre, la caracteristica principal para la instalación y operación del sistema es que debe estar conformada por equipos que soporten una Interfaz Serial de Comunicación RS-232 o RS-485.

En este capítulo se describirán brevemente algunas otras aplicaciones que se han implementado o se encuentran en etapa de diseño.

#### 6.1 INSTRUMENTACIÓN SfSMICA DE LA CATEDRAL METROPOLITANA

En 1996 se instalaron ocho registradores acelerogréficos de alta resolución modelo K2 de Kinemetrics, en la estructura de la Catedral Metropolitana de la Ciudad de México, ver figura 6. 1. La selección de sitios se realizó de manera que cubrieran al edificio de sur a norte con una rama hacia el lado poniente. Tres instrumentos se situaron al nivel de las cúpulas en la azotea, al costado sur, en la cúpula central *y* en lado norte. En el nivel del sótano se ubicó un equipo en el centro. dos más en la torre oeste del campanario. uno en la base *y* otro en la punta. El instrumento en terreno libre se ubicó a un costado de la entrada oeste de la Catedral. (3)

Todo los instrumentos se conectaron entre si a través de cable coaxial RG-58, mientras que para la alimentación se instaló cable de CA de tres hilos utilizando una fuente común tomada desde la caseta en terreno libre. Cabe mencionar que la distancia total entre equipos es de más de 100 m.

Debido al difícil acceso a la torre del campanario oeste se instaló una línea de comunicación serial para realizar la interrogación del instrumento de manera remota desde la base de la torre. Para tal fin se utilizó la Tarjeta de Comunicación RS4851RS232.

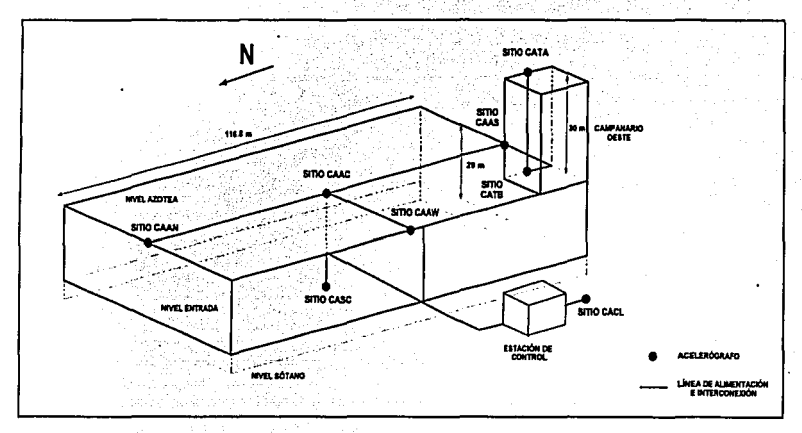

Figura 6.1. Instrumentación Slsmica de la Catedral Metropolitana

Para la revisión de este sitio se tiene un módulo terminal con el cual se comunica con el equipo en lo alto de dicha torre sin necesidad de subir a la misma. La distancia aproximada entre la base y lo alto de la torre es de 30 metros. En la figura 6.2 se muestra el diseño de los módulos de comunicación utilizados para el enlace. En un futuro se piensa instalar un conmutador central y un conmutador local, para enlazar y cubrir en su totalidad la red sismica de la Catedral. La operación del sistema de registro en la Catedral Metropolitana actualmente esté a cardo del Instituto de lngenierla de la UNAM.

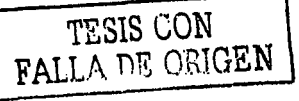

105

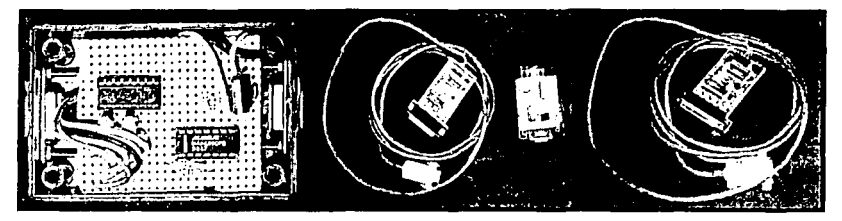

Figura 6.2 Módulos de comunicación para la Catedral-Torre Oeste

### 6.2 INSTRUMENTACIÓN SiSMICA DE LA ESTACIÓN ROMA

En la Colonia Roma de la Ciudad de Méxrco el CENAPRED mstaló un arreglo sismico compuesto por tres estaciones acelerográficas de registro autónomo, cuya finalidad es estudiar las características de las ondas sismicas incidentes en el valle provenientes de la costa, así como la respuesta dinámica del suelo [4]. Para ello se instaló un complejo sistema de medición comprendido por acelerómetros triaxiales en la superficie (ROMA A, B y C) y sensores en pozo en la estación ROMA-C a 30 y 102 metros de profundidad respectivamente, como lo muestra la figura 6 3

La estación ROMA-C cuenta con un enlace de comunicación via radio módem, no asi las estaciones A y 8 Debrdo a que el arreglo sismico de la Colonia Roma se encuentra en terreno blando y al ser una zona de gran susceptibilidad a daños ocasionados por sismos, es de vital rmportancia contar con registros sismrcos de manera oportuna por lo que se planteó la necesidad de instalar un SIR

Para lograr la conexrón con cada uno de los elementos del sistema se instaló un cable de comunicación de 4 hilos que va de la estación ROMA-C a la estación ROMA-A. Para la estación ROMA-8 se utiliza los hitos libres del cable del sensor.

Como en la estación ROMA-C se encuentran el Radio-módem y la antena necesarios para el enlace de comunicación con el Puesto Central de Registro en el CENAPRED, el Conmutador Central se instaló en ese sitio. Puesto que solo son 3 acelerógrafos no se requirió un Conmutador Local

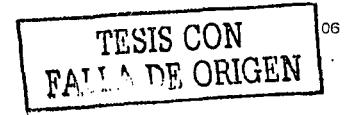

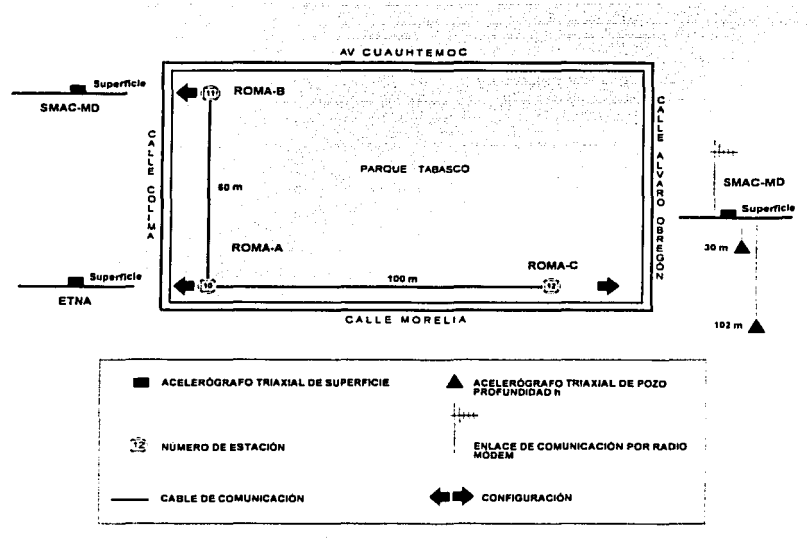

Figura 6.3. Arregio sismico de la Estación Roma

La configuración para el conmutador del SIR es la siguiente:

- Un Puerto de Comunicación con interfaz RS-232, para acceso vía radio módem o en sitio  $\overline{\phantom{a}}$ vía puerto serial
- Cinco Puertos de Interconexión que manejan interfaz RS-485, para comunicar e interrogar a los acelerógrafos del arregio sismico

Una peculiaridad del sistema en la estación ROMA es que interconecta a dos tipos de acelerógrafos con comandos de comunicación e interrogación distintos entre sí. Ello requirió una compleja programación del microcontrolador distinta a la utilizada en el Edificio Berlín. En la configuración del SIR, el Puerto de Interconexión 1 se utiliza para conectar el acelerógrafo digital SMAC-MD, marca Akashi (estación ROMA-C), y en los Puertos 2 y 3 se conectaron los acelerógrafos ETNA (estación ROMA-A) y SMAC-MD (estación ROMA-B), respectivamente, Cabe señalar que el aparato ETNA de Kinemetrics es muy similar K2 descrito en el apéndice A.

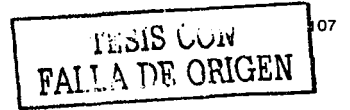

En la Tabla 6.1 se muestra los comandos de comunicación para cada equipo. La configuración del SIR-ROMA se muestra en la figura 6.4 y en la figura 6.5 se muestran diferentes fotografías de los equipos instalados.

| <b>COMANDOS DE COMUNICACIÓN</b> |                      |                       |  |  |  |
|---------------------------------|----------------------|-----------------------|--|--|--|
| <b>COMANDO</b>                  | <b>SMAC-MD</b>       | <b>ETNA</b><br>W < CR |  |  |  |
| <b>Inicio</b>                   |                      |                       |  |  |  |
| Estado                          | STA <cr></cr>        | STA <cr></cr>         |  |  |  |
| Directorio                      | DIR < CR             | DIR <cr></cr>         |  |  |  |
| Baud                            | No tiene esta opción | BAUD =                |  |  |  |
| Fin                             | <b>END <cr></cr></b> | ANS <cr></cr>         |  |  |  |

Tabla 6.1. Comandos de comunicación para los acelerógrafos del SIR-ROMA

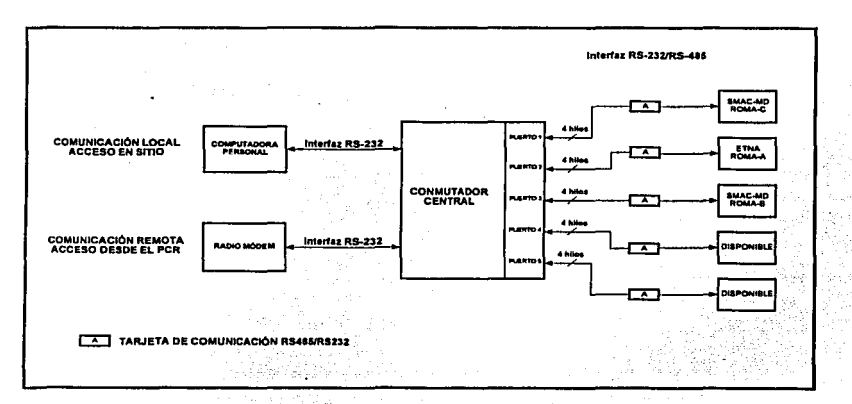

Figura 6.4. Configuración del SIR-Roma

متدعات

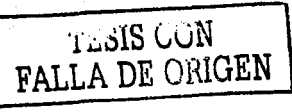

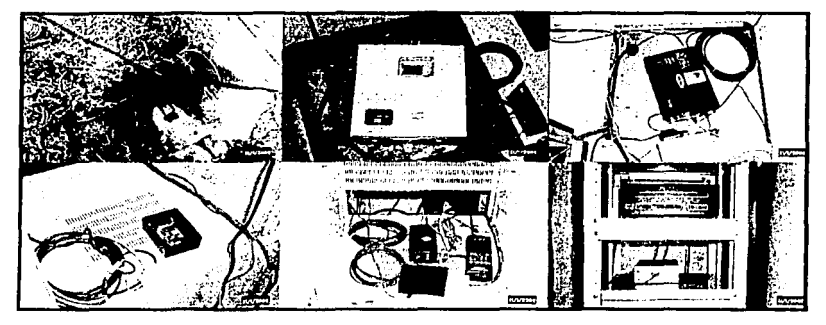

Figura 6.5. Implementación e Instalación del SIR-Roma

### 6.3 INSTRUMENTACIÓN SÍSMICA DEL EDIFICIO JALAPA

Con el fin de estudiar el efecto de la amplíficación de fas ondas sísmicas y la respuesta dinámica de edificios. a finales de 1992 se instrumentó el Edificio JAL, localizado cerca de la Glorieta Chapultepec en la Ciudad de México (5]. El objetivo principal de esta instrumentación es la medición del movimiento de la estructura al ser excitada por url temblor intenso. Esta información se utiliza para determinar las propiedades dinámicas del edificio y calibrar el modelo teórico del edificio. [6]

El edifico JAL es una estructura regular de concreto de 13 niveles. Para su instrumentación se seleccionaron 14 sitios de medición distribuidos en la forma mostrada en la figura 6.6. Los instrumentos de medición son acelerógrafos autónomos digitales de estado sólido con sensores triaxiales internos, dos horizontales y uno vertical. Exceptuando los de pozo profundo, los equipos son acelerógrafos Terra Technology modelo DCA-333R con sensores triaxiales internos. Los registradores de pozo también son DCA-333R, pero acondicionados para operar con sensores externos triaxiales modelo DSA-302.

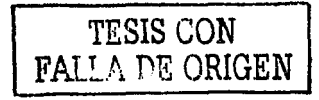

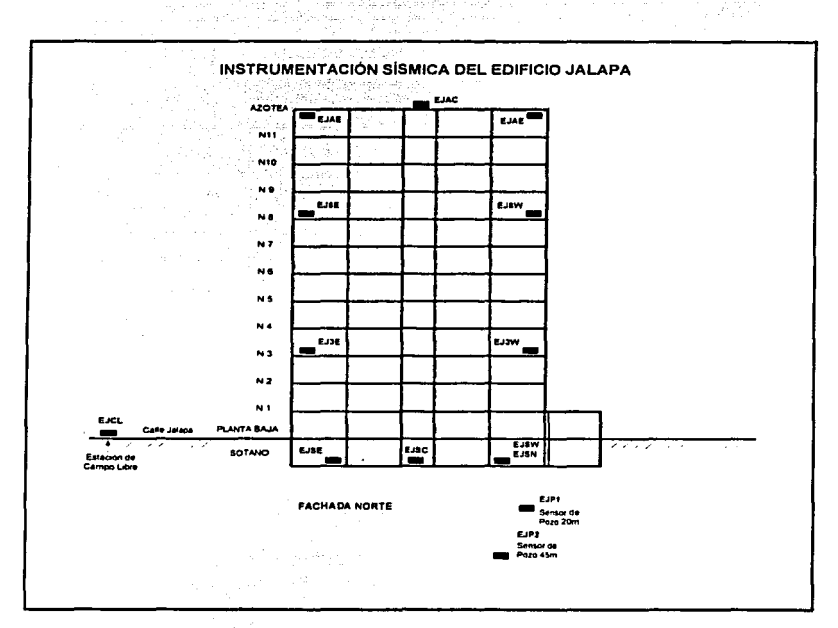

Figura 6.6. Instrumentación Sísmica del Edificio JAL

Para facilitar la operación de la red, se disenó un SIR similar al utilizado en el edificio Berlín. El objetivo de este sistema es interconectar los 14 instrumentos de manera que puedan Interrogarse en forma local o remota, vla telefónica mediante módem. Con este sistema se tiene acceso por computadora a cada aparato individualmente pudiéndose ejecutar las rutinas de lectura· y transferencia de datos.

El SIR-Jalapa se basa en un Conmutador Central localizado en el sótano y cinco Conmutadores Locales. La configuración establecida para la interconexión de los equipos y la ubicación de los conmutadores locales se muestra en la figura 6.7.

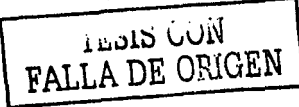

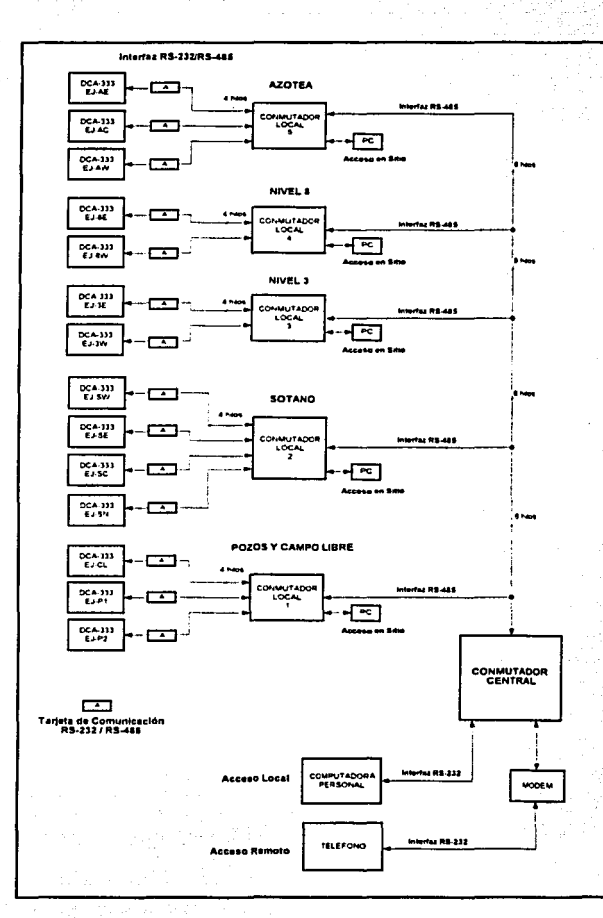

Figura 6.7. Configuración del SIR-Jalapa

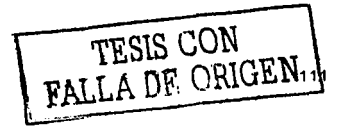

La Tabla 6.2 muestra la configuración para cada Conmutador Local *y* el Puerto de Interconexión que le corresponde a cada equipo. Para llevar a cabo esta tarea se utilizan 14 Tarjetas de Comunicación RS232/RS485 que corresponden al número de acelerográfos instalados.

المواقع المواقع المستقبلة أنها المواقع المستور والمستعملة الأكبرة الكتابة المالية المناسبة المناسبة المواقفة الم in Fullmark)

송년  $\sim$ 

| and the company of the company of |                                            |             | substitution of the control of the con- | And in the Art |                  |  |
|-----------------------------------|--------------------------------------------|-------------|-----------------------------------------|----------------|------------------|--|
| <b>PUERTO</b>                     | CONMUTADOR (LOCALIZACIÓN DEL ACELERÓGRAFO) |             |                                         |                |                  |  |
|                                   | <b>AZOTEA</b>                              | NIVEL 8     | NIVEL 3                                 | <b>SÓTANO</b>  | <b>POZOS</b>     |  |
| Puerto 1                          | Este                                       | Este        | Este                                    | Oeste          | C. Libre         |  |
| Puerto 2                          | Centro                                     | Oeste       | Oeste                                   | Este           | Pozo 1           |  |
| Puerto 3                          | Oeste                                      |             |                                         | Centro         | Pozo 2           |  |
| Puerto 4                          |                                            |             |                                         | Norte          |                  |  |
| Puerto 5                          |                                            |             |                                         |                |                  |  |
| <b>PUERTO</b>                     | <b>NOMENCLATURA</b>                        |             |                                         |                |                  |  |
|                                   | <b>AZOTEA</b>                              | NIVEL 8     | NIVEL <sub>3</sub>                      | <b>SÓTANO</b>  | <b>POZOS</b>     |  |
| Puerto 1                          | <b>EJAE</b>                                | EJ8E        | EJ3E                                    | <b>EJSW</b>    | <b>EJCL</b>      |  |
| Puerto 2                          | <b>EJAC</b>                                | <b>EJ8W</b> | EJ3W                                    | <b>EJSE</b>    | EJP <sub>1</sub> |  |
| Puerto 3                          | <b>EJAW</b>                                |             |                                         | <b>EJSC</b>    | EJP2             |  |
| Puerto 4                          |                                            |             | ---                                     | <b>EJSN</b>    | ---              |  |
| Puerto 5                          |                                            |             |                                         |                |                  |  |

Tabla 6.2. Configuración de los Conmutadores Locales

El programa de operación es similar al utilizado en el edificio Berlin, cambiando solamente la Subrutina Conexión del Módulo 11 - Conmutador Local. Estas modificaciones se presentan en:

el comando de Identificación para el acceso a la terminal de comunicación del equipo:  $\bullet$ 

### % AT <CR>

el comando para cambio de velocidad de transmisión (Baud):

#### **%B<CR>**

y el comando para terminar la comunicación con el equipo via puerto serie;

#### %E<CR>

La operación del sistema está a cargo del Instituto de lngenleria de la UNAM.

## 6.4 INSTRUMENTACIÓN SÍSMICA DE LA ESTACIÓN IMP

El edificio Lara Sosa del Instituto Mexicano del Petróleo (IMP) es una estructura regular de concreto de 5 niveles. La instrumentación a cargo del CENAPRED consta de una red de ocho acelerógrafos triaxiales digitales interconectados: uno colocado en superficie en campo libre, uno en un pozo a 80 metros de profundidad y seis aparatos distribuidos en la base y en la azotea del edificio. La figura 6.8 muestra un croquis de la fachada norte del edificio con la localizaclón de los **ocho instrumentos y la orientación de sus sensores.** 

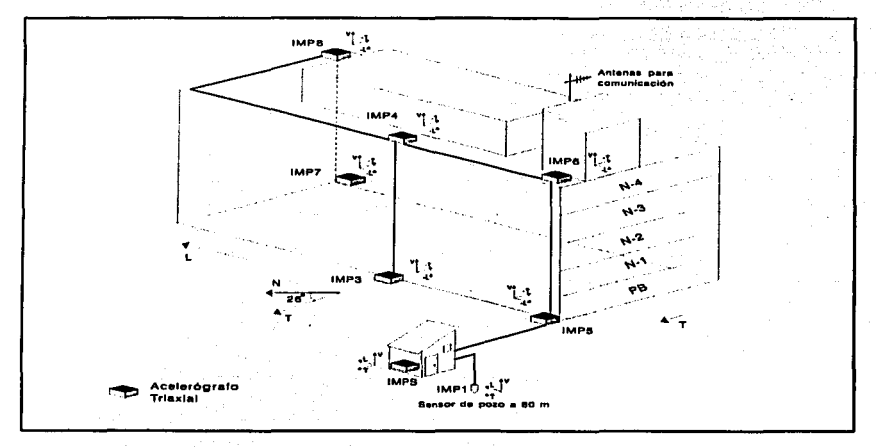

Figura 6.8. Instrumentación Slsmlca del IMP

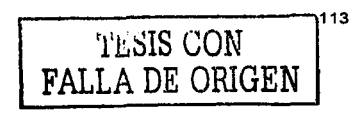

Los Instrumentos utilizados son acelerógrafos digitales marca Akashl modelo SMAC·MD con sensores triaxiales de alta resolución *y* con registro local en memoria de estado sólido. Los **sensores constan de tres acelerómetros perpendiculares entre si colocados en una forma que registren los movimientos verticales** *y* **también horizontales en las direcciones longitudinal** *y*  transversal del edificio. [7]

**La estación de campo libre se encuentra enlazada vía radio módem con el Puesto Central de**  Registro del CENAPRED. desde el cual se supervisa e interroga el sistema para recolectar los **datos inmediatamente después de ocurrido un sismo intenso.** 

Con el mismo objetivo planteado en los otros sistemas, se diseño un SIR para el IMP el cual se compone de un Conmutador Central, un Conmutador Local y cuatro. Tarjetas de Comunicación RS232/RS485. La programación del sistema es similar al utilizado en la Estación Roma para ta interrogación del acelerógrafo del Puerto de Interconexión 1.

La configuración para el SIR-IMP se muestra en la figura 6.9. Una de las modificaciones propuestas para la implementación de este sistema en el IMP, asl como para aquellos SIR que se **instalen en el futuro, es el diseno de un circuito que sustituya a la Tarjeta de Comunicación**  RS232/RS4B5 en la comunicación del acelerógrafo con el Conmutador Local. El nuevo circuito **tiene el propósito de disminuir los costos de instalación al utilizar solamente un cable de comunicación de 2 hilos. Este tipo de comunicación se conoce como Half Duplex y se describe en**  la sección 3.4.4. El diagrama electrónico para esta tarjeta se muestra en la figura 6.10.

 $\rm T_{L}$ نا $\rm S$  CON FALLA DF **EN 1** 

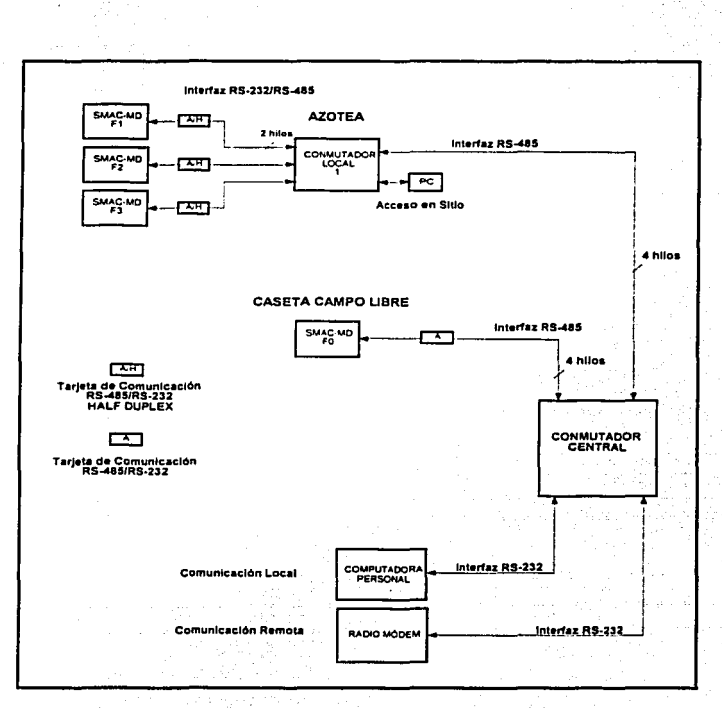

#### Figura 6.9. Configuración del SIR-IMP

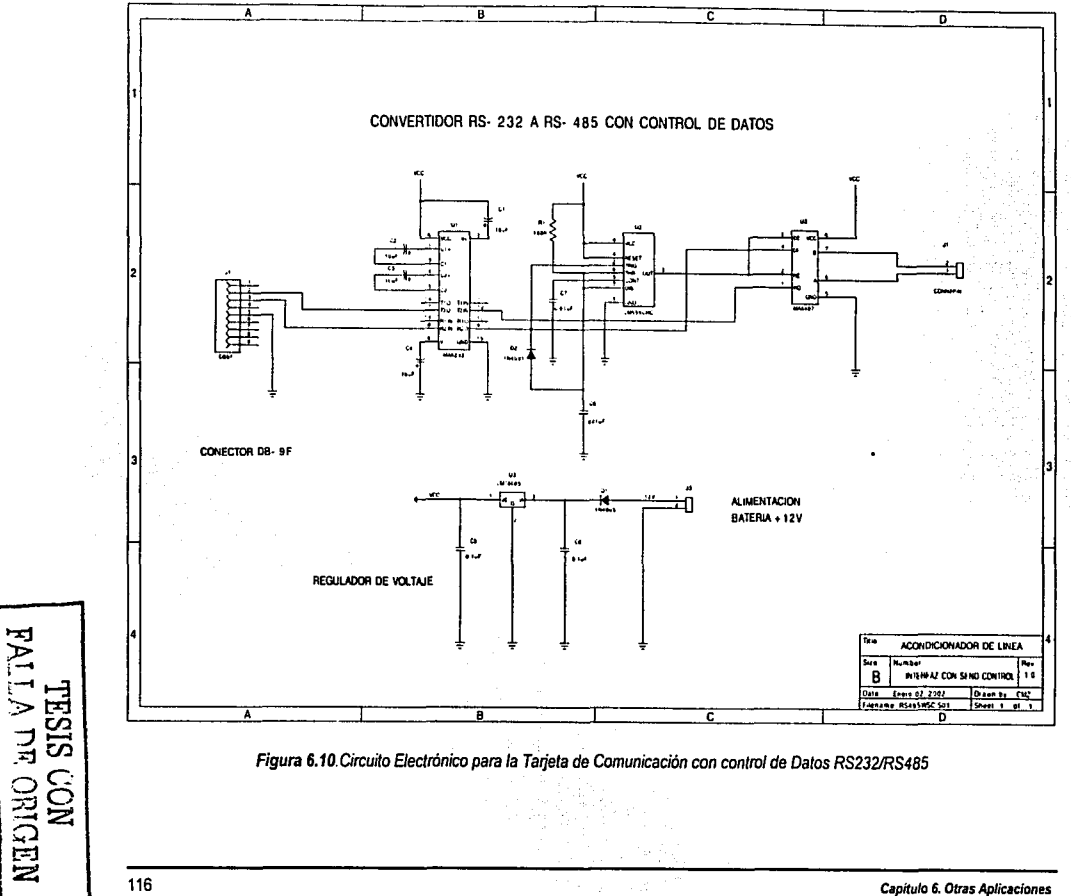

**Capítulo 7. Resultados Obtenidos** 

FALLA DE

**IGEN** 

m

## CAPÍTULO 7

## **RESULTADOS**

#### **ESTADÍSTICA DE REGISTROS**  $7.1$

Desde que se instaló en junio de 1999 la instrumentación sísmica del Edificio Berlín, se han registrado 39 sismos, que han generado un total de 182 acelerogramas de gran calidad, como los que se muestran en la figura 7.1.

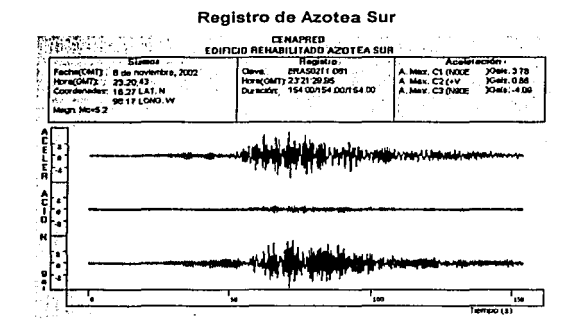

#### Registro de Sótano Sur

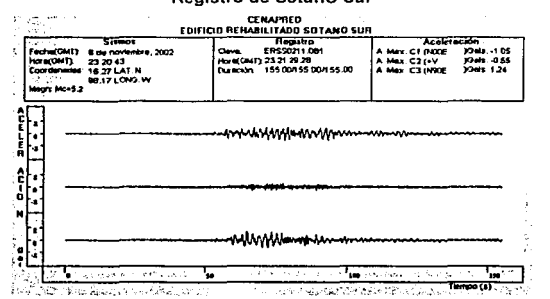

Figura 7.1. Registros obtenidos por la Red Sismica del Edificio Berlin TESIS CON

El SIR del Edificio Berlín se terminó de Instalar a finales de febrero de 2002. Desde entonces se han obtenido 84 registros de tres componentes. Debido a que los umbrales de disparo de los equipos se han calibrado para obtener y registrar movimientos de pequeña intensidad, de tal **manera que el número de registros obtenidos se ha incrementado notablemente, como se muestra**  en la figura 7.2.

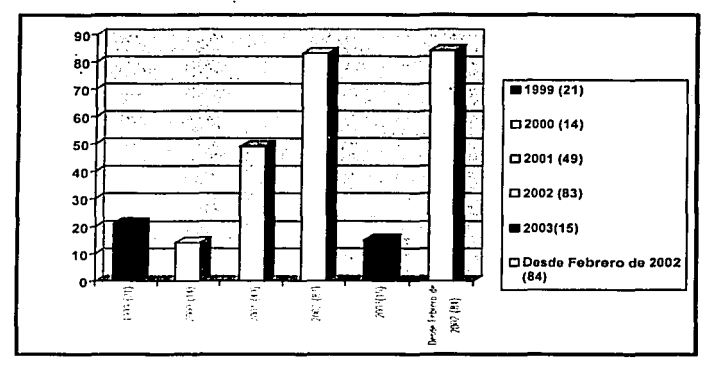

Figura 7.2. Registros obtenidos por la Instrumentación Slsmica del Edificio Berlín

Con el SIR el tiempo de interrogación de los parámetros vitales de operación del equipo como son: voltaje de alimentación, voltaje de la baterla, sincronización, aceleración máxima, niveles de offset, etc., se realiza en 2 minutos por estación, por lo tanto para los 7 equipos instalados el tiempo requerido es de 14 minutos. En caso de ocurrir un sismo, el tiempo de Interrogación y adquisición es de aproximadamente 8 minutos por estación {para un evento de 150 Kbytes). Con esta tasa de transmisión en aproximadamente 56 minutos se cuenta en CENAPRED con los registros **numéricos completos de la red.** 

Es importante destacar que este tiempo antes de.contar con el SIR, era de horas o dlas, ya que habla que desplazarse primero al edificio y luego de estación en estación para recuperar los datos.

> ~1~IS GON **FALLA DE ORIGEN**

Con los registros obtenidos en la instrumentación del Edificio Berlln, ver figura 7.3 los investigadores del Área de Estructuras del CENAPRED han podido estudiar eficazmente el **comportamiento dinámico de Ja estructura** *y* **generar recomendaciones para la Rehabilitación de Edificios, asf como proponer mejoras en el Reglamento de Construcción para el Distrito Federal.** 

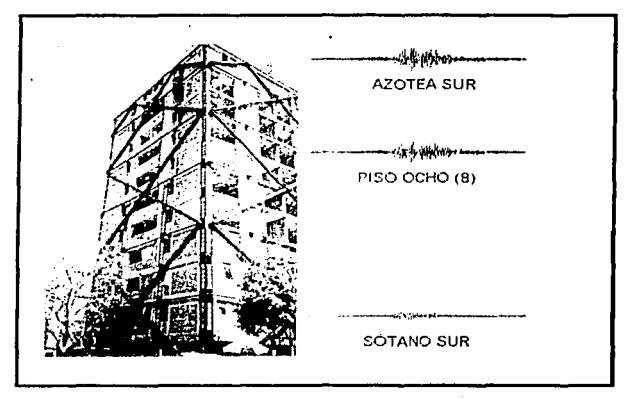

Figura 7.3. Mediciones obtenidas en los distintos puntos de registro del Edificio Berlín

De los resultados obtenidos por el SIR instalado en el edificio Berlln, sobresale el funcionamiento y la operación del sistema durante el sismo registrado el 21 de enero de 2003 en las Costas de **Colima.** 

### 7.2 EL SISMO DE COLIMA OCURRIDO EL 21 DE ENERO DE 2003

El 21 de enero del 2003, se registró un sismo a las 20:06 h, Uempo local (02:06 h GMT), localizado por el Servicio Sismológico Nacional en 18.22° N y 104.6° O, frente a las costas de Colima, con magnitud 7.6 en la escala de Richter y profundidad de 10 Km., figura 7.4.

.u.SIS CvN **FALLA** DE ORTGEN

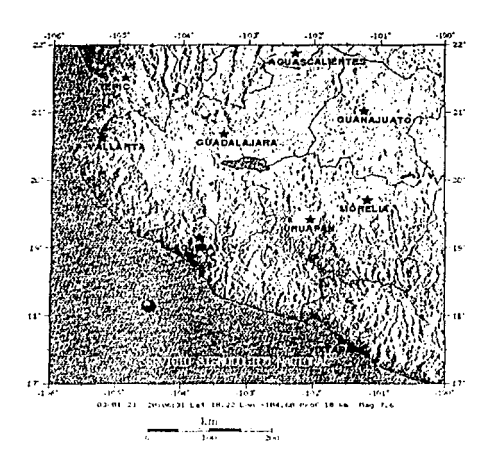

Figura 7.4. Localización del epicentro del sismo del 21 de enero de 2003 (Fuente: Servicio Sismológico Nacional)

Este evento, considerado dentro del contexto sismológico de nuestro país como de gran magnitud, se origina en la zona de subducción ubicada a lo largo de la costa del Pacífico (figura 7.5), entre los estados de Jalisco y Chiapas donde tiene lugar la mayor parte de la sismicidad de la República Mexicana.

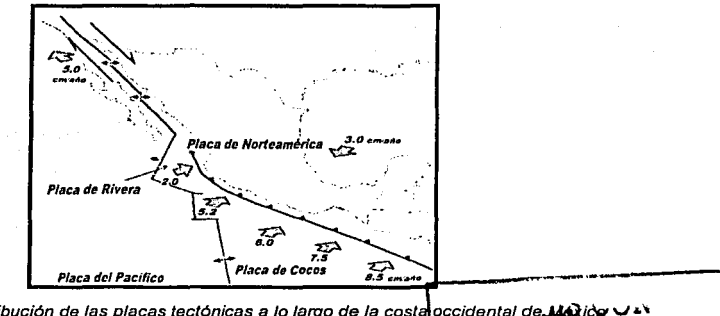

120

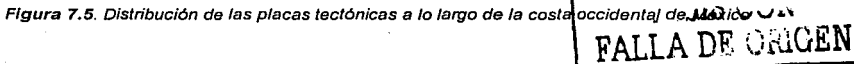

El movimiento fue sentido con gran Intensidad en toda Ja reglón, principalmente en Colima y parte de los estados de Mlchoacán y Jalisco, produciendo danos importantes en viviendas, interrupción de servicios telefónicos y de suministro de energla eléctrica, asl como un buen número de deslizamientos en laderas naturales y taludes en carreteras. También se percibió en el Distrito Federal pero sin causar daños importantes es esta entidad.

### 7.2.1 REGISTROS OBTENIDOS

Una de las herramientas de mayor utilidad para valorar el impacto del movimiento slsmlco en las **construcciones de diversos tipos y en la infraestructura en general, son la historia de aceleraciones**  del terreno y, en su caso, en diferentes niveles de algún edificio.

**La información preliminar de los niveles de aceleración alcanzados por el movimiento en las**  estaciones de la Red de Observación Slsmica del CENAPRED fueron hechos públicos minutos después de ocurrido el temblor a través de la página Web en Internet, figura 7.6

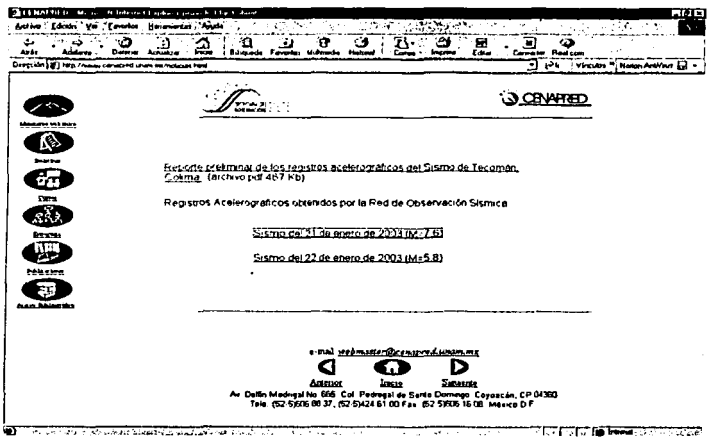

Figura 7.6. Reporte preliminar de los registros ace/erográficos en la página de /ntemet del CENAPRED

La pronta recolección de los datos de aceleración fue posible gracias al sistema de interrogación del CENAPRED *y* al SIR Instalado en el edificio Berlln, permitiendo obtener los registros de aceleración en 14 estaciones: 9 en Campo libre (7 en el D. F. *y* 2 en Cuernavaca *y* Acapulco, respectivamente) *y* 5 ubicadas en el edificio Berlln. La tabla 7.1 muestra un cuadro con los datos resumidos de los acelerogramas obtenidos.

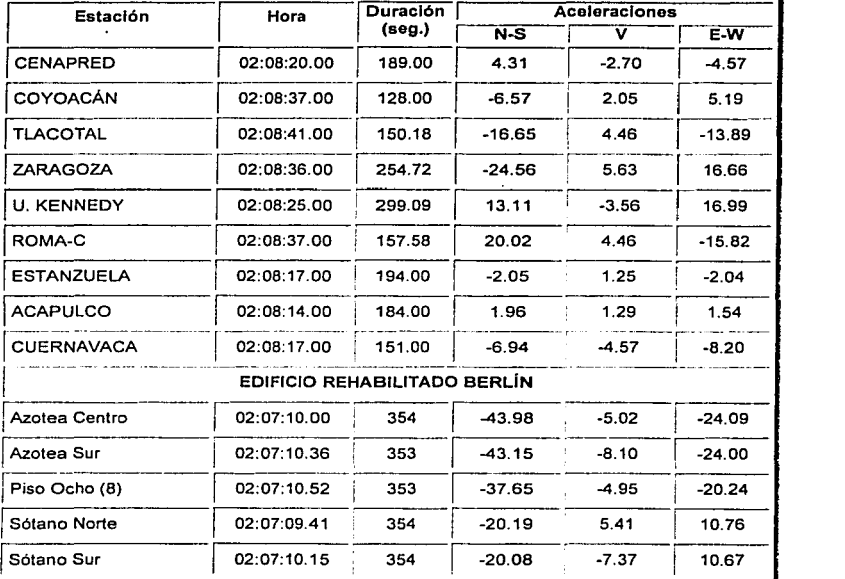

Tabla 7.1. Registros acelerográficos de las estaciones de la Red de Observación Sísmica del CENAPRED

 $T_{\rm bol}$ ا $\rm{B}$ آدسا $\rm{N}$ **FALL A DF**  $C^{1,1}$ 

El movimiento registrado en acelerógrafos de la Ciudad de México mostró valores· de· aceleración máxima de alrededor de 24.56 gal en la estación Zaragoza. El equipo Instalado en· el jardln del CENAPRED. zona dura de la Ciudad Universitaria. tuvo una aceleración máxima de 4.57 gal en su componente Este-Oeste.

En los edificios se obtuvieron niveles de aceleración mayores debido a la amplificación propia de la estructura. En la azotea centro del edificio Berlín la aceleración llegó a 43.98 gal, registrándose 20.08 gal en la base del edificio, en la figura 7.7, 7.8 y 7.g se muestran los acelerogramas **obtenidos.** 

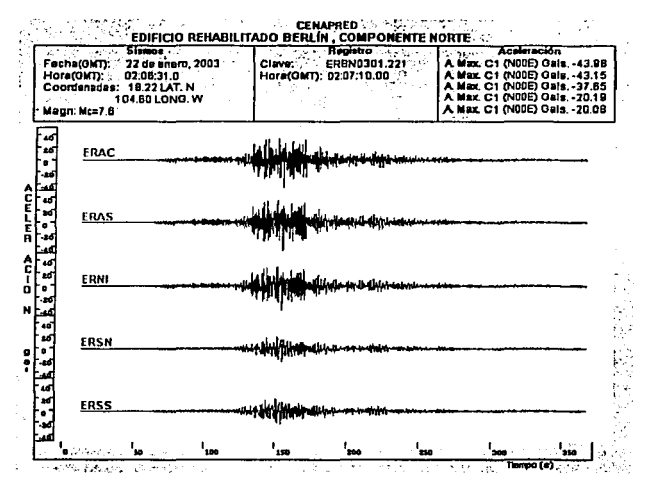

Figura 7.7. Ace/erograma Canal Norte-Sur

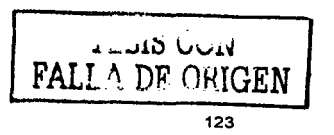

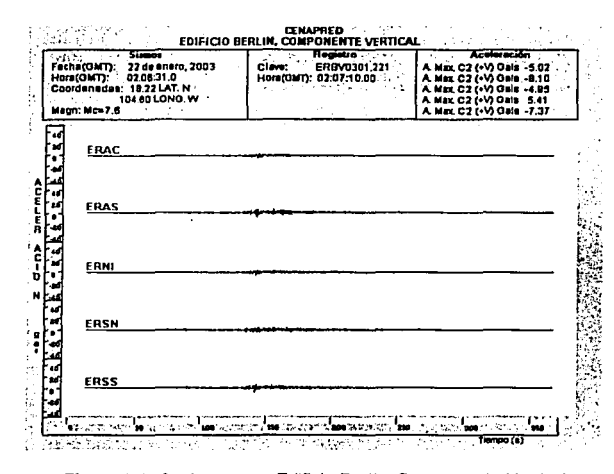

Figura 7.8. Acelerograma Edificio Berlín, Componente Vertical

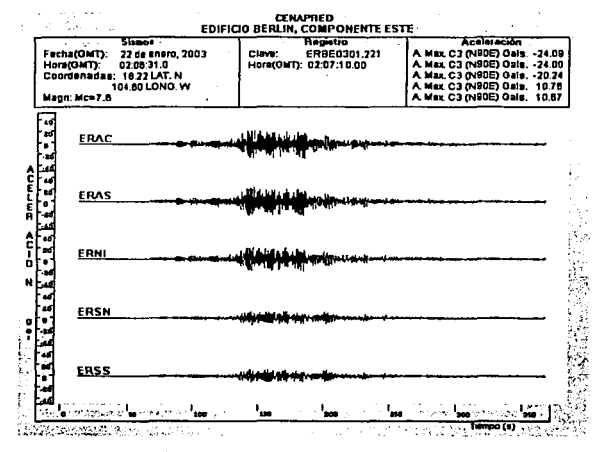

Figura 7.9. Acelerograma Edificio Berlín, Componente Este-Oeste

124

Es sabido-que un nivel de aceleración como el señalado, no implica daño estructural para las construcciones. Esto permitió afirmar, pocos minutos después de ocurrido el sismo., que en la ciudad de México era difícil esperar daños severos.

Por lo anterior, cabe resaltar la utilidad de la información acelerográfica para la valoración, de manera bastante aproximada, de los niveles de dallo esperables, en función de las caracterlslicas constructivas predominantes, permitiendo así optimizar la atención de una emergencia. Esto señala la necesidad de que, a corto plazo. se mejoren y amplfen redes instrumentales de este tipo, utilizando sistemas de interrogación y comunicación confiables, para facilitar la recolección de registros acelerográficos.

Por lo tanto el sistema desarrollado (SIR) ha demostrado en la práctica ser una herramienta útil, capaz de brindar información a los pocos minutos de la ocurrencia de un sismo *y* de esta forma· permitir que personal calificado en la toma de decisiones canalice los esfuerzos en materia de Protección civil ante una emergencia.

TESIS CON  $FAI I$   $M$ 

## **CONCLUSIONES**

El desarrollo del Sistema de Interrogación Remota para el Registro de Temblores Fuertes en **Edificios involucró la aplicación de los conocimientos adquiridos durante mi preparación profesional, asf como Ja experiencia laboral adquirida en el Área de Instrumentación Sfsmica del**  CENAPRED. A ello se suma el estudio detallado del funcionamiento del microcontrolador. el diseño **de programas para el mismo, así como el desarrollo y prueba de los distintos elementos que Jo integran.** 

Cabe destacar que las caracterlslicas iniciales de diseno planteadas en la elaboración del SIR se cumplieron cabalmente, ya que al contar con un sistema de diseño propio que utiliza tecnología **comercial**, es posible realizar modificaciones e innovaciones que permitan actualizar y cubrir las necesidades del usuario, dando como resultado un sistema: propio, de fácll manejo e Instalación. Sumando a ello el bajo costo en su construcción, comparado con sistemas comerciales que habrá que adoptar a esta aplicación especifica.

**El sistema desarrollado ha demostrado ser una herramienta útil en la interrogación de redes sismicas en edificios, debido a que el número de registros se ha incrementado significativamente y**  ha sido posible calibrar los umbrales de disparo para poder captar movimientos pequeños de la **estructura. También ha permitido localizar fallas en el sistema de medición del edificio. debido a que los parámetros de operación de cada acelerógrafo, como son: energia eléctrica, voltaje de la baterfa, sincronización, etc., son monitoreados constantemente a través de los distintos programas desarrollados.** 

**El sistema tiene la caracterlstica de poder integrarse a cualquier otra instrumentación sfsmica de Edificios. Próximamente el sistema se instalará en otras redes de acelerógrafos.** 

Por último, el SIR demostró en la práctica ser de gran utilidad en el proceso de recolección de los registros acelerográficos *y* aceleración máxima en las estaciones del edificio, permitiendo que estos datos obtenidos fueran fundamentales para valorar la 1ntensidad *y* por tanto el dallo en la zona metropolitana de la Ciudad de México. De tal forma, que el personal calificado en materia de **Protección Civil pudiese brindar información a los pocos minutos de la ocurrencia de un sismo,**  como sucedió el 21 de enero de 2003.

## **RECONOCIMIENTOS**

**Quiero agradecer a las personas que contribuyeron de alguna forma a que esle trabajo de tesis se formara como tal:** 

A los ingenieros Enrique Guevara, Mauricio Ortega, Gilberto Castelán, Miguel A. Franco *y* Javier Ortiz, por su ayuda durante el desarrollo del proyecto, asl como a los ingenieros Ricardo Vázquez, David Almora y Miguel Torres, del Instituto de Ingeniería de la UNAM, quienes me brindaron sus **comentarios y experiencias dentro del campo de la Instrumentación Sísmica.** 

**A las personas que me brindan su apoyo en la implementación e instalación del Sistema: Paulina**  Alonso *y* Germán Espilla, con los cuales tengo el gusto de compartir el area *y* responsabilidad de trabajo.

Agradezco especialmente al M. l. Roberto Quaas por dirigirme esta tesis *y* haberme dado sus **consejos, experiencia y apoyo para la elaboración de este proyecto. No sin antes mencionar mi**  gratitud, por haber depositado su confianza para colaborar con él en el Centro Nacional de Prevención de Desastres (CENAPRED), que tiene a su digno cargo *y* que ha permitido **desarrollarme profesionalmente.** 

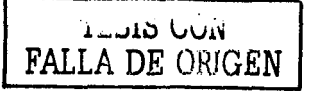

## **REFERENCIAS**

- 1. Muria Vlla O., "Respuesta estructural de edificios altos instrumentados en zonas de gran peligro Slsmico", Instituto de lngenierfa, Febrero de 2002.
- 2. Ourán R., Primer informe de la Propuesta Doctoral, Centro Nacional de Prevención de Desastres, 1999.
- 3. Quaas R., Ortega **M.,** Montalvo A., "Instrumentación Sfsmica de la·catedral\_Metropolitana de la Ciudad de México. Registros obtenidos desde 1996", Centro Nacional de Prevención de Desastres, Octubre de 1996.
- 4. Quaas R., Ortega **M.,** Guevara E., López **B.;** ~La Red' de.: Observación: Slsmica del CENAPRED", IE/02/96, Centro Nacional de Prevención de Desastres; 1996;
- 5. Muria Vila D. Y Meli R., "Respuesta Sismica de un edificio alto instrumentado en la ciudad de México", memorias del IX Congreso Nacional de Ingeniería Estructural, vol1, p 415-425, Zacatecas, octubre 29 a noviembre 1 de 1994.
- 6. Meli R., Faccioli E., Muria Vila D., Quaas R., y Paolucci R. Study of site effects and building response in Mexico City during earthquakes", Final Report. IDEI; UNAM, diciembre de 1994. – Andrej Maria de Maria de Maria de Colingia e de Maria de Maria de Maria de Maria de Maria de Maria
- 7. Quaas R., Ortega M., Montalvo A. Guevara E., "Instrumentación Sismica del Edificio IMP'', Congreso de Instrumentación SOMI XII, 196-200, 1997.

i .:..oi:>íS GG1" **FALLA** DF?

## **BIBLIOGRAFÍA**

- 1. "MC68HC11E9, Technlcal Data". Motorola lnc .. 1991.
- 2. "Altus Digital Recordar Usar Manual", Kinemetrics lnc., Document 302200. Revision H. 2000.
- 3. "Qulck Talk and Qulck Look". Communicalions Software far Altus Recorder Systems. Kinemetrics Inc., Document 302208, 1997.
- **4. "APR, Asynchronous Packet Radio, Technical Manual", Dataradio Inc., Revision 1.6.1.,** 1993.
- 5. "Curso sobre Dlsetlo *y* Construcción Slsmorreslstente de Estructuras". p. 353-360. **Centro Nacional de Prevención de Desastres, Agencia de Cooperación Internacional del**  Japón, 1999.
- 6. "Curso sobre Seguridad Slsmlca de las Construcciones para Directores Responsables de Obra", p. 16, 97\_ y121, Centro Nacional de Prevención de Desastres. Febrero de 1995.
- 7. "Reporte Preliminar de los Registros Obtenidos del Temblor del 30de Septiembre de 1999 (M=7.4) obtenidos por la Red de Observación Sismica del CENAPRED". Quaas R., Ortega M., López B., Morquecho C., Ruíz R., Almora D. Vázquez R., Ortiz J., Garza H., Flores A., Guevara E., Montalvo A .. Franco M., Octubre de 1999.
- 6. "Instrumentación Sfsmlca del Edificio Jalapa; Operación y Registro de datos durante el año 2002", Almora D., Alcántara L., Quaas R., Ylizaliturri J., Macías M., Octubre del 2002.
- 9. "Reporte Preellmlnar de la Instrumentación Slsmlca del Edificio Berlln", Morquecho C., Alonso P., Espita G., Reporte Técnico, Centro Nacional de Prevención de Desastres, **en preparación.**
- 10. "Automatización de la Instrumentación Slsmlca del Edificio Berlln". Morquecho C., Guevara E., Alonso P., Espitia G., Congreso de Instrumentación de la SOMI XVII, Mérida Yucatán, Octubre de 2002.
- 11. "CMOS Loglc, Data Book'', National Semiconductor, Revision 1, 1988.
- 12. "MAX489. Data Sheet", Dallas Semiconductor MAXIM, (19-0122; Rev 6; Rev 2002-01-29).
- 13. "MAX232 Data Sheet", Dallas Semiconductor MAXIM, (19-4323; Rev 10; Rev 2001-12· 05).
- 14. "PROCOMM PLUS, User Manual". 1991.
- 15. "IC MEMORIES, Data Book'', Hitachi America Ltd., 1987.
- 16. "ANALOG/INTERFACE IC'S, Oevlce Data'', Motorola lnc., Vol. 1, Vol. 11., 1995.
- 17. "Deslgn wlth Mlcrocontrollers", John B. Peatman, Editorial McGraw Hill, 1988

at e-c

• •. .JJ.t.J VV¿\i FALLA DE CORN

## **APÉNDICE A**

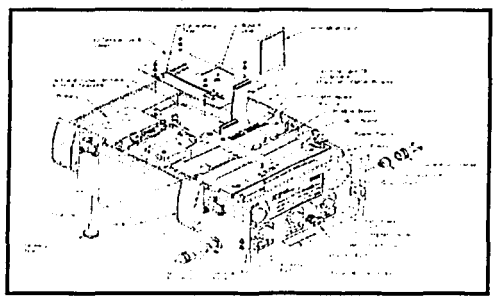

ESPECIFICACIONES TÉCNICAS DEL ACELERÓGRAFO K2 DE KINEMETRICS

Figura 1A. Diagrama de Componentes del acelerógrafo K2

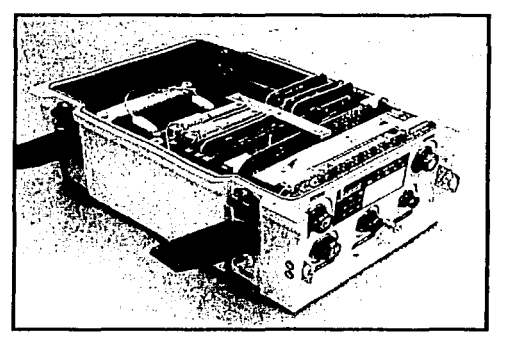

Figura 2A. Acelerógrafo Kinemetrics, modelo K2

### SENSOR:

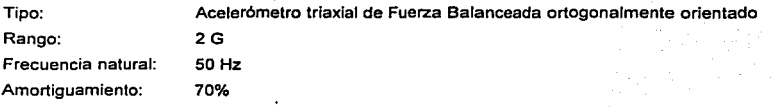

ramaje i pro

## ADQUISICIÓN:

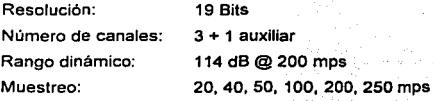

## DISPARO:

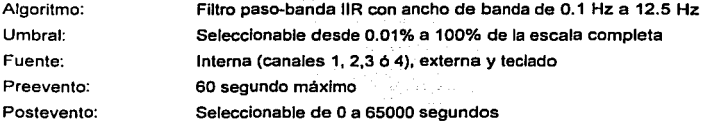

## ALMACENAMIENTO:

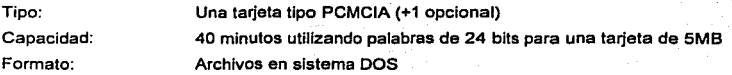

### TIEMPO:

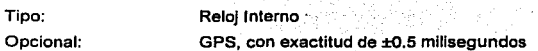

'l't:JIS CON FALLA DE ORIGEN

### ALIMENTACIÓN:

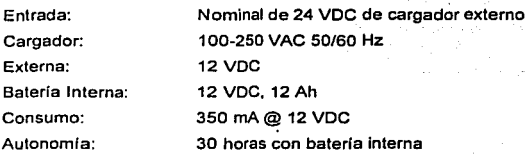

## PUERTO SERIAL DE COMUNICACIÓN:

Puerto Serie Estándar con interfaz RS-232. Conector tipo militar de 10 terminales. Formato de salida digital en tiempo real (Serial Data Stream)

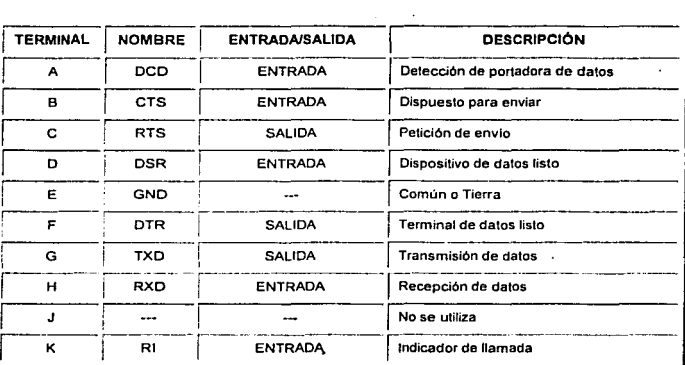

#### INTERFAZ CON USUARIO:

Software de interrogación Quicktalk para Microsoft Windows Software de graficación Quicklook para Microsoft Windows Programas de conversión a ASCII **Permite la comunicación a través de Terminal** 

### PUERTO AUXILIAR:

El puerto auxiliar cuenta con un conector de 18 terminales tipo miliiar, el cual tiene la función de manejar entradas y salidas del acelerógrafo K2, como son: Disparo externos, alarmas de disparo para configuración maestro-esclavo, salida de datos digitales del tipo serial, salida de tiempo (!RIG-E), una entrada para un cuarto canal de grabación y una salida de + 12 VDC. La configuración del puerto auxiliar se realiza a continuación:

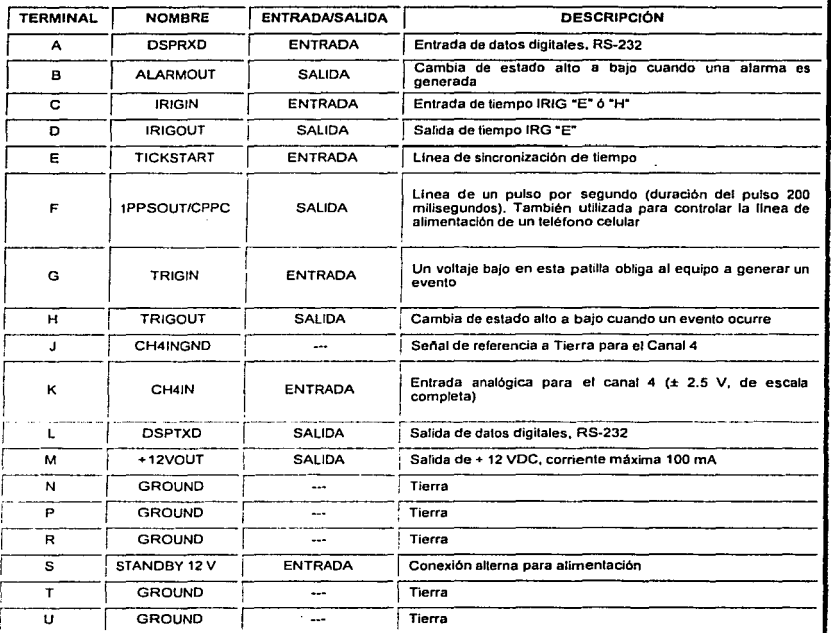

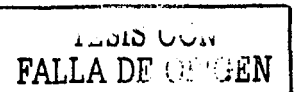

# **APÉNDICE B**

## **COMPONENTES ELECTRÓNICOS**

 $\mathcal{L}^{\mathcal{L}}$  , where  $\mathcal{L}^{\mathcal{L}}$  and  $\mathcal{L}^{\mathcal{L}}$  and  $\mathcal{L}^{\mathcal{L}}$ 

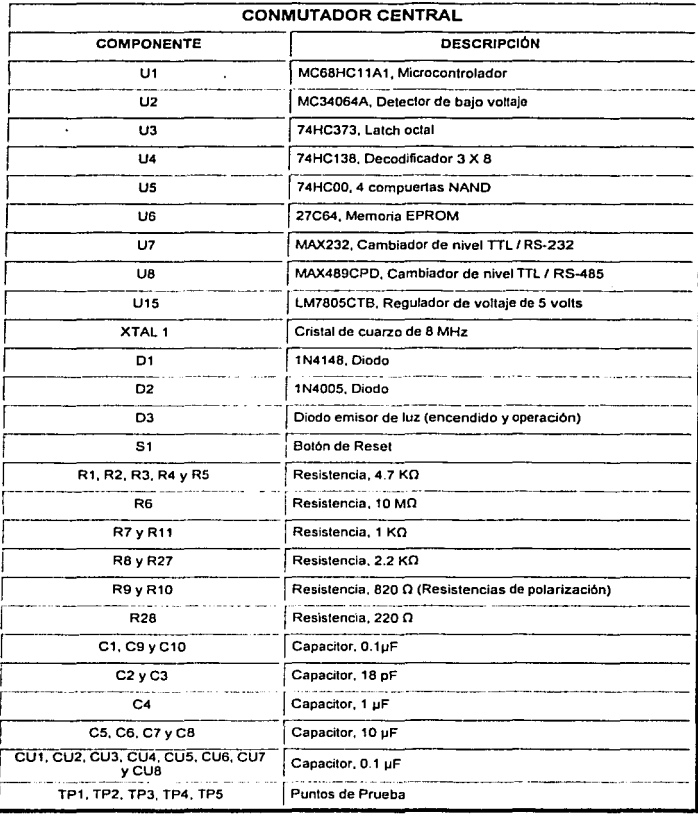

TESIS CON

*t':?C* 

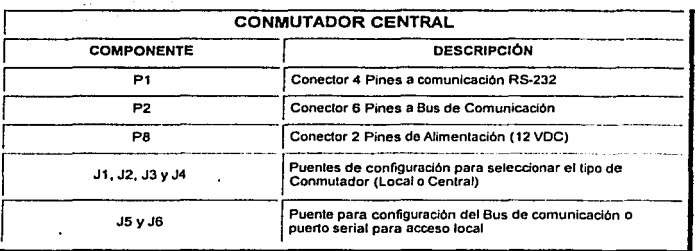

الرابي المتوارد والمحاربية فيشار بالمنافر

## COMPONENTES ELECTRÓNICOS

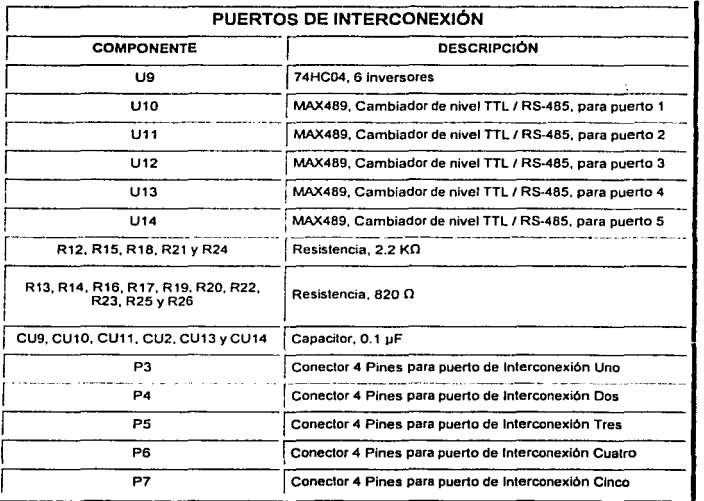

 $\ddot{\phantom{0}}$ 

ApdndlceB

## COMPONENTES ELECTRÓNICOS

 $\ddot{\phantom{a}}$ 

 $\label{eq:2.1} \frac{1}{2} \left( \frac{1}{2} \left( \frac{1}{2} \right) \left( \frac{1}{2} \right) \left( \frac{1}{2} \right) \left( \frac{1}{2} \right) \left( \frac{1}{2} \right) \left( \frac{1}{2} \right) \left( \frac{1}{2} \right) \left( \frac{1}{2} \right) \left( \frac{1}{2} \right) \left( \frac{1}{2} \right) \left( \frac{1}{2} \right) \left( \frac{1}{2} \right) \left( \frac{1}{2} \right) \left( \frac{1}{2} \right) \left( \frac{1}{2} \right$ 

÷.

 $\sim 10^{-10}$ 

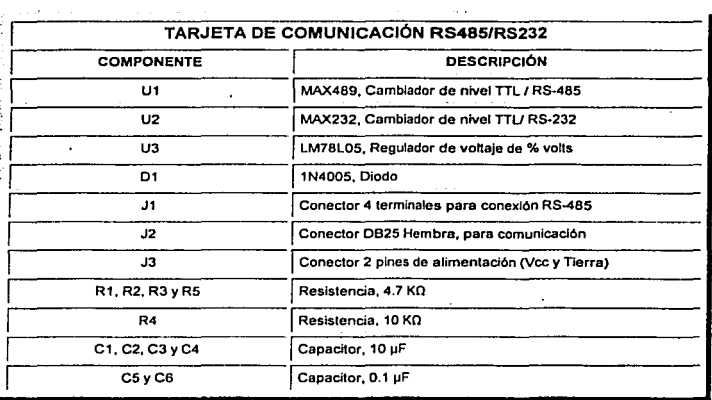

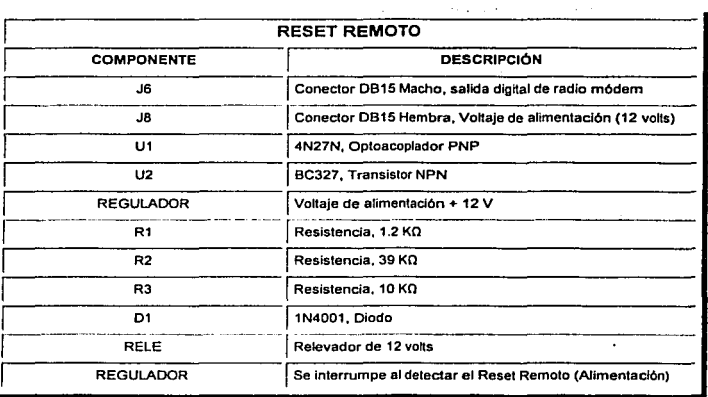
# **APÉNDICE C**

## HOJA DE ESPECIFICACIONES PARA EL CIRCUITO MAX232 **INTERFAZ RS-232**

lavoro (en lo altri

## MAXIM +5V-Powered, Multichannel RS-232 **Drivers/Receivers**

#### **General Description**

The MAZZ-co-MAX243 templo of the drivershipmens is interested for the EIATSA-232E and M-29 M 24 communicanot available

nd analatie<br>These parts are accessing useful in Europe provided by<br>These parts are accessed with three trends contributions<br>provided by the Hole House of the Hole contribution<br>provided by the MAr221, and MAX2451/AX240/MX24

#### \_\_Applications

Porteble Dong use 4 Low-Howe Moderns interface "ranciator" Eattery Townsol RS-25F Systems Mundrez Td-2-2 Ketworks

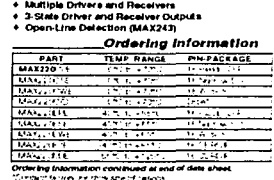

Superior to Bipolar<br>• Operals from Single +5V Power Supply<br>• Les and +12V --MAX231/MAX239)<br>• Low-Power Receive Mode in Stratown<br>• (MAX223/MAX242)

MAAZZAMAAZNZ)<br>+ Meet AB EIA/TIA-232E and V-28 Specifications

**Selection Table** 

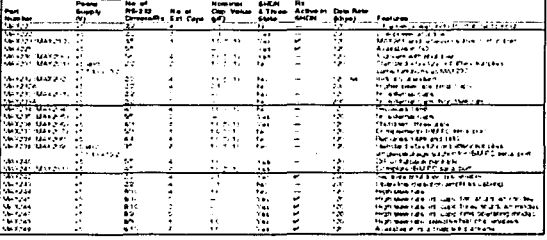

#### MAXIM

**Marin Integrated Products** 1

For pricing, delivery, and ordering information, please contact Maxim/Dallas Direct! at<br>1-888-629-4542, or visit Maxim's website at www.maxim-lo.com.

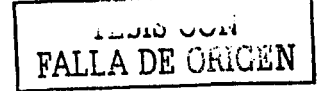

138

# **MAX220-MAX245**

**Features** 

## HOJA DE ESPECIFICACIONES PARA EL CIRCUITO MAX232 **INTERFAZ RS-232**

# +5V-Powered, Multichannel **RS-**232<br>Drivers/Receivers

#### **ABSOLUTE MAXIMUM RATINGS-MAX220/222/232A/233A/242/243**

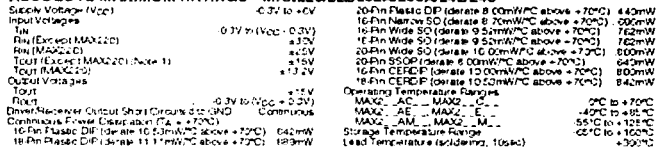

Note 1: Input voltage measured with Tout in high-imperfehoe state, SFERE or Vigo e IDV.<br>Note 2: Eur it is MAK22C, Velland Vilham have a maximum magnitude of TV, but ther absolute difference cannot exceed 10V. The second means of the state of the second term in the second control of the second part of the second properties.<br>The second means a property and concerns team in the strategic parameter of the second pass as second conc

# ELECTRICAL CHARACTERISTICS-MAX220/222/232A/233A/242/243

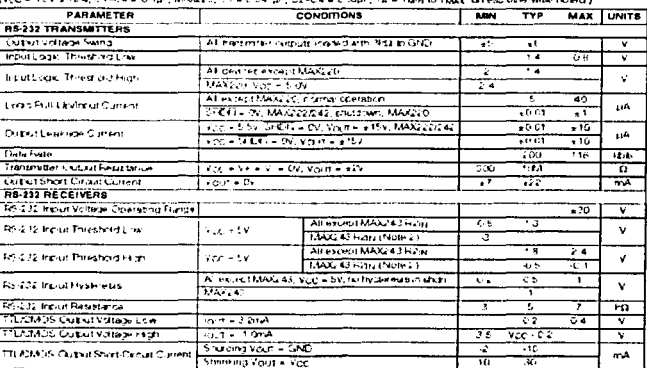

MAXIM

TESIS CON TESIS CON

Apéndice C

 $\overline{\phantom{a}}$ 

FALLA DE ORIGEN

 $140$ 

# HOJA DE ESPECIFICACIONES PARA EL CIRCUITO MAX232 **INTERFAZ RS-232**

# 5V-Powered, Multichannel RS-232+<br>Drivers/Receivers

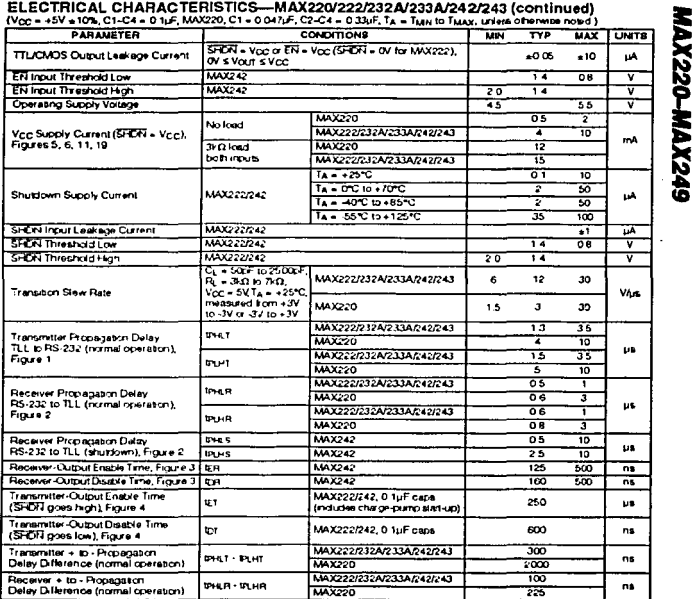

Note 3: MAX243 R2put is guaranteed to be low when R2jN is 2 0V or is floating

MAXLM.

 $\hat{r}_{\rm eff} = \hat{r}_{\rm eff}$  and  $\hat{r}_{\rm eff}$  and  $\hat{r}_{\rm eff}$  $\label{eq:2} \frac{1}{2} \left( \frac{1}{2} \sum_{i=1}^n \frac{1}{2} \sum_{i=1}^n \frac{1}{2} \sum_{i=1}^n \frac{1}{2} \sum_{i=1}^n \frac{1}{2} \sum_{i=1}^n \frac{1}{2} \sum_{i=1}^n \frac{1}{2} \sum_{i=1}^n \frac{1}{2} \sum_{i=1}^n \frac{1}{2} \sum_{i=1}^n \frac{1}{2} \sum_{i=1}^n \frac{1}{2} \sum_{i=1}^n \frac{1}{2} \sum_{i=1}^n \frac{1}{2} \sum_{i$ 

Anéndice C

# HOJA DE ESPECIFICACIONES PARA EL CIRCUITO MAX232 **INTERFAZ RS-232**

# 5V-Powered, Multichannel RS-232+<br>Drivers/Receivers

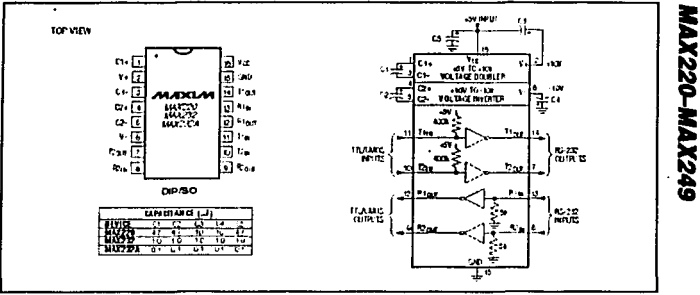

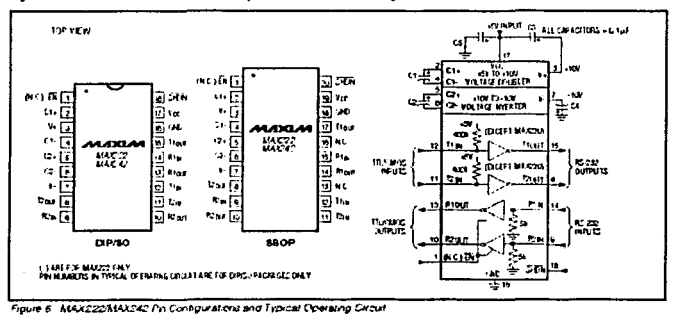

Fault 5 MAX220MA1232MAX232A Pr. Centrous and Tepical Operating Cycuit

MAXIM

V.

 $\overline{\phantom{a}}$ 

# **APÉNDICE C**

## HOJA DE ESPECIFICACIONES PARA EL CIRCUITO MAX489 **INTERFAZ RS-485**

19-0122. Pav 5, 2/06

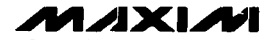

# **Low-Power, Slew-Rate-Limited RS-485/RS-422 Transceivers**

#### **General Description**

 $\ddot{\phantom{0}}$ 

The MAX481, MAX485, MAX485, MAX481-MAX491, and<br>MAX1487 are low power transceivers for PS-485 and PS-<br>422 communication. Each part contains one chief and one<br>receiver. The MAX483, MAX487, MAX488, and MAX489 receiver. Ine MAX483, MAX487, MAX483, and MAX489<br>Teature reduced slew-late of hers that minimize CMI and<br>the reduced effections caused by implicitely terminism conditions.<br>The chief that allowing error-free data transmissi transmit up to 2.5Mbps.

These transceivers draw between 120pA and 500pA of supply current when unibaded or fully loaded with disabled<br>drivers. Additionally, the MAX481, MAX483, and MAX487<br>have a low-current shutdown mode in which they consume only 0 1µA. All parts operate from a single EV supply.

Drivers are short-circuit current limited and are protected Sigarist excessive power dissipation by thermal shutdown<br>croutry that places the driver outputs into a high-imped-<br>ance state. The receiver input has a fall safe feature that guarantees a logic-high output if the input is open circuit

The MAX487 and MAX1487 feature quarter-unit-load The MAX481 Maximum in the MAX481 Maxwell and the MAX481 MAX481 MAX481 MAX481 Maxwell can be the MAX481 Maxwell of the MAX481 Maxwell of the MAX481 MAX481 MAX481 MAX481 MAX481 MAX481 MAX481 MAX481 MAX481 MAX481 MAX481 MAX48 are designed for half-duplex applications.

#### **Applications**

Low-Power RS-485 Transceivers Low-Power RS-422 Transcewers

Level Translators

Transceivers for EMI-Sensitive Applications

Industrial Control Local Area Newcrits

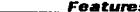

- \* In µMAX Package: Smallest 8-Pin SO
- + Slaw-Rate Limited for Error-Free Data Transmission (MAX483/487/488/489)
- + 0.1µA Low-Current Shutdown Mode (MAX481/483/487)
- + Low Quiescent Current; 120µA (MAX483/487/488/489) 230µA (MAX1487) 300µA (MAX481/485/490/491)
- + -7V to +12V Common-Mode Input Voltage Range
- **+ Three-State Outnuts**
- 30ns Propagation Deleys, 5ns Skew (MAX481/485/490/491/1487)
- + Full-Duplex and Half-Duplex Versions Available
- + Operate from a Single 5V Supply
- + Allows up to 128 Transceivers on the Bus (MAX487/MAX1487)
- + Current-Limiting and Thermal Shutdown for **Driver Overload Protection**

#### **Ordering Information**

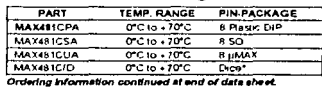

\* Contact factory for dice specifications

#### **Selection Table**

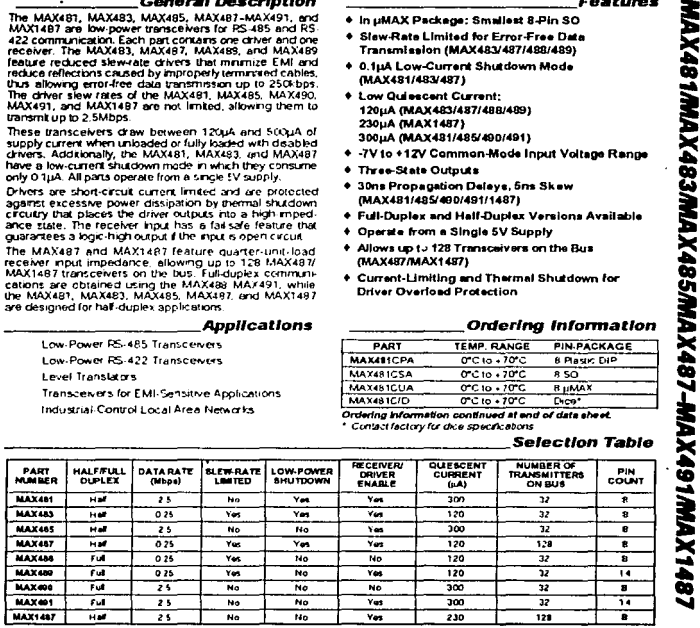

MAXIM

Maxim Integrated Products 1

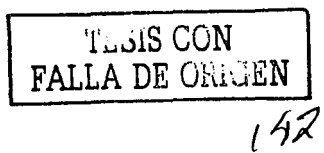

# HOJA DE ESPECIFICACIONES PARA EL CIRCUITO MAX489 **INTERFAZ RS-485**

# **Low-Power, Slew-Rate-Limited<br>RS-485/RS-422 Transceivers**

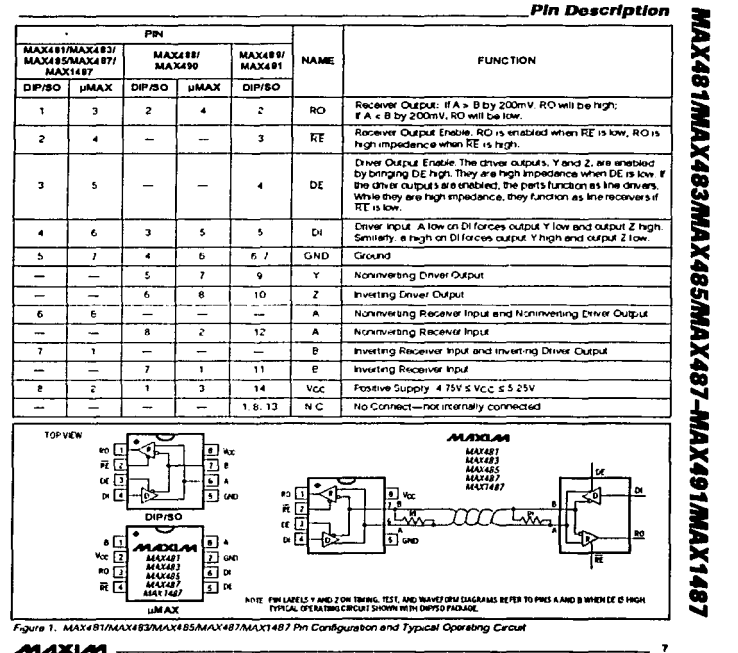

MAXIM

a verkindi.

الآنابا كالأداء EAT החת ה EAT

## HOJA DE ESPECIFICACIONES PARA EL CIRCUITO MAX489 **INTERFAZ RS-485**

ï.

R

cin

# **Low-Power, Slew-Rate-Limited<br>RS-485/RS-422 Transceivers**

 $\overline{\mathbf{1}}$ 

ন ,

 $\overline{\bullet}$ 

ᆩ.

ā∞ i]e

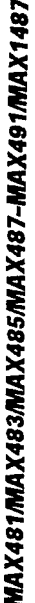

TOP VIEW

 $\frac{1}{2}$ 

 $\overline{12}$ 

мū

 $\rho$ <sub>rso</sub>

u avr

uaxies<br>Mixico

ca Fa

 $\begin{array}{c}\n\bullet \\
\bullet \\
\hline\n\end{array}$ 

m п

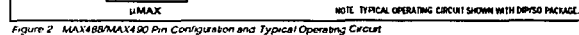

 $\sim$ 

en-

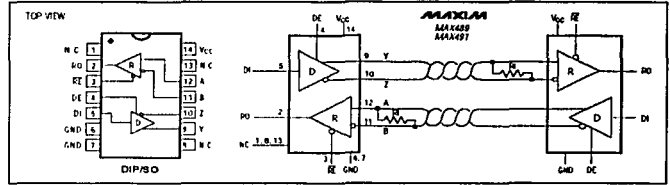

Figure 3. MAY499/MAX491 Pin Configuration and Typical Operating Circuit

#### **Applications information**

The MAX481/MAX483/MAX485/MAX487-MAX491 and The MAX48YJMAX482XJMAX48SJMAX4937-MAX491 and<br>MAX1487 are bow power transcenses for IG-485 and IG-42 communications The MAX491, MAX495, MAX490, MAX490, MAX490, Hater MAX490, material material material material material mate envers willie the MAA481, MAA483, MAA483, MAA487, energy and Max1487 are half-duplex in addition, Driver Enable<br>(DE) and Receiver Enable (EE) pins are included on the<br>MAX491, MAX483, MAX483, MAA485, MAX487, MAX499, and MAX receiver outputs are high impedance

# **MAX487MAX1487:**

D

cio

**THE ABOUT THE TRANSPARENT PART OF THE SET OF A SET AND ASSESS THAT A SET AND A SET AND A SET AND A SET AND A SET AND A SET AND A SET AND A SET ASSESS THAT A SET AND A SET AND A SET AND A SET AND A SET AND A SET AND A SET** MAX481/MAX483/MAX485 ean be put on the bus. The<br>MAX481/MAX483/MAX485 and MAX488-MAX491 have standard 12kQ Raceiver Input Impedance

**MADELAN**<br>MAXIM<br>MAXIMO

LR.

i ayrı ad

TESIS CON PALLA DE CARRETA

 $t^{44}$ 

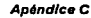

# HOJA DE ESPECIFICACIONES PARA EL CIRCUITO MAX489 **INTERFAZ RS-485**

# Low-Power, Slew-Rate-Limited<br>RS-485/RS-422 Transceivers MAX481MAX483MAX485MAX487-MAX491MAX1487 tax. Lue 深  $\alpha$ ς, a. Ìщ ਪਿਲ ίŚ, ÆП **MAXMA** ALLX490<br>ALLX491 ù. ar in ne stêr NOTE. REAND DE ON MAX RISIMAX 491 ONLY Figure 22. MAX488-MAX491 Full-Duplex RS-485 Network **Isolated RS-485** For isolated RS-485 applications, see the MAX253 and MAXIM MAX1480 data sheets. **MAXIMO-MAXIMO** ᅑ DATA OUT HOTE: FE AND DE ON MAX489 MAX491 ONLY. Figure 23 Line Repeater for MAX48B-MAX491

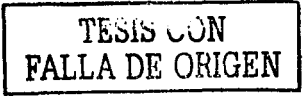

4321.AA

 $145$ 

# **APÉNDICE O**

Especificaciones técnicas del Radio Módem APR 51 (Asynchronous Packet Radio) de la marca DATARADIO.

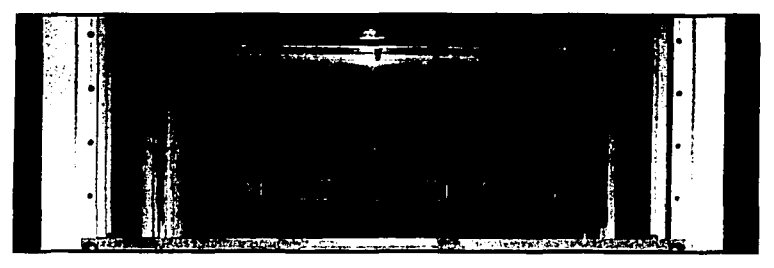

Figura 1D. Radio Módem modelo APR S1, marca DATARADIO

# **CARACTERÍSTICAS**

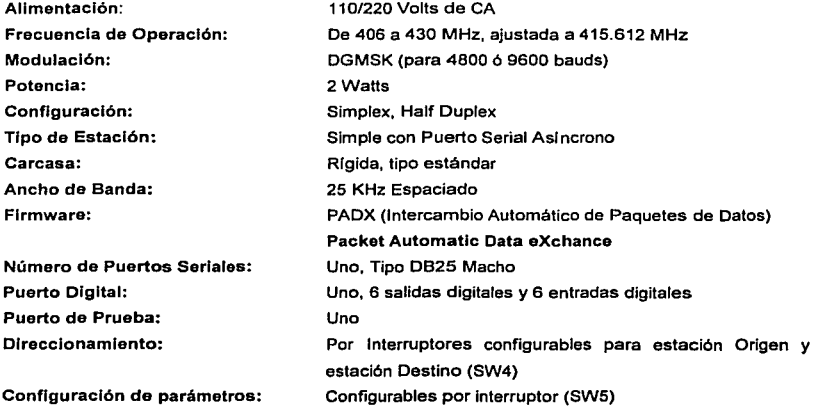

 $146$ 

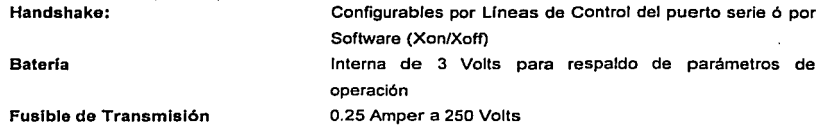

Panel Frontal de LED's indicadores de Operación, Estado, Alarmas e Intercambio de Datos:

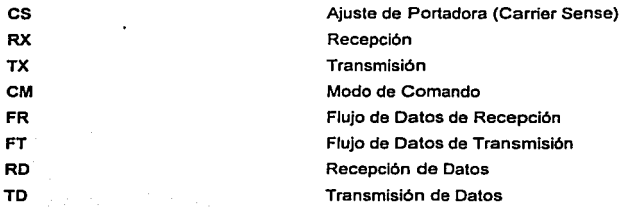

LM

### ALARMAS

Error Menor, posible falla en: Antena, Paridad de Dalos,

RM LF UF Fuera del Buffer de Datos, Error en memoria 6 Batería Interna baja Error en Unidad Remola Error de Enlace Error Grave en el Radio

# TSSIS CON **FAIT \* DE OFFGEN**

 $144$